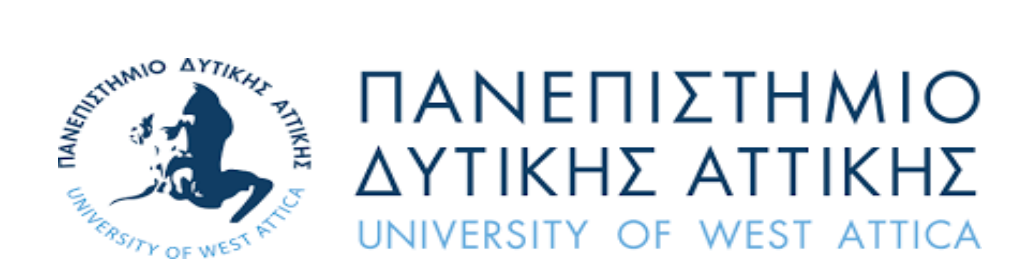

## **ΣΧΟΛΗ ΜΗΧΑΝΙΚΩΝ**

## **ΤΜΗΜΑ ΜΗΧΑΝΙΚΩΝΤΟΠΟΓΡΑΦΙΑΣ ΚΑΙ ΓΕΩΠΛΗΡΟΦΟΡΙΚΗΣ**

### **ΔΙΠΛΩΜΑΤΙΚΗ ΕΡΓΑΣΙΑ**

#### **ΔΗΜΑ ΣΑΡΡΑ**

## **ΕΦΑΡΜΟΓΕΣ ΠΛΗΘΟΠΟΡΙΜΟΥ ΣΤΗ ΔΙΑΧΕΙΡΙΣΗ ΦΥΣΙΚΩΝ ΚΑΤΑΣΤΡΟΦΩΝ**

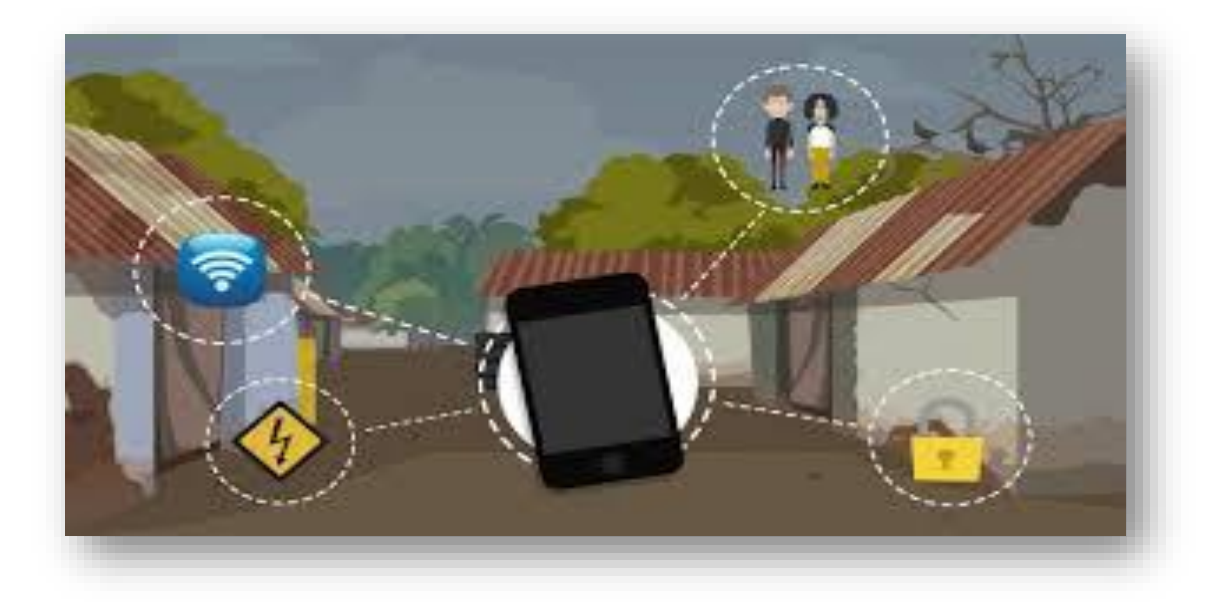

## **ΕΠΙΒΛΕΠΩΝ ΚΑΘΗΓΗΤΗΣ:**

### **ΧΛΟΥΠΗΣ ΓΕΩΡΓΙΟΣ**

ΑΘΗΝΑ, ΦΕΒΡΟΥΑΡΙΟΣ 2023

### ΠΑΝΕΠΙΣΤΗΜΙΟ ΔΥΤΙΚΗΣ ΑΤΤΙΚΗΣ

#### ΤΜΗΜΑ ΜΗΧΑΝΙΚΩΝ

#### ΤΜΗΜΑ ΜΗΧΑΝΙΚΩΝ ΤΟΠΟΓΡΑΦΙΑΣ ΚΑΙ ΓΕΩΠΛΗΡΟΦΟΡΙΚΗΣ

#### ΔΙΠΛΩΜΑΤΙΚΗ ΕΡΓΑΣΙΑ

### ΕΦΑΡΜΟΓΕΣ ΠΛΗΘΟΠΟΡΙΜΟΥ ΣΤΗ ΔΙΑΧΕΙΡΙΣΗ ΦΥΣΙΚΩΝ ΚΑΤΑΣΤΡΟΦΩΝ

ΔΗΜΑ ΣΑΡΡΑ

ΕΞΕΤΑΣΤΙΚΗ ΕΠΙΤΡΟΠΗ ΟΣ ΕΠΙΒΛΕΠΩΝ: ΧΛΟΥΠΗΣ ΓΕΩΡΓΙΟΣ ΟΣ ΕΠΙΒΛΕΠΩΝ: ΠΑΠΑΝΤΩΝΙΟΥ ΠΑΝΑΓΙΩΤΗΣ ΟΣ ΕΠΙΒΛΕΠΩΝ: ΠΑΥΛΟΥ ΔΗΜΟΣΘΕΝΗΣ

ΑΘΗΝΑ, ΦΕΒΡΟΥΑΡΙΟΣ 2023

#### UNIVERSITY OF WEST ATTICA

#### ENGINEERING DEPARTMENT

#### DEPARTMENT OF ENGINEERING TOPOGRAFY AND GEOINFORMATICS

#### DIPLOMA THESIS

## CROWDSOURCING APPLICATIONS FOR NATURAL HAZARDS MANAGEMENT

DHIMA SARA

EXAMINATION COMMITTEE ST SUPERVISOR: XLOURIS GEORGIOS NDSUPERVISOR: PAPANTONIOU PANAGIOTIS RDSUPERVISOR: PAULOY DIMOSTHENIS

ATHENS, FEBRUARY 2023

## ΕΦΑΡΜΟΓΕΣ ΠΛΗΘΟΠΟΡΙΜΟΥ ΣΤΗ ΔΙΑΧΕΙΡΙΣΗ ΦΥΣΙΚΩΝ ΚΑΤΑΣΤΡΟΦΩΝ

Μέλη Εξεταστικής Επιτροπής συμπεριλαμβανομένου και του Εισηγητή.

Η διπλωματική εργασία εξετάστηκε επιτυχώς από την κάτωθι Εξεταστική επιτροπή:

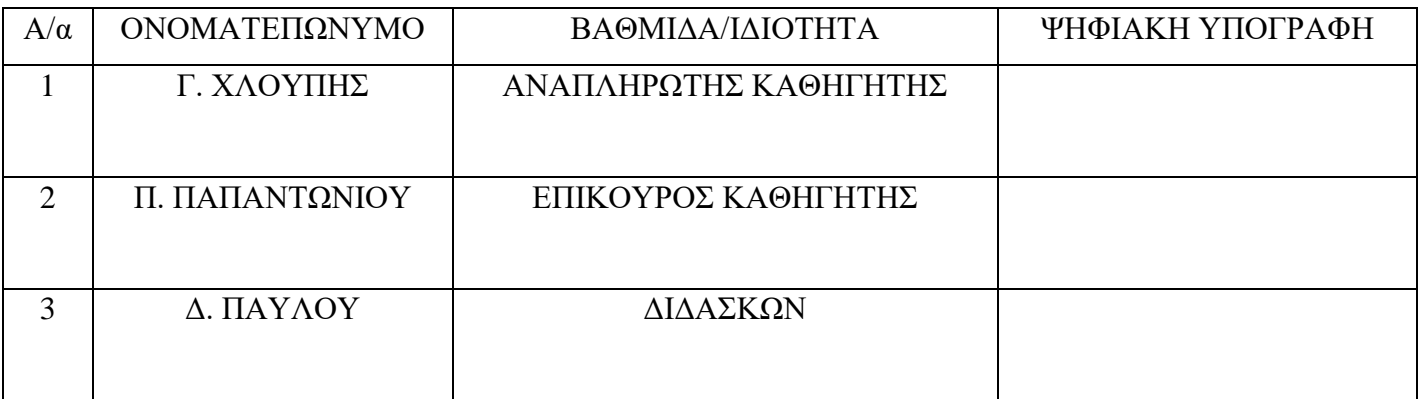

### **ΔΗΛΩΣΗ ΣΥΓΓΡΑΦΕΑ ΠΤΥΧΙΑΚΗΣ/ΔΙΠΛΩΜΑΤΙΚΗΣ ΕΡΓΑΣΙΑΣ**

Η κάτωθι υπογεγραμμένη Δήμα Σάρρα του Θωμά με αριθμό μητρώου 15013 φοιτήτρια του Πανεπιστημίου Δυτικής Αττικής της Σχολής Μηχανικών του Τμήματος Μηχανικών Τοπογραφίας και Γεωπληροφορικής δηλώνω υπεύθυνα ότι:

«Είμαι συγγραφέας αυτής της πτυχιακής/διπλωματικής εργασίας και ότι κάθε βοήθεια την οποία είχα για την προετοιμασία της είναι πλήρως αναγνωρισμένη και αναφέρεται στην εργασία. Επίσης, οι όποιες πηγές από τις οποίες έκανα χρήση δεδομένων, ιδεών ή λέξεων, είτε ακριβώς είτε παραφρασμένες, αναφέρονται στο σύνολό τους, με πλήρη αναφορά στους συγγραφείς, τον εκδοτικό οίκο ή το περιοδικό, συμπεριλαμβανομένων και των πηγών που ενδεχομένως χρησιμοποιήθηκαν από το διαδίκτυο. Επίσης, βεβαιώνω ότι αυτή η εργασία έχει συγγραφεί από μένα αποκλειστικά και αποτελεί προϊόν πνευματικής ιδιοκτησίας τόσο δικής μου, όσο και του Ιδρύματος. Παράβαση της ανωτέρω ακαδημαϊκής μου ευθύνης αποτελεί ουσιώδη λόγο για την ανάκληση του πτυχίου μου».

Η Δηλούσα

# **ΕΥΧΑΡΙΣΤΙΕΣ**

Αρχικά θα ήθελα με τη σειρά μου να ευχαριστήσω τον καθηγητή της Σχολή Μηχανικών και συγκεκριμένα του Τμήματος Μηχανικών Τοπογραφίας και Γεωπληροφορικής κ. Χλούπη Γεώργιο για τη συνεργασία, την εμπιστοσύνη και την καθοδήγηση του ως προς την υλοποίησης του συγκεκριμένου θέματος,με στόχο την ολοκλήρωσητου κύκλου τον προπτυχιακών σπουδών μου με την παρούσα διπλωματική εργασία. Να επισημάνω πως έλαβα και εγώ η ίδια από αυτή την εργασία γνώσεις που δεν διέθετα και που θα με βοηθήσουν μετέπειτα καθώς η μελέτη έγινε πάνω σε ένα χρήσιμο εργαλείο το οποίο έχει πολλά οφέλη.

Στη συνέχεια, θα ήθελα να ευχαριστήσω όλους τους καθηγητές για την βοήθεια και τις γνώσεις που μου προσέφερανκαθ'όλη την διάρκεια των προπτυχιακών σπουδών μου.

Τέλος, ευχαριστώ πολύ τους κοντινούς μου φίλους και συμφοιτητές που με βοήθησαν στη συλογή δεδομένων του πρώτου ερωτηματολογίου. Ιδιαίτερα όμως, τους ευχαριστώ πολύ για την πολύτιμη στήριξη και συμπαράσταση που είχα σε όλα αυτά τα χρόνια σπουδών μου. Επιπλέον, θα ήθελα να ευχαριστήσω τους εθελοντές που δέχτηκαν να πάρουν μέρος στο δεύτερο μέρος της διπλωματικής μου εργασίας και να απαντήσουν το ερωτηματολόγιο που ετοίμασα για εκέινους. Προς όλους λοιπον τους κατοίκους του Δήμου Χαϊδαρίου θέτω τις ευχαριστίες μου.

*Η διπλωματική εργασία αφιερώνεται στους γονείς μου,*

*Μαργαρίτα &θωμά*

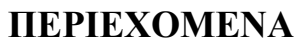

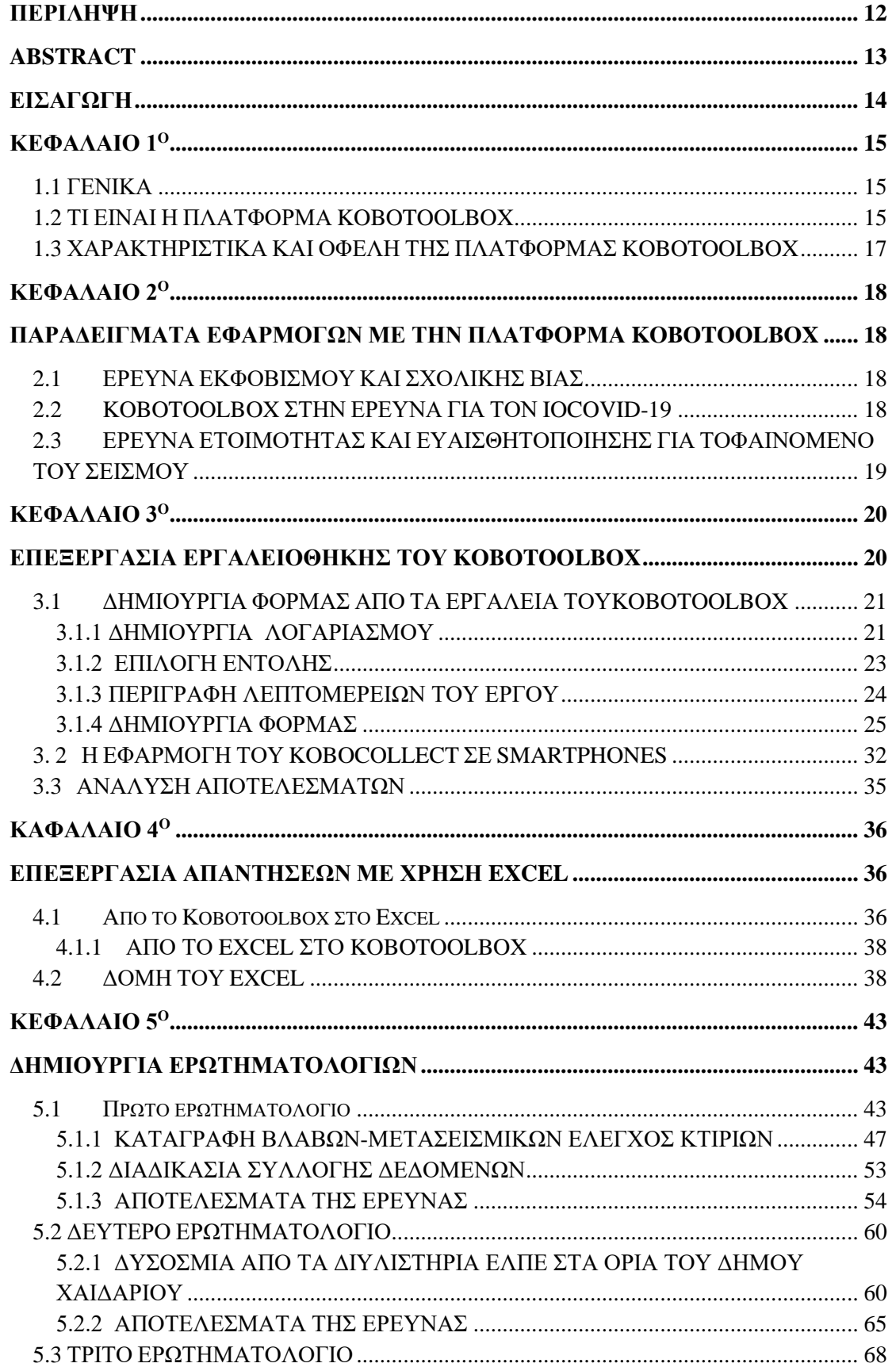

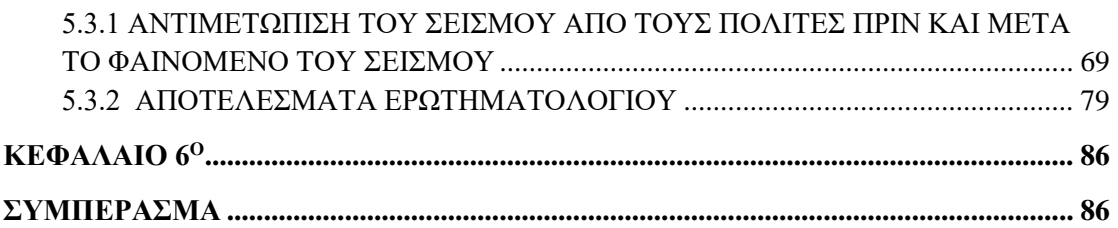

## **ΚΑΤΑΛΟΓΟΣ ΕΙΚΟΝΩΝ**

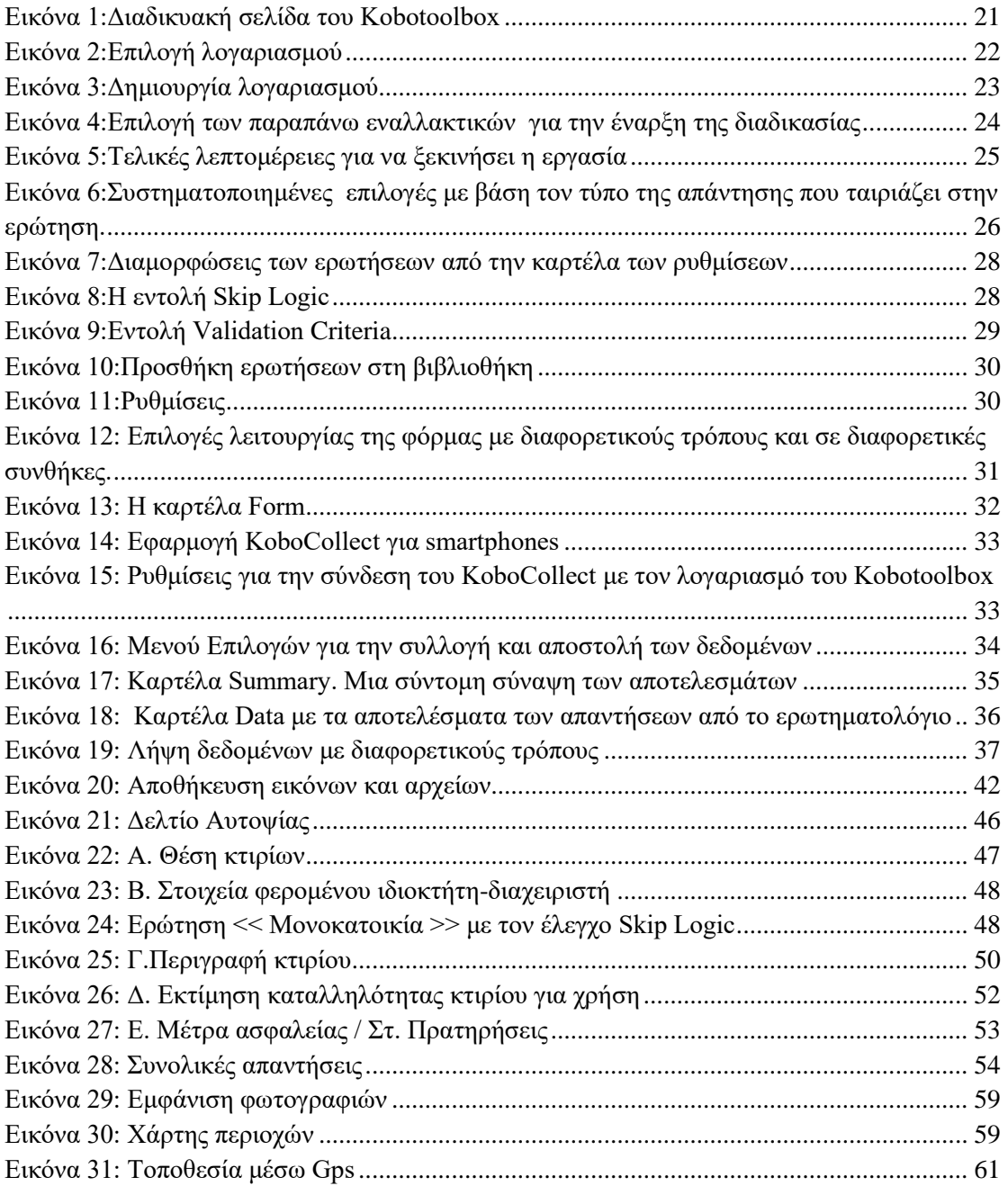

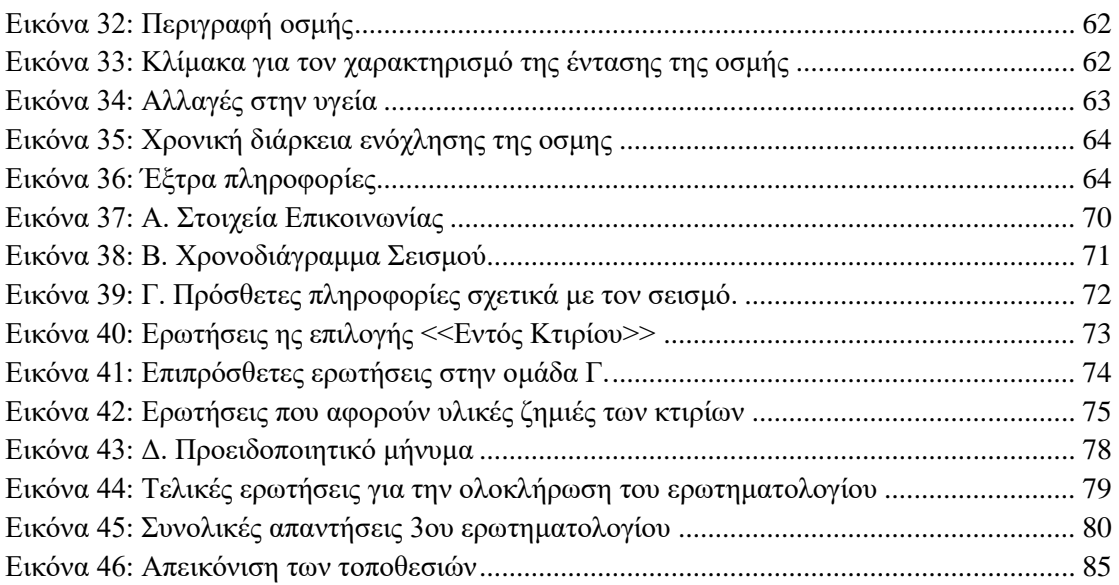

### **ΚΑΤΑΛΟΓΟΣ ΠΙΝΑΚΩΝ EXCEL**

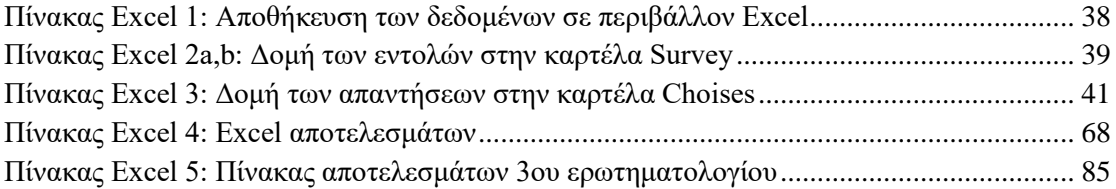

#### **KΑΤΑΛΟΓΟΣ ΠΙΝΑΚΩΝ**

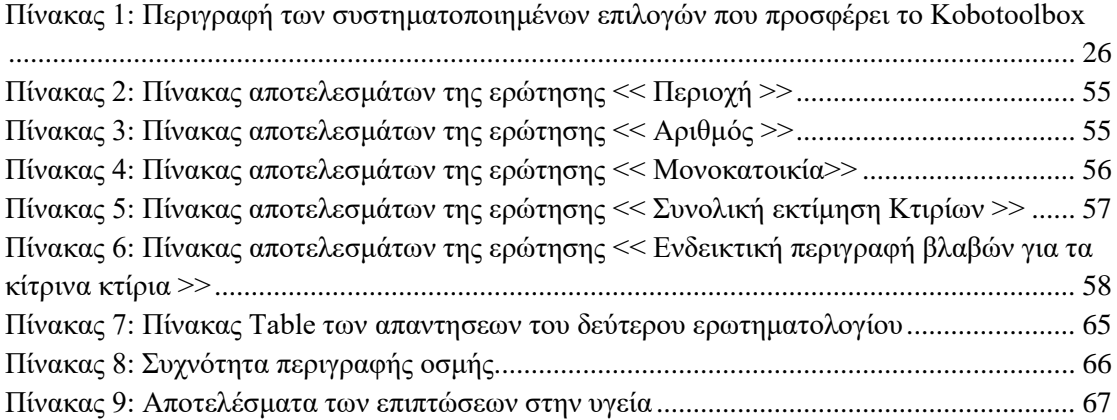

# **KΑΤΑΛΟΓΟΣ ΔΙΑΓΡΑΜΜΑΤΩΝ**

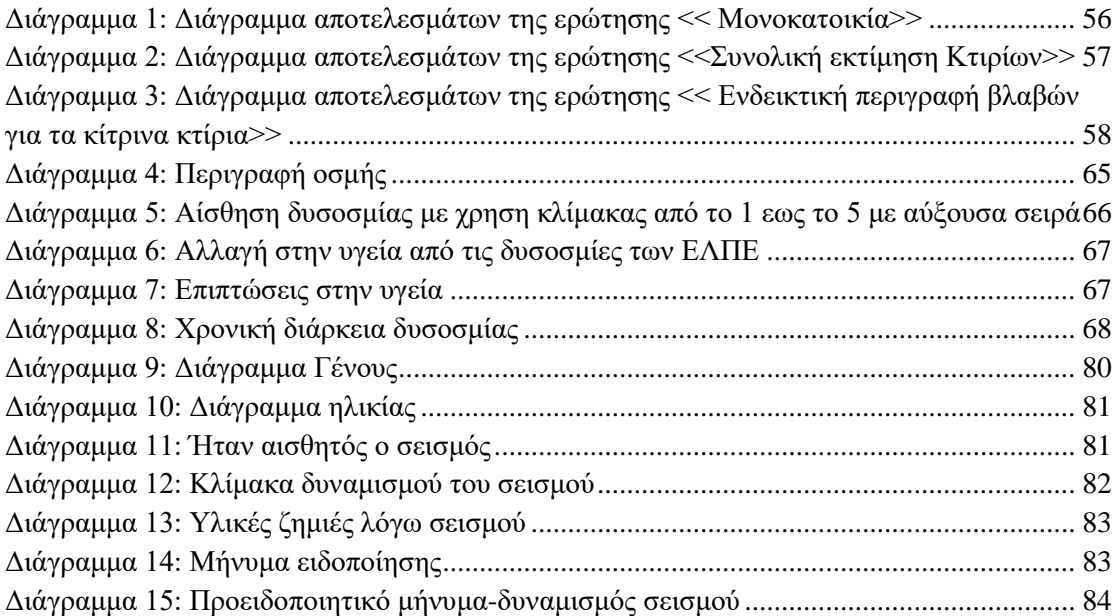

## **ΠΕΡΙΛΗΨΗ**

<span id="page-11-0"></span>Με την πάροδο των χρόνων η συχνότητα εμφάνισης και έκτασης των φυσικών καταστροφών αυξάνονται με ταχείς ρυθμού, προκαλώντας ανησυχίες, απώλειες περιουσιών και θέτοντας σε κίνδυνο ανθρώπινες ζωές. Στην παρούσα διπλωματική εργασία, μελετάται ένας καινούργιος και πρωτοποριακός τρόπος ενίσχυσης τηςκοινότηταςγια την πρόληψη και τη μείωση του κινδύνου που προέρχονται από φυσικές καταστροφές.

Συγκεκριμένα, βάσειτηςπεριβαλλοντικής έρευνας, τη χαρτογράφηση κινδύνων, τον έλεγχο των κτιρίων, τον σχεδιασμό εκκένωσης εάν και όπου χρειάζεται και τη φυσική κατάσταση των ανθρώπων, γεννάτε μια καινοτόμος προσπάθειαμεταξύ του OCHA, της ανθρωπιστικής πρωτοβουλίας του Harvard(HHI) και της διεθνούς Επιτροπής Διάσωσης (IRC) για μια πλατφόρμα έρευνας, συλλογής, διαχείρισης, οπτικοποίησηςκαι ψηφιοποίησης δεδομένωνονόματιKOBOTOOLBOX. Συνεπώς, τα δεδομένα που συλλέγονται με πολύ απλό τρόπο και η έγκαιρη αναφορά της κατάστασης μπορούν να συνδυαστούν για την πρόληψη και την αντιμετώπιση των καταστροφών. Η βασικότερη λειτουργία του αλγορίθμου είναι η επικοινωνία πληροφοριών που παρέχεται μεταξύ υπηρεσιών όπως το Κέντρο Λειτουργίας Έκτακτης Ανάγκης με τους πολίτες.

Στόχος της παρούσας εργασίας είναι, να γίνει ανάλυση και κατανόηση των ικανοτήτων της πλατφόρμας Kobotoolboxως προς τους χρήστες αλλά και ως προς την αλληλεπίδραση του με τις υπηρεσίες καθώς επίσης και η ανάπτυξη-εφαρμογή της φόρμας ως μέσο επικοινωνίας με τους πολίτες οι οποίοι είναι εκτεθειμένοι σε κάποιο κίνδυνο που προήλθε από φυσικά αίτια οποιαδήποτε χρονική στιγμή.

**Λέξεις κλειδιά: Kobotoolbox,αλγόριθμος, φυσικές καταστροφές, αντιμετώπιση καταστροφών, ανάλυση, κατανόηση, φόρμα**

## **ABSTRACT**

<span id="page-12-0"></span>Over the years, the frequency and extent of natural disasters have increased at a high rate, causing concern, loss of property and endangering human lives. This thesis studies a new and innovative way of empowering the community to prevent and reduce the risk from natural disasters.

Specifically, based on environmental research, risk mapping, building control, evacuation planning if needed and where needed and the physical condition of people, an innovative effort between OCHA, the Harvard(HI) humanitarian initiative and the International Rescue Committee (IRC) is being born for a research, collection, management, visualization and digitization platform called Kobotoolbox. Therefore, data collected in a very simple way and early situation reporting can be brought together for disaster prevention and response. The main function of the algorithm is to communicate information provided between agencies such as the Emergency Operation Center to citizens. (http://kobotoolbox.org)

The aim of this dissertation is to analyze and understand the capabilities of the kobotoolbox platform in terms of users and its interaction with the services as well as the development and implementation of the form as a means of communication with citizens who are exposed to a risk caused by natural causes at any time.

**Keywords: kobotoolbox, algorithm, natural disasters, disaster response, analysis, understanding, form** 

## **ΕΙΣΑΓΩΓΗ**

<span id="page-13-0"></span>Σήμερα, χρησιμοποιούνται πολλά και διαφορετικά τεχνολογικά εργαλεία (λογισμικά) είτε σε ακαδημαϊκό περιβάλλον είτε εκτός από αυτό, επί πληρωμή ή δωρεάν με σκοπό να καλυφθούν οι ανάγκες που παρουσιάζει η κοινωνία. H χρήση των λογισμικών ως ευρύτερη έννοια είναι από τα πιο χρήσιμα εργαλεία για τηνυλοποίηση συγκεκριμένων απαιτήσεων, όπως η επεξεργασία κειμένου, ανάλυση, συλλογή, διαχείριση, οργάνωση ποιοτικών και ποσοτικών δεδομένων κ.λπ.

Το Kobotoolboxείναι ένα δωρεάν λογισμικόανοιχτού κώδικα συλλογής δεδομένων με κύριο σκοπό την ανθρωπιστική δράσηκαιανάπτυξη, την προστασία του περιβάλλοντος και της ανθρώπινης ζωής. Έχει τη δυνατότητα να ενσωματώσει την τεχνολογία στην κατανόηση νέων μεθόδων προσέγγισης της έρευνας στα πλαίσια της εκπαίδευσης με σύγχρονο τρόπο. Συγκεκριμένα, η πλατφόρμα Kobotoolbox χρησιμοποιείται παγκοσμίως με τη προσδοκία συλλογής και διαχείρισης δεδομένων, προσβάσιμη από όλους, επαγγελματίες ή μη. Χρησιμοποιείται επίσης, από όλες σχεδόν τις υπηρεσίες των Ηνωμένων Εθνών, το Διεθνές Κίνημα Ερυθρού Σταυρού και Ερυθράς Ημισελήνου καθώς επίσης και σε πάνω από 350 κυβερνητικά ιδρύματα, πολλές διεθνές αναπτυξιακές τράπεζες και σε περισσότερους από 14.000 μη κυβερνητικούς και διεθνείς οργανισμούς. Είναι μη κερδοσκοπικός οργανισμός πουστηρίζεται οικονομικά μέσω συνεργασιών, συμφωνιών παροχής υπηρεσιών, επιχορηγήσεων και δωρεών. Ο οργανισμός Kobo που διατηρεί το Kobotoolboxείναι εγγεγραμμένος στο Cambridgeτης Μασαχουσέτης στις Ηνωμένες Πολιτείες έχοντας έδρα σε όλο τον κόσμο.(http://kobotoolbox.org; Chuang, Kuo-Yushayer; Chen, Venus; Chung, Chih-Chung; Jan, Jia-Jen, GeophysicalResearchAbstracts, 2019)

### **ΚΕΦΑΛΑΙΟ 1<sup>Ο</sup>**

### <span id="page-14-1"></span><span id="page-14-0"></span>**1.1 ΓΕΝΙΚΑ**

Ένα από τα σημαντικότερα προβλήματα που καλείται η κοινωνία να αντιμετωπίσει είναι η κλιματική κρίση που επικρατεί παγκοσμίως τα τελευταία χρόνια. Το 2022 μάλιστα χαρακτηρίστηκε μια χρονία μεγάλων φυσικών καταστροφών φέρνοντας μεγάλο μέρος του πληθυσμού αντιμέτωπο με ακραία καιρικά φαινόμενα. Οι μεταβολές της θερμοκρασίας από τους καύσωνες μεγάλης διάρκειας ειδικά στηνκεντρική και βόρειαΕυρώπη ακόμη και σε μήνες φθινοπωρινούς μέχρι και τις ακραίες κακοκαιρίες καθώς και πλημμύρες, πυρκαγιές, σεισμοί και φόβος για<<ξύπνημα>> τον ηφαιστείων φέρνουν σε κίνδυνο χιλιάδες κόσμος για την ίδια τους τη ζωή αλλά και για τις περιουσίες τους. Ιδιαίτερη δυσκολία όμως αντιμετωπίζουν οι ηλικιωμένοι και κυρίως οι άνθρωποι με αναπηρία καθώς έχουν διπλάσιο κίνδυνο σε παρόμια καιρικά φαινόμενα.Στην παρούσα εργασία, μελετάται ο τρόπος με τον οποίο η ανάγκη της μείωσης και της αντιμετώπισης αυτών των παραπάνω κινδύνων αντιμετωπίζονταιερευνόνταςμε εύκολους και γρήγορους τρόπους όπως είναι η χρήση της πλατφόρμας Kobotoolbox. (Έθνος, 239661, 2022,Δεκέμβρης 30;Έθνος, 235667, 2022,Δεκέμβρης 03)

#### <span id="page-14-2"></span>**1.2 ΤΙ ΕΙΝΑΙ Η ΠΛΑΤΦΟΡΜΑ KOBOTOOLBOX**

Η πλατφόρμα kobotoolboxαποτελεί ένα λογισμικό που βασίζεται στον οργανισμό OpenDataKit(ODK), ανοιχτού κώδικα, με τη διαφορά ότι περιέχει περισσότερες λειτουργίες. Αναπτύχθηκε και δημιουργήθηκε από την ανθρωπιστική πρωτοβουλία του HARVARD. Διατίθεται δωρεάν και είναι προσβάσιμο σε όλους.

Υπάρχει η δυνατότητα δημιουργίας λογαριασμού στον συγκεκριμένο διακομιστή από τον οποιδήποτε φορέα, οργανώσεις, φοιτητές και πολίτες. Είναι απόλυτα ασφαλές και πολύ εύκολο στη χρήση του και ας είναι ένα ψηφιακό εργαλείο.ΤοKobotoolbox είναι μια εργαλειοθήκη που παρέχει την ικανότητα να καλύπτει τις ανάγκες της κοινωνίας με σαφή και ακριβή τρόπο σε πραγματικό χρόνο, σε οποιαδήποτε συνθήκη. Έχει το πλεονέκτημα συλλογής δεδομένων μέσω κινητών συσκευών, τηλέφωνα ή τάμπλετ,στο πεδίο με τη συγκεκριμένη μέθοδος να διαδίδετε όλο και περισσότερο παγκοσμίως.

Επιπλέονχαρακτηριστικό του Kobotoolboxείναι, ότι προσφέρει ένα γραφικό εργαλείο σύνθεσης φόρμας με σκοπό την <<από-υπογραφή εντύπων>>.Ο σχεδιασμός της φόρμας γίνεται μέσω διαδικτύου με βάση την έρευνα που μελετάται.Η σύνδεση της φόρμας αποτελείται από ένα προηγμένο τύπο ερωτήσεων, συμπεριλαμβανομένων αρχείων, φωτογραφιών, συλλογή συντεταγμένων GPS, ηχητικά μηνύματα και βίντεο. Η συλλογή δεδομένων πραγματοποιείται είτε διαδικτυακά μέσω της ηλεκτρονικής διεύθυνσης της κάθε φόρμας η οποία κοινωνικοποιείται σε συγκεκριμένους χρήστες, όπου υπάρχει ανάγκη ώστε να συλλεχθούν οι κατάλληλες πληροφορίες, είτε έκτος σύνδεσης διαδικτύου, στο πεδίο μέσω κινητού τηλεφώνου. Μετά την αποθήκευση των δεδομένων και ανάλογα με τις ρυθμίσεις που έχουν οριστεί γίνεται αποστολή των ειδοποιήσεων μέσω ηλεκτρονικού ταχυδρομείου τόσο για τον χρήστη όσο και για την ερευνητική ομάδα. Ακόμη, απασφαλίζεται η αποθηκευμένη εγγραφή με σκοπό την αποφυγή αλλαγών στα δεδομένα. Στη συνέχεια, τα δεδομένα συλλέγονται και επεξεργάζονται διαδικτυακά.

Η διαδικασία συλλογής δεδομένων μέσω κινητού τηλεφώνου ή τάμπλετ γίνεται βασισμένηστηνεφαρμογής KoboCollect. Η συγκεκριμένη εφαρμογή αποθηκεύεται στησυσκευήκαι η πρόσβαση γίνεται με τον καθορισμό της διεύθυνσης URL της φόρμας.

Ύστερα,εφόσον ολοκληρωθεί η διαδικασία της συλλογής, ακολουθεί η οπτικοποίησημε σκοπό τηστατιστικήανάλυση των ποιοτικών και ποσοτικών δεδομένων. Μέσα στην πλατφόρμα Kobotoolbox μετά την ολοκλήρωση της έρευνας δημιουργείται ένας πίνακας σε πραγματικό χρόνο που παρέχει όλες τις απαντήσεις των συμμετεχόντων. Η βάση δεδομένων που δημιουργείται μεταφέρετε στο excelμε τις πληροφορίες που συγκεντρώθηκαν, συνεπώς με εύκολο και γρήγορο τρόπο μπορούμε να αποθηκεύσουμε τα δεδομένα. Επιπλέον, δίνεται η ευκαιρία στον κάθε χρήστη να χρησιμοποιήσει διάφορα λογισμικά όπως το SPSS για την αναλυτική διάγνωση των αποτελεσμάτων.

Συμπερασματικά, μετά την ολοκλήρωση της διαδικασίας της ανάλυσης γίνεται κατανοητό ότι η πλατφόρμα Kobotoolbox είναι ένα χρήσιμο και εύκολο εργαλείο με όφελος στη βελτιστοποίηση των ερευνών. Γενικότερα, τα δεδομένα που συλλέγονται είναι χρήσιμα σε οργανισμούς και ερευνητές ώστε να συμβάλουν στη διαδικασία της άμεσης και αποτελεσματικής αντιμετώπισης των βασικών αναγκών που προκύπτουν από τις απαντήσεις των χρηστών.

(Josafa da Cunha, article, 342048438, analisesoftwaveKobotoolbox, 2017, June)

# <span id="page-16-0"></span>**1.3 ΧΑΡΑΚΤΗΡΙΣΤΙΚΑ ΚΑΙ ΟΦΕΛΗ ΤΗΣ ΠΛΑΤΦΟΡΜΑΣ KOBOTOOLBOX**

- ➢ Χρησιμοποιείται παγκοσμίως. Είναι ένα εργαλείο πολύγλωσσο και τα έντυπα μπορούν να μεταφραστούν σε χιλιάδες διαφορετικές γλώσσες.
- ➢ Είναι ένας οργανισμός μη κερδοσκοπικός
- ➢ Είναι ένα δωρεάν λογισμικό ανοιχτού κώδικα. Όλοι ανεξαρτήτως επαγγέλματος και ειδικότητας, επαγγελματίες ή μη, από ανθρωπιστικές οργανώσεις ή πανεπιστημιακούς ερευνητές, για εκπαιδευτικούς ή κοινωνικούς σκοπούςμπορούν να δημιουργήσουν λογαριασμό και να τον χρησιμοποιούν χωρίς κανένα χρονικό περιορισμό.
- ➢ Δημιουργία ερωτηματολογίων με σύγχρονες μεθόδους, πολλές εναλλακτικές και επιλογές δημιουργίας και απαντήσεων.
- ➢ Έυκολο στη χρήση καθώς κάθε άτομο με απλές βασικές γνώσεις τεχνολογίας μπορεί να διαχειριστεί την πλατφόρμα.
- ➢ Είναι ακριβές καθώς τα σφάλματα ελαχιστοποιούνται λόγω των δεδομένων που συλλέγονται σε πραγματικό χρόνο.
- ➢ Είναι γρήγορο, τα δεδομένα μπορούν να αναλυθούν σε μόλις λίγα λεπτά από τη συλλογή των δεδομένων με πλήρες τρόπο.
- ➢ Ακολουθεί τα βήματα: Σχεδιασμός εντύπων-συλλογή δεδομένων συγκεντρωτικά δεδομένα για εύκολη διάγνωση-ανάλυση δεδομένων – ικανότητα δημιουργίας χαρτών, διαγραμμάτων, πινάκων με τα αποτελέσματα.
- ➢ Η διάταξη της φόρμας-ερωτηματολόγο αποκτά χαρακτήρα μέσω της βιβλιοθήκης που υπάρχει για κάθε θέμα-ερώτηση. Με αυτόν τον τρόπο, διατυπώνεται η κάθε ερώτηση ανάλογα με την ανάγκη και τη σημασία που έχει ώστε να δοθεί μεγαλύτερη έμφαση στα σημεία που χρειάζονται.
- ➢ Μπορούν να ενσωματωθούν έτοιμες φόρμες του Excel μέσα στο λογισμικό του Kobotoolbox παίρνοντας τη μορφή του ερωτηματολογίου.
- ➢ Υπάρχει αντίστοιχη εφαρμογή για τα smartphones. Η εφαρμογή KoboCollect έχει δημιουργηθεί με σκοπό την εγκατάσταση της στο λειτουργικό σύστημα android των smartphones με όφελος τησυλλοηγή δεδομένων σε off-line λειτουργία.
- ➢ Οι απαντήσεις που συλλέγονται από τους δυο τρόπους, είτε μέσω διαδικτύου είτε εκτός διαδικτύου, εμφανίζοναι σε έναν πίνακα. Ως αποτέλεσμα, υπάρχει μια πλήρης εικόνα του ποσού των συσσωρευμένων απαντήσεων
- ➢ Δυνατότητα προ ανάλυσης που πραγματοποιείται από την πλατφόρμα αποθήκευσης του Kobotoolbox.
- ➢ Τελικό βήμα, τα αποτελέσματα αναλύονται με στατιστικό έλεγχο ποιοτικά και ποσοτικά. Είναι συμβατά με πρότυπα όπως XLSFORM και ODK καθιστώντας εύκολη τη μετάβαση μεταξύ διαφορετικών πλατφορμών.

## **ΚΕΦΑΛΑΙΟ 2<sup>Ο</sup>**

#### <span id="page-17-1"></span><span id="page-17-0"></span>**ΠΑΡΑΔΕΙΓΜΑΤΑ ΕΦΑΡΜΟΓΩΝ ΜΕ ΤΗΝ ΠΛΑΤΦΟΡΜΑ KOBOTOOLBOX**

#### <span id="page-17-2"></span>**2.1 ΕΡΕΥΝΑ ΕΚΦΟΒΙΣΜΟΥ ΚΑΙ ΣΧΟΛΙΚΗΣ ΒΙΑΣ**

Τα τελευταία χρόνια αναδεικνύεται όλο και περισσότερο το φαινόμενο της σχολικής βίας τόσο στη χώρα μας όσο και στο εξωτερικό, σε χώρες της Ευρώπης και κυρίως στην Αμερική. Η επιθετικότητα, ο εκφοβισμός των μαθητών και των επκαιδευόμενωνείναι ένα κοινωνικό φαινόμενο που απαιτεί ιδιαίτερη μελέτη και προσοχή ώστε να αντιληφθούν οι παράγοντες που το προκαλούν και πρωτίστος να ληφθούν μέτρα για την αντιμετώπιση αυτού του φαινομένου.

Με αφορμή τα παραπάνω, το εργαστήριο Interagir-EducationandDevelopment χρησιμοποίησε το λογισμικό Kobotoolboxστην έρευνα που πραγματοποιήθηκε στα δημόσια σχολεία της πόλης Curitiba στη Βραζιλία. Το συγκεκριμένο εργαστήριο ασχολείται με <<ερευνητικά προγράμματα στους τομείς της θετικής δράσης, των διαπροσωπικών αλληλεπιδράσεων, της σχολικής βίας, του εκφοβισμού και της ακαδημαϊκής δέσμευσης>>.Συνεπώς, το εργαστήριο Interagir-EducationandDevelopment μέσω της φόρμας που δημιουργήθηκε από την πλατφόρμα του Kobotoolbox,ξεκίνησε η έρευνα ανάμεσα σε παιδιά και εφήβους με στόχο την οπτικοποίηση της αιτίας και της ανάλυσης τους για την καλύτερη αντιμετώπιση του φαινομένου.(JosafadaCunha, article, 342048438, analisesoftwaveKobotoolbox, 2017, June)

#### <span id="page-17-3"></span>**2.2 KOBOTOOLBOX ΣΤΗΝ ΕΡΕΥΝΑ ΓΙΑ ΤΟΝ IOCOVID-19**

Η πανδημία της νόσου του Κορωνοϊού (Covid-19) που ξεκίνησε από τα τέλη του 2019 με ανακοίνωση απο τον Παγκόσμιο Οργανισμό Υγείας, έχει προκαλέσει μεγάλες αλλαγές στην κοινωνία. Τόσο στο κομμάτι της υγείας με σοβαρές επιπτώσεις της νόσου και εκτεταμένες λοιμώξεις, όσο και σε βιοποριστικό επίπεδο που οδήγησαν σε παγκόσμια μέτρα μετριασμού όπως η σωματική και κοινωνική απόσταση καθώς και οι απομονώσεις με σκοπό τη μείωση της μετάδοσης του ιού.

Παρόλο που η υγεία είναι ότι πολυτιμότερο έχει ένας άνθρωπος, δεν αντιμετωπίζεται με τον ίδιο τρόπο από όλους καθώς ο καθένας έχει τη δική του κρίση και αντίληψη απέναντι στον κίνδυνο. Σε αυτό το σημείο λοιπόν, φιλοδοξεί η πλατφόρμα του Kobotoolbox να δώσει απαντήσεις σε αυτή τη θεωρία.

Η συγκεκριμένη μελέτη πραγματοποιήθηκε με σκοπό τη συσχέτιση μεταξύ της αντίληψης του κινδύνου για τον Covid-19 και της πρόθεσης λήψης προληπτικών μέτρων. Η έρευνα αναπτύχθηκε με την εφαρμογή του Kobotoolbox, με σκοπό την δειγματοληψία μεταξύ ενηλίκων ηλικίας 20 έως 60 ετών από το Νεπάλ. Από τον Μάρτιο εως τον Απρίλιο του 2021 ερωτήθηκαν 1072 ενήλικες από 14 περιοχές του Νεπάλ με μεγαλύτερο ποσοστό πάνωαπότο μισό (52%) να είναι γυναίκες. Συμπερασματικά, τα στατιστικά αποτελέσματα από την έρευνα έδειξαν πως το 41% των ερωτηθέντων είχαν το χαμηλότερο επίπεδο αντίληψης ευαισθησίας καθώς και 14.8% παρουσίασαν σημαντική πρόθεση να λάβουν ασφαλή μέτρα. Οι τέσσερις δομές του μοντέλου πεποιθήσεων για την υγεία όπως η αντίληψη, τα εμπόδια, τα οφέλη και η αυτό-αποτελεσματικότητα συσχετίστηκαν θετικά (>0,05) με την λήψη προστατευτικών μέτρων για την υγεία αντίθετα με την ευαισθησία. Επομένως, οι κάτοικοι του Νεπάλ όπου και πραγματοποιήθηκε η έρευνα έδειξαν πως δεν αντιμετωπίζουν τον κίνδυνο σύμφωνα με τα μέτρα προστασίας.(Central Departmanet of Education, TribhuvanUniversity, Kathmandu, Nelal, Vol10 No.1 2022)

## <span id="page-18-0"></span>**2.3 ΕΡΕΥΝΑ ΕΤΟΙΜΟΤΗΤΑΣ ΚΑΙ ΕΥΑΙΣΘΗΤΟΠΟΙΗΣΗΣ ΓΙΑ ΤΟΦΑΙΝΟΜΕΝΟ ΤΟΥ ΣΕΙΣΜΟΥ**

Το σημαντικότερο για την αντιμετώπιση των φυσικών καταστροφών όπως στοφαινόμενο τουσεισμούκαι την ελαχιστοποίηση των κινδύνων των ανθρώπινων ζωών και περιουσιών, είναι η πρόληψη. Σκοπός της συγκεκριμένης μελέτης ήταν, ο προσδιορισμός της επίγνωσης της επικινδυνότητας που διατρέχουν οι σεισμοί καθώς και η ένδειξη της διαφοράς μεταξύ της γνώσης και της ετοιμότητας για τον σεισμό. Η έρευνα πραγματοποιήθηκε στο Νεπάλ από 144 Διπλωματούχους μηχανικούς. Στην πλατφόρμα του Kobotoolbox δημιουργήθηκε μια ηλεκτρονική φόρμα από την οποία αντλήθηκαν τα εξής στοιχεία: Οι γνώσεις των Μηχανικών ήταν σε πολύ καλό επίπεδο συγκριτικά με τη διαδικασία της προετοιμασίας που θεωρήθηκε ανεπαρκής. Υπήρξε σημαντική διαφορά μεταξύ ετοιμότητας και γνώσεις. (Jetir, MadanSharma, SateeshKumarOjha, 2022 May 9)

## **ΚΕΦΑΛΑΙΟ 3<sup>Ο</sup>**

### <span id="page-19-1"></span><span id="page-19-0"></span>**ΕΠΕΞΕΡΓΑΣΙΑ ΕΡΓΑΛΕΙΟΘΗΚΗΣ ΤΟΥ KOBOTOOLBOX**

Το Kobotoolbox χαρακτηρίζεται ως ψηφιακό εργαλείο που αντικαθιστά τη χειρόγραφη εργασία. Για την απεικόνιση μίας έρευνας χρειάζονται ακριβή δεδομένα που με την κατάλληλη ανάλυση και επεξεργασία δίνουν έγκυρες απαντήσεις σε ερωτήματα που τίθονται σχετικά με το κάθε θέμα που καλείται το Kobotoolbox να περιγράψει. Γι΄αυτό, πλέον οι ανάγκες στον εκπαιδευτικό τομέα και η υπευθυνότητα απέναντι στα κοινωνικά ζητήματα αναπτύσσονται μέσω των ψηφιακών προγραμμάτων.

Όπως αναλύθηκε και στα προηγούμενα κεφάλαια το Kobotoolbox είναι εύκολο στη χρήση του, γρήγορο, αποτελεσματικό, και κυρίως παρέχεται δωρεάν σε όλους. Ο δημιουργός καλείται να σχεδιάσει μια φόρμα σε on-line λειτουργία από τον προσωπικό τουλογαρισμό, το οποίο θα είναι προσβάσιμο για όλους τους χρήστες σε οποιοδήποτε χρονικό διάστημα καθώς υπάρχει η δυνατότητα της δημοσίευσης. Επιπλέον, τα δεδομένα που συλλέγονται από τα smartphonesoff-line, αυτόματα μέσω διαδικτύου ενσωματώνονται στον εκάστοτε λογαριασμό χωρίς να χρειάζεται σε δεύτεροχρόνο να περαστούν ψηφιακά τα στοιχεία. Στο τέλος της διαδικασίας, τα στοιχεία μπορούν να αποθηκευτούν και να αναλυθούν ακόμα και σε απλές φόρμες όπως είναι το Excel.(HowtouseKoboforUNHCR, ledsectors, 2016 May)

# <span id="page-20-0"></span>**3.1 ΔΗΜΙΟΥΡΓΙΑ ΦΟΡΜΑΣ ΑΠΟ ΤΑ ΕΡΓΑΛΕΙΑ ΤΟΥ KOBOTOOLBOX**

### <span id="page-20-1"></span>**3.1.1 ΔΗΜΙΟΥΡΓΙΑ ΛΟΓΑΡΙΑΣΜΟΥ**

Ερχόμενοι πρώτη φορά στη συγκεκριμένη πλατφόρμα, το πρώτο βήμα είναι να δημιουργηθεί ένας καινούργιος λογαριασμός από τη διεύθυνση [https://kf.kobotoolbox.org/,](https://kf.kobotoolbox.org/) η ιστοσελίδα φαίνεται στην παρακάτω εικόνα.

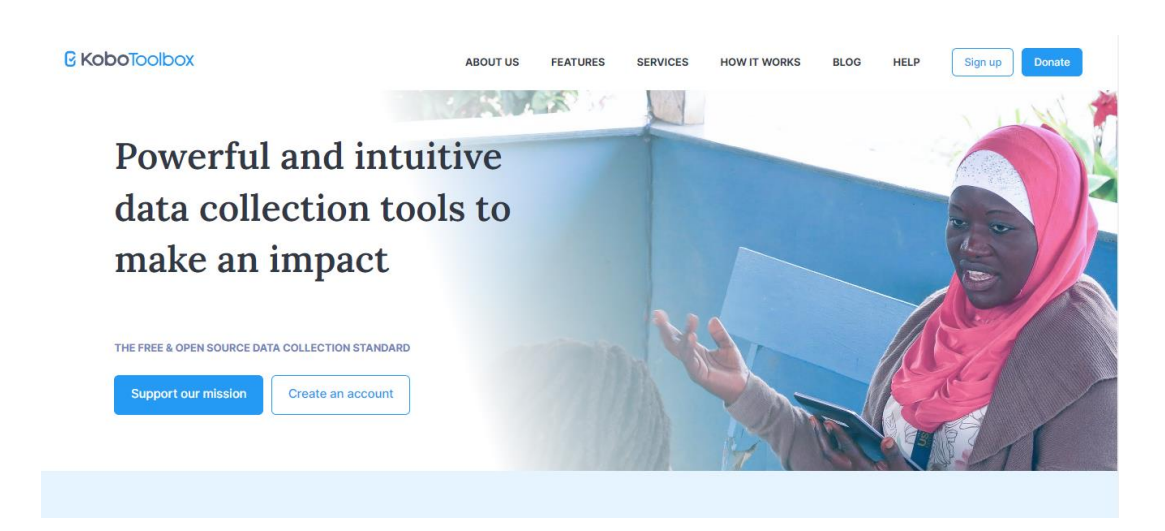

*Εικόνα 1:Διαδικυακή σελίδα του Kobotoolbox*

<span id="page-20-2"></span>Με την εντολή signupεμφανίζονται δυο επιλογές, η πρώτη Unlimited Use For Humanitarian Organizations αφορά οργανώσεις επομένως αν κάποιος εργάζεται σε μια ανθρωπιστική οργάνωση τότε καλείται να δημιουργήσει λογαριασμό από την συγκεκριμένη επιλογή. Η δεύτερη επιλογή Researchers, AidWorkersandEveryoneElse αφορά και το μεγαλύτερο κοινό καθώς εξυπηρετεί όλους τους χρήστες ανεξαρτήτως επαγγέλματος και σκοπό για τον οποίο δημιουργεί τον συγκεκριμένο λογαριασμό.Οι επιλογές φαίνονται στην εικόνα 2.(Victor Olajide, data collection with kobotoolbox, 335147345, 2019 August; kobotoolbox.org)

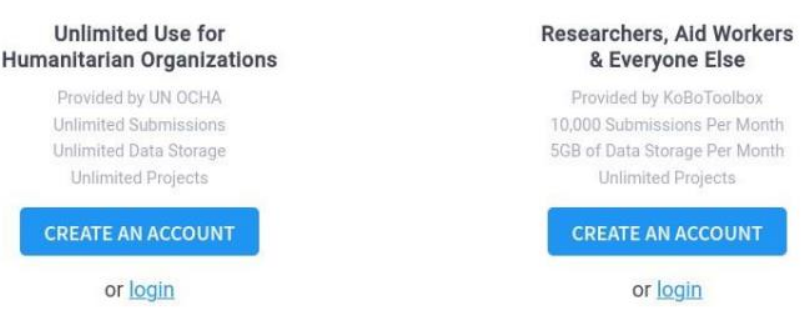

*Εικόνα 2:Επιλογή λογαριασμού*

<span id="page-21-0"></span>Στην επόμενη καρτέλα εμφανίζεται η φόρμα με τα στοιχεία εγγραφής που ο κάθε ενδιαφερόμενος οφείλει να συμπληρώσει ώστε να δημιουργηθεί ο δικός του λογαριασμό. Τα στοιχεία αναγράφοναι παρακάτω και παρουσιάζονται στην αντοίστοιχη εικόνα 3.

- Όνομα
- Οργανισμός
- Usernameτου λογαριασμού
- Email του κάθε χρήστη
- Τομέας(πχ Environment)
- Πόλη
- Γένος
- Κωδικός λογαριασμού μαζί με την επαλήθευση του

Στο emailτου κάθε χρήστη προωθείται μια επιβεβαίωση η οποία πρέπει να γίνει αποδεκτή ώστε να ολοκληρωθεί με επιτυχία η διαδικασία της δημιουργίας του λογαριασμού.Αφού ολοκληρωθεί η παραπάνω διαδικασία ο ενδιαφερόμενος με τους κωδικούς που δημιούργησε συνδέεται και είναι έτοιμος να χρησιμοποιήσει και να εξερευνήσει την εφαρμογή.

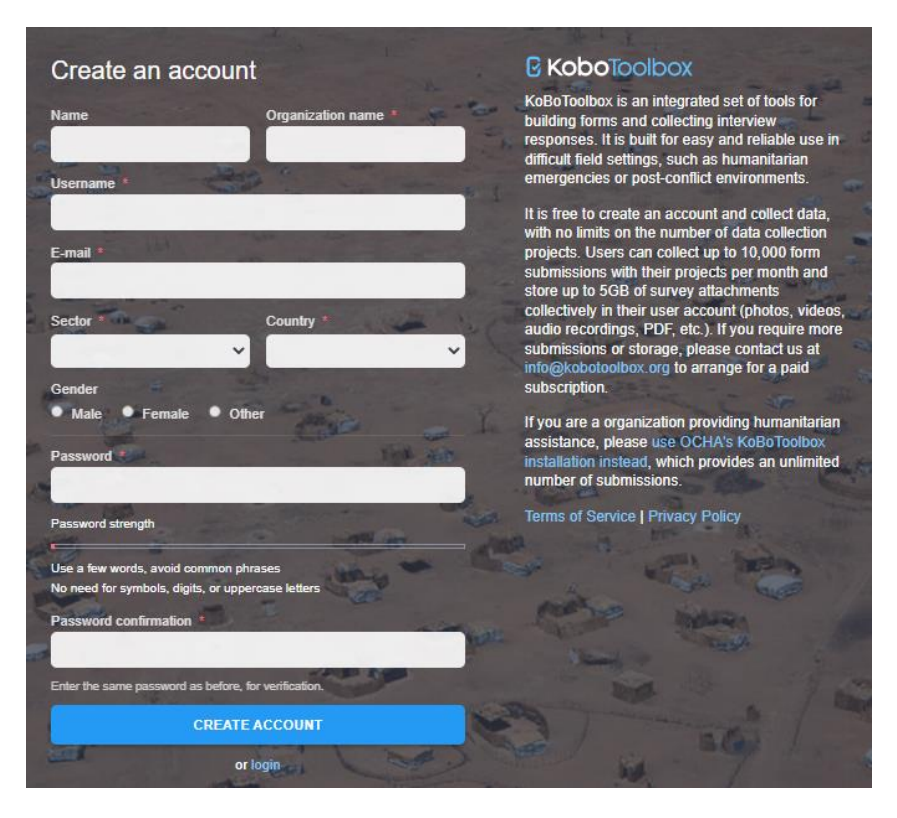

*Εικόνα 3:Δημιουργία λογαριασμού*

## <span id="page-22-1"></span><span id="page-22-0"></span>**3.1.2 ΕΠΙΛΟΓΗ ΕΝΤΟΛΗΣ**

Εφόσον έχει ολοκληρωθεί με επιτυχία η διαδικασία της εγγραφή, με την εισαγωγή των κωδικών αποκτάται η πρόσβαση στην κεντρική καρτέλα του Kobotoolbox.Για έναν νέο χρήστη η καρτέλα είναι κενήκαθώς δεν υπάρχουν προηγούμενα project. Για τη δημιουργία μίας καινούργιας φόρμας θα πρέπει να γίνει η επιλογής της κατασκευής από την αρχή (new).

Επιλέγοντας την εντολή new, εμφανίζονται τέσσερις επιλογές με διαφορετική σημασία το καθένα.

- BuildFromScratch. Η συγκεκριμένη επιλογή χρησιμοποιείται κατά 99% από τους χρήστες
- UseaTemplate. Εφόσον έχει δημιουργηθεί μια φόρμα, προσδένεται ως υπόδειγμα
- UploadanXLSFORM. Το Kobotoolboxδίνει τη δυνατότητα δημιουργίας της αρχικής φόρμας σε πρότυπο Excel και ύστερα προβάλλεται στην συγκεκτριμένη πλατφόρμα.
- Import An XLSFORM Via URL. Ακολουθεί η ίδια διαδικαία με την επιλογή <<UploadanXLSFORM>>.

Ως νέος χρήστης και θέλοντας να αναπτυχθεί μιακαινούργια έρευνα ηεπιλογή που θα γίνει με σκοπό την έναρξη της διαδικασίας είναι, BuildFromScratch (Εικόνα 4).

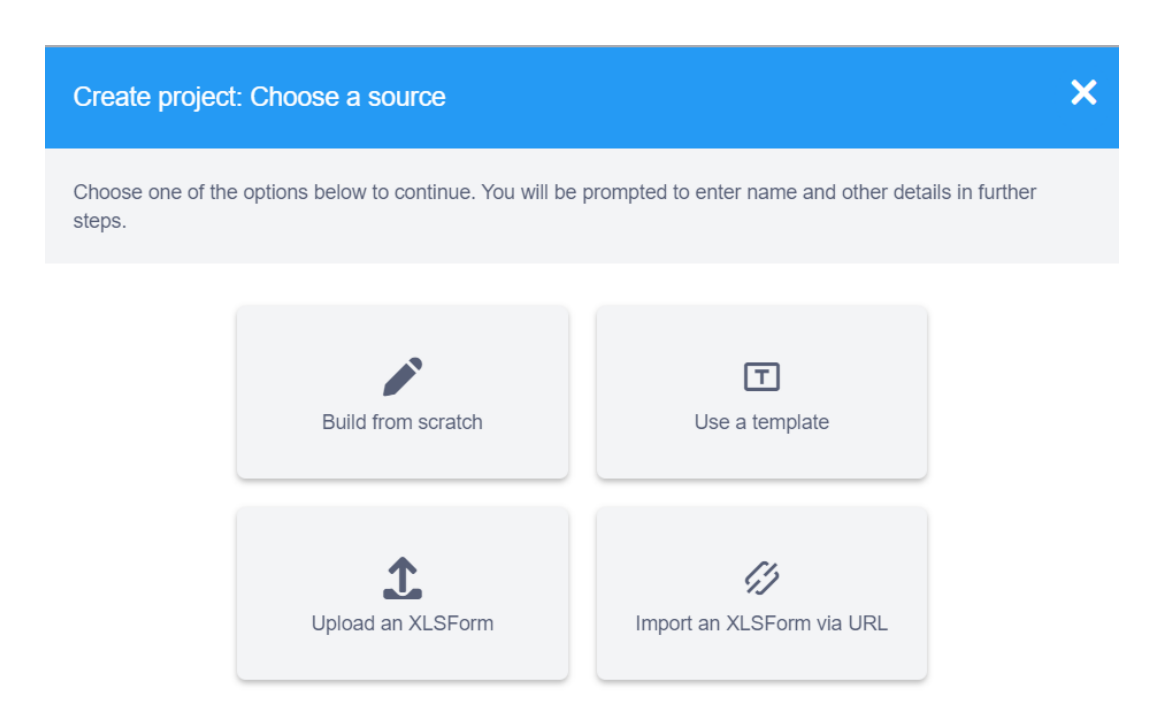

<span id="page-23-1"></span>*Εικόνα 4:Επιλογή των παραπάνω εναλλακτικών για την έναρξη της διαδικασίας*

## <span id="page-23-0"></span>**3.1.3 ΠΕΡΙΓΡΑΦΗ ΛΕΠΤΟΜΕΡΕΙΩΝ ΤΟΥ ΕΡΓΟΥ**

Η δομή του νέου έργου ξεκινά με τα πρώτα στοιχεία που αποτελούν την ταυτότητα του.

- Projectname. Ο τίτλος της φόρμας
- Description. Μια σύντομη περιγραφή ώστε να γίνει κατανοητό το θέμα
- Τομέας
- Χώρα

Με την αποδοχή των όρων ολοκληρώνεται το πρώτο βήμα της δημιουργίας όπως φαίνεται και στην εικόνα 5.

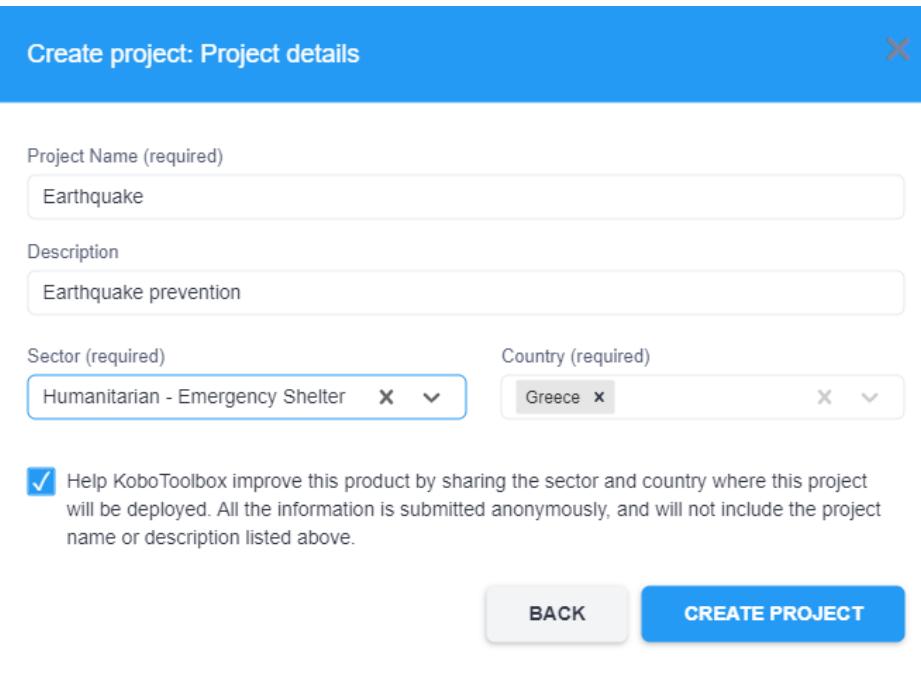

*Εικόνα 5:Τελικές λεπτομέρειες για να ξεκινήσει η εργασία*

## <span id="page-24-1"></span><span id="page-24-0"></span>**3.1.4 ΔΗΜΙΟΥΡΓΙΑ ΦΟΡΜΑΣ**

Έπειτα, ξεκινά η διαδικασία της σύνθεσης της φόρμας. Το έργο που αποτυπώνεται αποτελείται από ερωτήσεις ξεκινώντας από την επιλογή plus όπως υποδεικνύεται στην παρακάτω εικόνα 5.

Στη συνέχεια, πληκτρολογείται η ετικέτα της ερώτησης σε συνδυασμό με την επιλογή AddQuestion, προσθήκη ερώτησης, όπου εμφανίζει μια βιβλιοθήκη με συστηματοποιημένες επιλογές απαντήσεων των ερωτήσεων (εικόνα 6). Η επιλογής τους γίνεται με βάση τον τύπο της ερώτησης και το είδος της απάντησης που ιδανικά θα ακολουθεί την ερώτηση και θα ενεργοποιείται κατά τη διάρκεια των απαντήσεων από τη συλλογή δεδομένων. Σε κάθε ερώτηση ή επιλογή των εργαλείων από τη βιβλιοθήκη είναι μια.

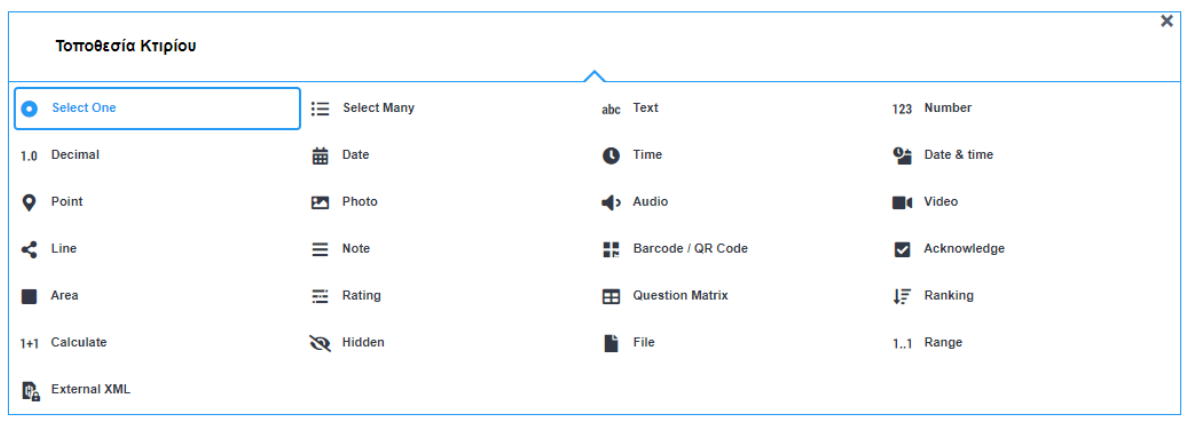

<span id="page-25-0"></span>*Εικόνα 6:Συστηματοποιημένες επιλογές με βάση τον τύπο της απάντησης που ταιριάζει στην ερώτηση. Στη συγκεκτριμένη ερώτηση, λογω τοποθεσίας η απάντηση θα δοθεί μέσω GPS. Συνεπώς, ο τύπος της απάντησης είναι το Point.*

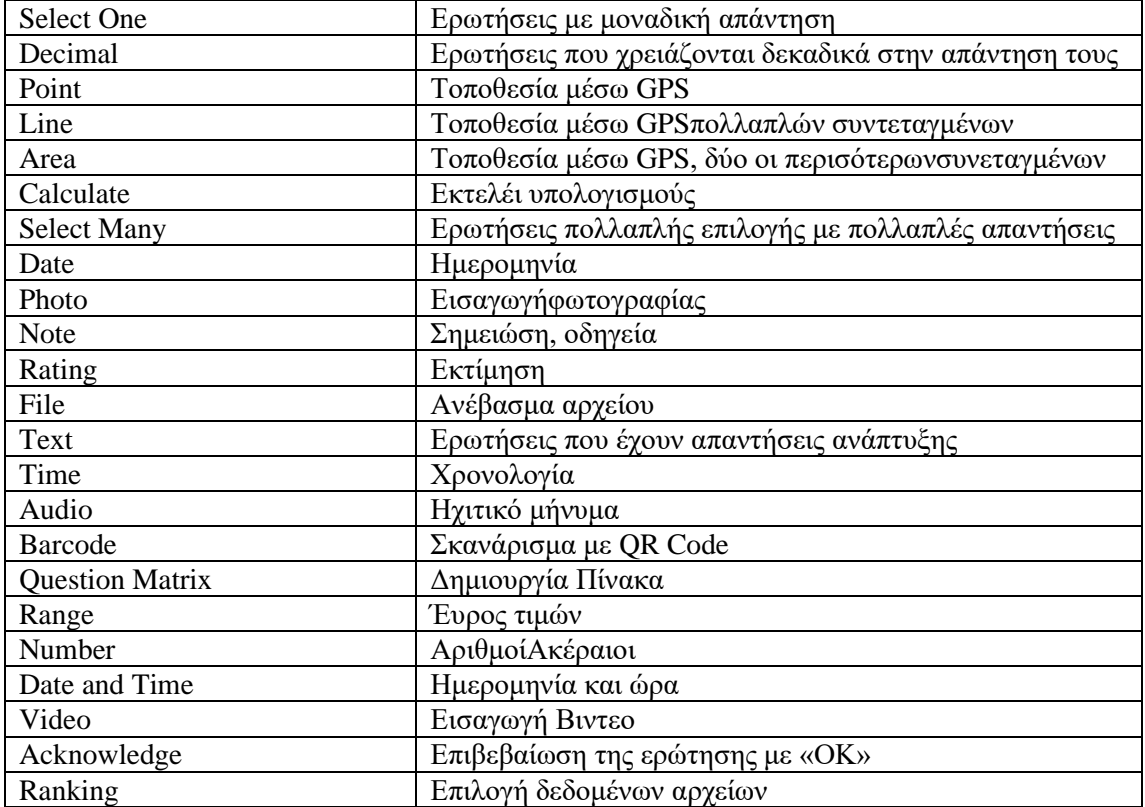

Στον παρακάτω πίνακα παρουσιάζονται αναλυτικά τα στοιχεία της βιβλιοθήκης.

<span id="page-25-1"></span>*Πίνακας 1: Περιγραφή των συστηματοποιημένων επιλογών που προσφέρει το Kobotoolbox*

Σε περιπτώσεις που τοProject είναι μεγάλης διάστασης και αποτελείται από πολλές ερωτήσεις, ομαδοποιούνται και δημιουργούνται κεφάλαια με αποτέλεσμα η φόρμα να αποκτά δομή και να είναι κατανοητήστον κάθε χρήστη που καλείται να απαντήσει.

Το λογισμικό σε κάθε ερώτηση που δημιουργείται παρέχει και άλλες διαμορφώσεις που επιτρέπουν τη διατύπωση των ερωτήσεων να παρουσιάζονται με τέτοιο τρόπο ώστε να ανταποκρίνονται στις απαιτούμενες ανάγκες. Εμφανίζονται στο δεξί μέρος της κάθε ερώτησης, στο πεδίο των ρυθμίσεων. Εκτός από τις ρυθμίσεις που καθορίζουν την ερώτηση , υπάρχει και η ικανότητα της διαγραφής καθώς και της αντιγραφής.

### **QUESTION OPTIONS**

#### **SETTINGS- QUESTION OPTIONS**

- DataColumnName. Ονομασία των μεταβλητών που θα αναφέρονται στην μετέπειτα ποιοτική και ποσοτική ανάλυση στη φόρμα του Excel.
- QuestionHint. Βοηθητικός οδηγός απευθυνόμενος προς τον ερωτώμενο για την ερμηνεία της ερώτησης.
- MandatoryResponse. Χρησιμοποιείται αν η ερώτηση είναι υπογρεωτική ή όγι
- DefaultResponse. Δυνατότητα προκαθορισμένης απάντησης, σε περίπτωση που ο ενδιαφερόμενος δεν προλάβει να απαντήσει
- Appearance.Τυποποιημένο περίγραμμα.

Οι ίδιες διαμορφώσεις υπάρχουν και στον τίτλο της κάθε ομάδας που δημιουργείται για την ταξινόμηση των ερωτήσεων.

### **SETTINGS-ALLGROYP SETTINGS**

- DataColumnName. Ονομασία του τίτλου της ομάδας που θα αναφέρεται στη μετέπειτα απεικόνιση από τη φόρμα του Excel για ποιοτική και ποσοτική ανάλυση.
- Appearance. Εμφάνιση των ερωτήσεων της ομάδας στην ίδια οθόνη
- Repeat. Επανάληψη της ομάδας εάν είναι απαραίτητο.

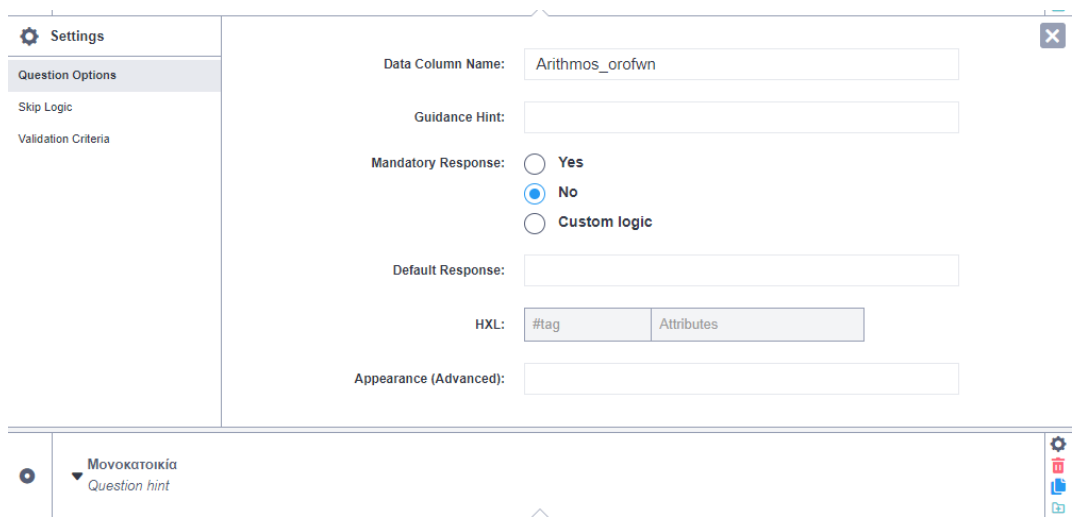

*Εικόνα 7:Διαμορφώσεις των ερωτήσεων από την καρτέλα των ρυθμίσεων*

#### <span id="page-27-0"></span>**SKIPLOGIC**

Το κάθε ερωτηματολόγιο αποτελείται από ερωτήσεις οι οποίες είναι συνειδητά εμφανές. Η εντολή SkipLogic έχει την ικανότητα να αποκρύπτει ερωτήσεις οι οποίες εξαρτώνται από προηγούμενες και για να εμφανιστούν θα πρέπει να πληρούν συγκεκριμένες προϋποθέσεις που καθιστά ο χρήστης που δημιουργεί τη φόρμα.

Η εντολή παράλειψης ενεργοποιείται στην ερώτηση που πρόκειται να αποκρυφθεί. Στις ρυθμίσεις και συγκεκριμένα στο πεδίο Add A Condition-Select Questions From List επιλέγεται η ερώτησή που ελέγχει την εμφάνιση της προκαθορισμένης ερώτησης καθώς και η προϋπόθεση της απάντησης που θα εμφανίσει την ερώτηση. (Kobotoolbox.org, skip logic, 2020 July 25)

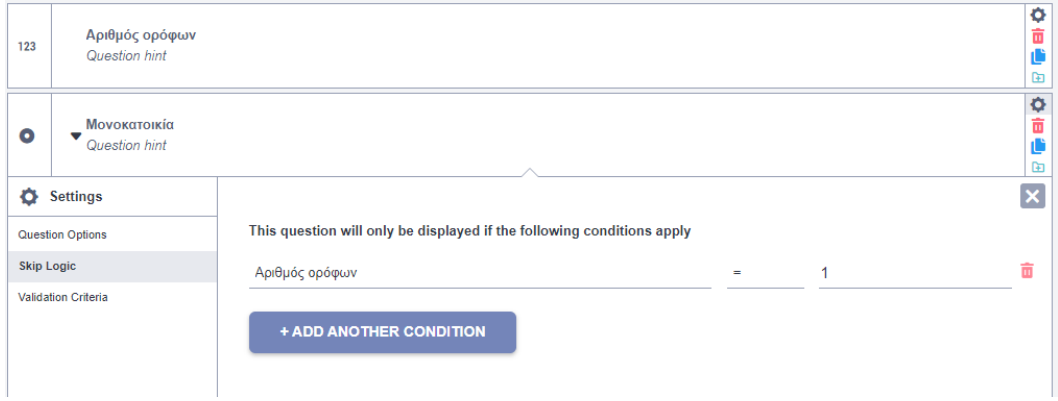

<span id="page-27-1"></span>*Εικόνα 8:Η εντολή Skip Logic έχει ρυθμιστεί στην ερώτηση <<Μονοκατοικία>> ενώ εξαρτάται από την προηγούμενη της << Αριθμός ορόφων >>. Συνεπώς η ερώτηση << Μονοκατοικία>> εμφανίζεται μόνο όταν η απάντηση στην ερώτηση <<Αριθμός ορόφων είναι ίσο με 1*

### **ValidationCriteria**

Η συγκεκριμένη επικύρωση χαρακτηρίζεται ως εντολή περιορισμού. Στις ερωτήσεις που επιλέγεται να ενεργοποιηθεί, φέρνει ώς αποτέλεσμα την ελαχιστοποίηση των απαντήσεων με πλεονέκτημα να αποφεύγονται τυχών μη έγκυρες ή τυχαίες απαντήσεις καθώς καθορίζονται από περιορισμένα όρια.

Κυρίως, χρησιμοποιείται σε ερωτήσεις με αριθμητικές συστηματοποιημένες επιλογές απαντήσεων χωρίς όμως να το καθιστά ακατάλληλο για όλες τις ερωτήσεις με οποιοδήποτε τύπο απάντησης. Για παράδειγμα, μια ερώτηση έχει όριο ηλικίας μέχρι 40 χρόνων, εάν η απάντηση είναι 45 τότε αυτομάτος η ερώτηση θεωρείται αναπάντητη συνοδευόμενη με μήνυμα λάθους το οποίο το διαμορφώνει ο χρήστης από το πεδίο ErrorMessager. (Kobotoolbox.org, ValidationCriteria, 2022 Jun 06)

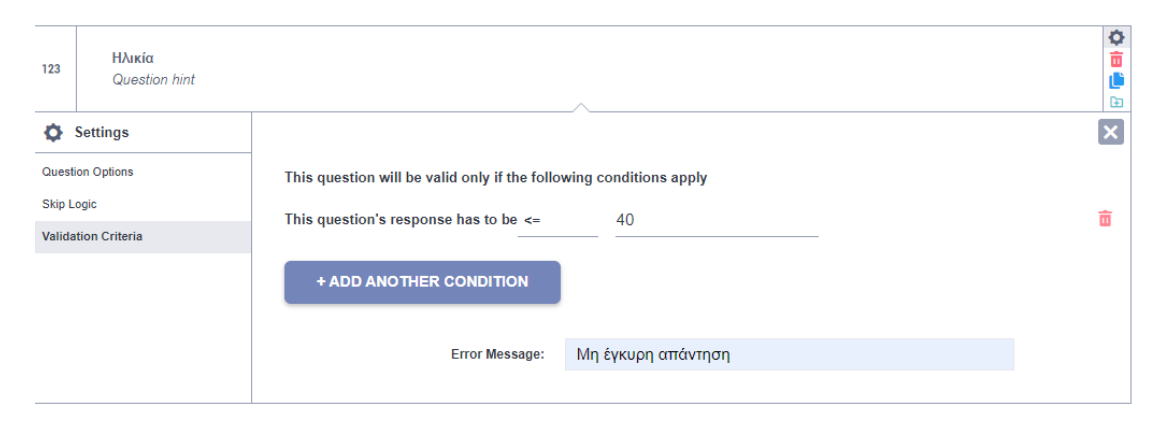

<span id="page-28-0"></span>*Εικόνα 9:Εντολή ValidationCriteria. Στο συγκεκριμένο παράδειγμα το όριο των απαντήσεων που επιτρέπει η ερώτηση είναι μέχρι 40 ετών. Όσες απαντήσεις υποδηλώνουν μεγαλύτερες ηλικίες από 40, τότε θεωρούνται μη έγκυρες.*

Επιπροσθέτως, ο χρήστης που διαμορφώνει τη φόρμα έχει τη δυνατότητα να διαγράψει, αντιγράψει, να αποθηκεύσει στη βιβλιοθήκη την εκάστοτε ερώτηση, μαζί με τον συστηματοποιημένο τρόπο απάντησης, η οποία μετέπειτα μπορεί να χρησιμοποιηθεί σε άλλες μελέτες. Μία ερώτηση που συχνά εμφανίζεται στις έρευνες είναι εκείνη που καθορίζει το φύλλο του ερωτημένου. Επομένως, για καλύτερη διευκόλυνση του χρήστη η ερώτηση <<Γένος>> μπορεί να αποθηκευτεί στη βιβλιοθήκη για μελλοντική χρήση.

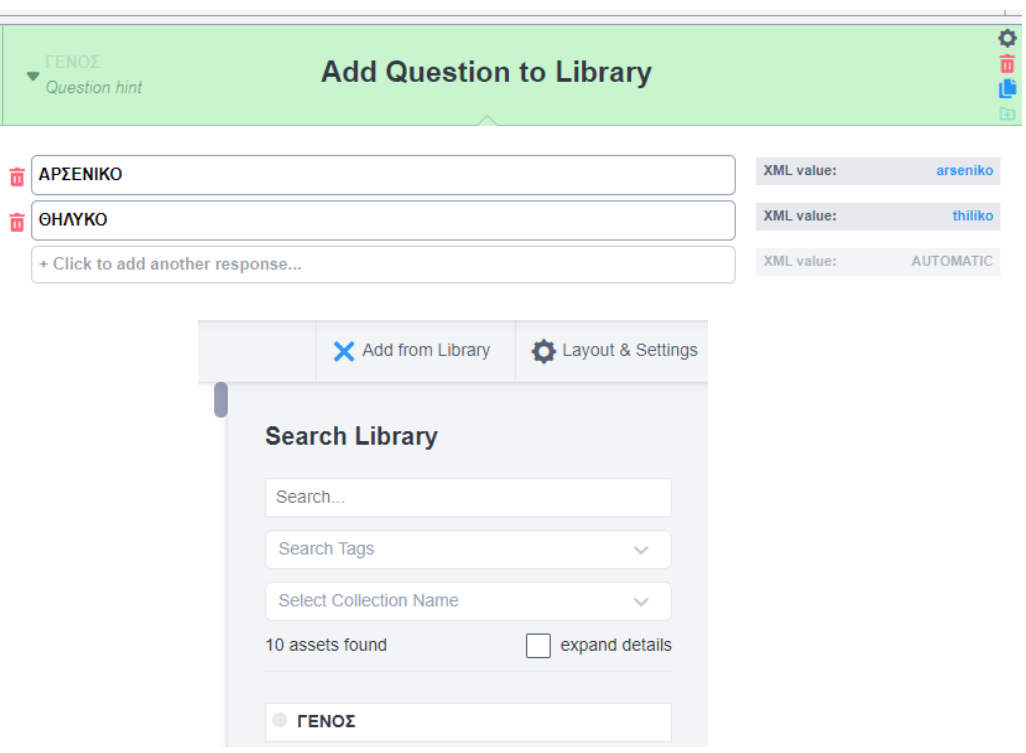

*Εικόνα 10:Προσθήκη ερωτήσεων στη βιβλιοθήκη*

<span id="page-29-0"></span>Για περισσότερες λεπτομέρειες, ώστε να διαμορφωθεί πλήρως η φόρμα των ερωτήσεων, υπάρχουν επιπλέον ρυθμίσεις που καθορίζουν τα μεταδεδομένα που επιθυμεί ο κάθε χρήστης να αναφέρονται στην τελική διάταξη του ερωτηματολογίου. Χαρακτηριστικό παράδειγμα είναι η εμφάνιση της χρονικής στιγμής που ξεκινά ο ενδιαφερόμενος την διαδικασία της συλλογής των δεδομένων.

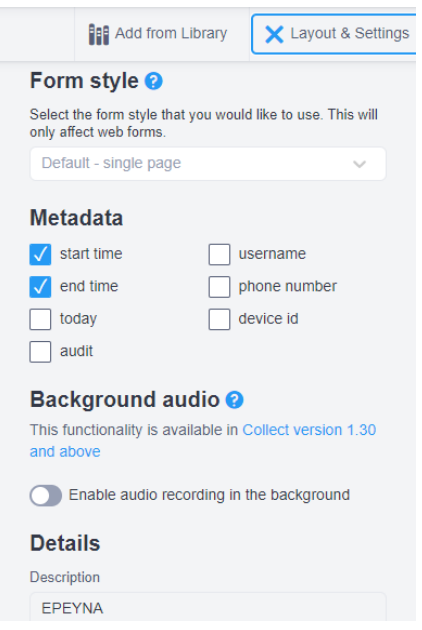

<span id="page-29-1"></span>*Εικόνα 11:Ρυθμίσεις*

Μετά την ολοκλήρωση του έργου μένει ένα τελευταίο βήμα ώστε το ερωτηματολόγιο να είναι έτοιμο προς χρήση. Από την φόρμα των ρυθμίσεων (Form), με την εντολή deployαυτομάτως το ερωτηματολόγιο αναπτύσσεται διαδικτυακά και με τη χρήση του σύνδεσμου που δημιουργείται, τα δεδομένα είναι έτοιμα να λειτουργήσουν και σε smartphones. Στη συγκεκριμένη καρτέλα, υπάρχουν και άλλες επιλογέςπου δίνουν την ευχέρεια της λειτουργίας των δεδομένων με διαφορετικό τρόπο.

- Online-offline. Η συγκεκριμένη επιλογήέχει το πλεονέκτημα της offline δυνατότητας. Η συλλογή δεδομένων μπορεί να γίνει ακόμα και σε συνθήκες εκτός σύνδεσης στο διαδίκτυο με την ικανότητα αποθήκευσης των δεδομένων στην εφαρμογή των κινητώνσυσκευών.
- Online Onlymiltiple.
- Online Only single
- Embeddable web form code
- Viewonly. Δυνατότητα προεπισκόπισης χωρίς την ικανότητα επεξεργασίας και απάντησης των ερωτήσεων
- Android. Αναγράφονται τα στοιχεία που χρειάζονται για την εγκατάσταση της εφαρμογής (KoboCollect) στα smartphones.

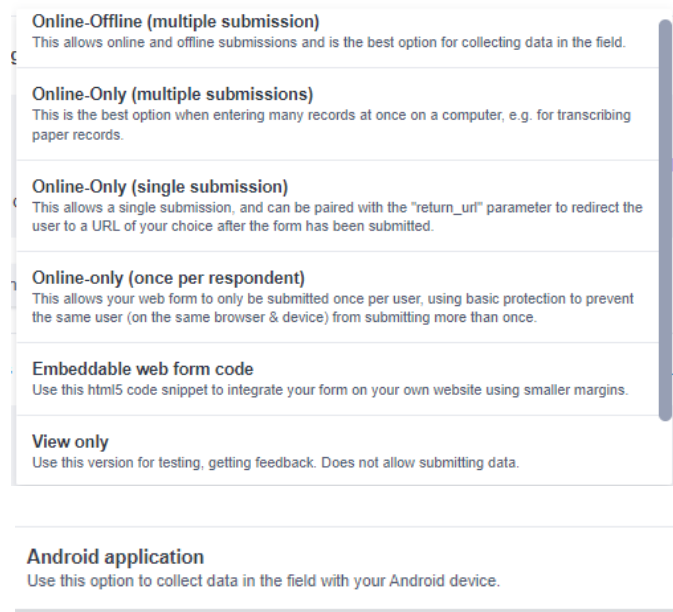

<span id="page-30-0"></span>*Εικόνα 12: Επιλογές λειτουργίας της φόρμας με διαφορετικούς τρόπους και σε διαφορετικές συνθήκες.*

Αναλόγως τη χρήση που επιθυμεί ο κάθε δημιουργός να έχει το ερωτηματολόγιο του, γίνεται η επιλογή των εναλλακτικών μεθόδων που αναφέρθηκαν παραπάνω. Η μέθοδος με τη μεγαλύτερη απήχηση είναι η Online-offline δυνατότητα εφόσον αποτελεί το κύριο κλειδί της πλατφόρμας.

Οι επιλογές της διαβίβασης του συνδέσμου στους ενδιαφερόμενους προς απάντηση των ερωτήσεων ώστε να ξεκινήσει η έρευνα γίνεται με τους παρακάτω τρόπους:

- Copy. Εμφανίζει ο σύνδεσμοςURL της φόρμας το οποίο μοιράζεται στο ενδιαφερόμενο κοινό. Επιπλέον, το συγκεκριμένο Link είναι η ταυτότητα της φόρμας που δημιουργήθηκε και είναι εκείνο που δίνει την προσβαση από τα smartphones.
- Open. Ανοίγει το ερωτηματολόγιο σε μια νεα καρτέλα. Οι απαντήσεις των ερωτημάτων γίνεται κανονικά και αποθηκεύονται ταυτόχρονα στον ίδιο διακομιστή.

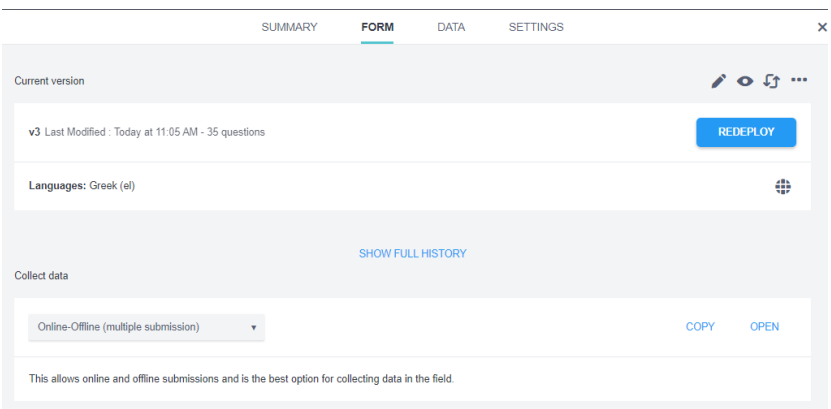

*Εικόνα 13: Η καρτέλα Form*

# <span id="page-31-1"></span><span id="page-31-0"></span>**3. 2 Η ΕΦΑΡΜΟΓΗ ΤΟΥ KOBOCOLLECT ΣΕ SMARTPHONES**

Ένα από τα σημαντικότερα πλεονεκτήματα της πλατφόρμας του Kobotoolbox είναι ότι έχει την ικανότητα να συλλέγει πληροφορίες μέσω κινητών συσκευών ακόμα και σε off-line καταστάσεις.

Μετά την ολοκλήρωση της φόρμας στην πλατφόρμα του Kobotoolbox, επόμενο βήμα είναι να αναπαραχθεί συνδυαστικά μέσω της εντολής Deploy. Ως αποτέλεσμα, για να μοιραστεί στο ευρύ κοινό, δημιουργείται ένα link με το οποίο οι ενδιαφερόμενοι θα έχουν πρόσβαση είτε διαδικτυακά, είτε μέσω κινητών συσκευών. Η χρήση της πλατφόρμας στα κινητά τηλέφωνα ή τάμπλετ πραγματοποιείται με την εγκατάσταση ενός προγράμματος, το KoboCollect.

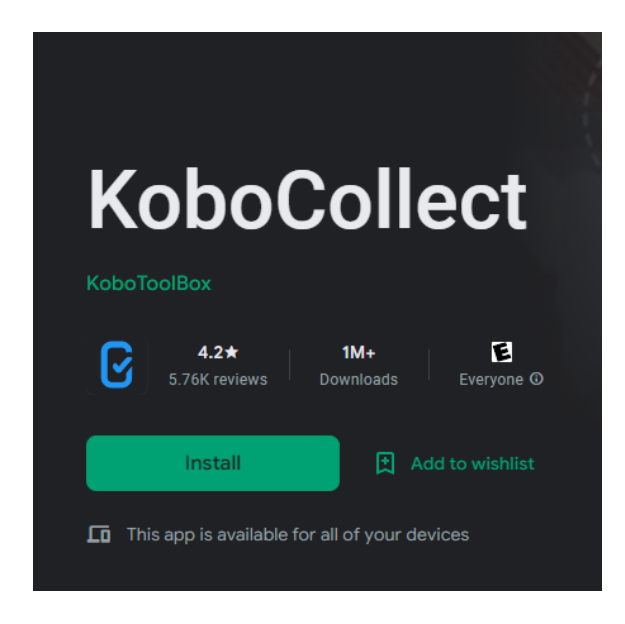

*Εικόνα 14: Εφαρμογή KoboCollect για smartphones*

<span id="page-32-0"></span>Πρώτο βήμα, είναι η εγκατάσταση της εφαρμογής KoboCollect στο κινητό τηλέφωνο ή τάμπλετ μέσα από το ηλεκτρονικό κατάστημα GOOGLEPLAY, δωρεάν. Στη συνέχεια, πηγαίνοντας GeneralSettings συμπληρώνονται τα εξής πεδία:

- URL. Ρύθμιση της διεύθυνσης URL του διακομιστή
- Username.
- Password.

<span id="page-32-1"></span>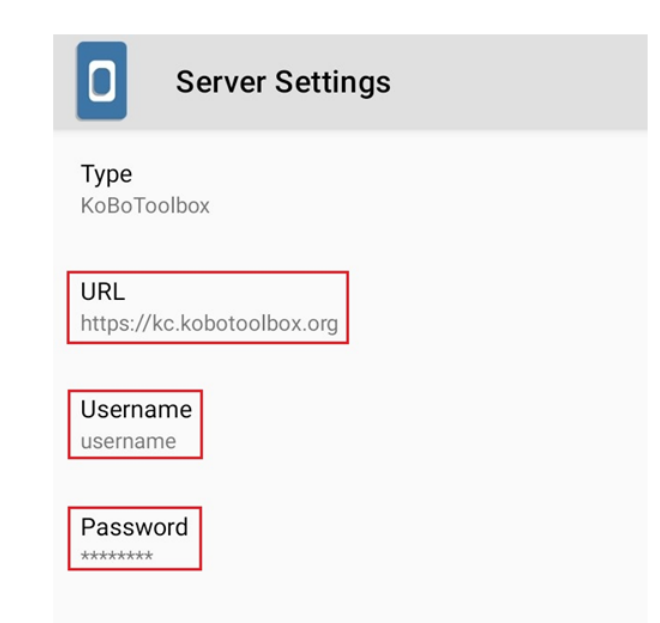

*Εικόνα 15: Ρυθμίσεις για την σύνδεση του KoboCollect με τον λογαριασμό του Kobotoolbox*

Τα παραπάνω στοιχεία που συμπληρώνονται είναι ίδια με εκείνα που δημιουρήθηκαν από τη πλατφόρμα του Kobotoolbox με σκοπό να υπάρχει πρόσβαση στα ίδια στοιχεία.

- ➢ GetBlankForm. Στο συγκεκριμένο πεδίο γίνεται η επιλογή του project που δημιουργήθηκε από το Kobotoolbox και έπειτα λήψη της επιλεγμένης φόρμας με σκοπό να γίνει διαθέσιμη.
- ➢ FillBlankForm. Επιλέγεται το project και στη συνέχεια η φόρμα είναι έτοιμη προς απάντηση.

Αφού ολοκληρωθεί η συλλογή των δεδομένων, η φόρμα αποθηκεύεται με την εντολή SaveFormAndExit. Λόγω τουότι η διαδικασία συλλογής γίνεται εκτός σύνδεσης από το διαδίκτυο, επόμενο βήμα είναι να σταλεί η φόρμα από την εντολή SendFinalizedForm, με αποτέλεσμα όσες ολοκληρωμένες απαντήσεις υπάρχουν σε αυτό το πεδίο, να στέλνονταιαυτόματα με την παρουσία διαδικτύου στην πλατφόρμα του Kobotoolbox.

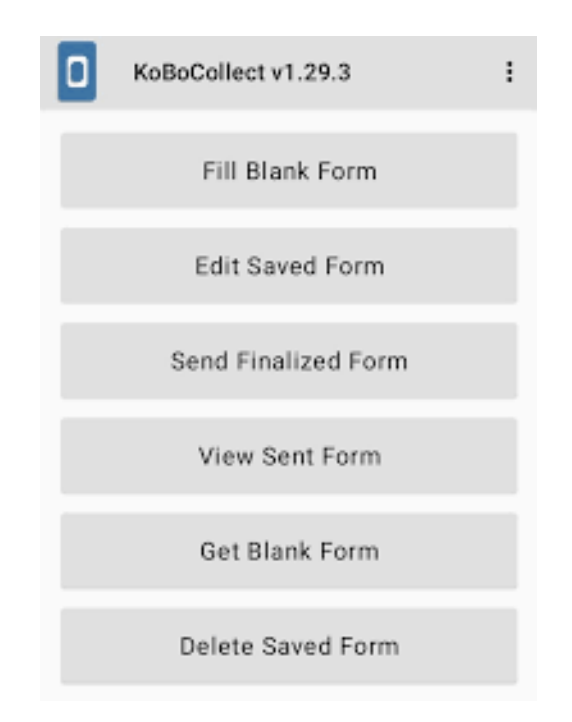

<span id="page-33-0"></span>*Εικόνα 16: Μενού Επιλογών για την συλλογή και αποστολή των δεδομένων*

## <span id="page-34-0"></span>**3.3 ΑΝΑΛΥΣΗ ΑΠΟΤΕΛΕΣΜΑΤΩΝ**

Ως αποτέλεσμα της συλλογής των δεδομένων που συλλέχθηκαν με τους τρόπους που αναφέρθηκαν προηγουμένος, είναι η διαχείριση και διάγνωση τους. Η ανάλυση είναι το τελικό στάδιο της όλης διαδικασίας ώστε να δημιουργηθεί μια ολοκληρωμένη και σαφή εικόνα της έρευνας. Το Kobotoolbox παρέχει μια πρώτη εικόνα των απαντήσεων στην καρτέλα Summary και Data

Η καρτέλα Summary είναι η καρτέλα σύνοψης της έρευνας. Δίνει μια πρώτη εικόνα για τα αποτελέσματα όπως την ημερομηνία που δημιουργήθηκε η φόρμα, τα συνολικά αριθμητικά αποτελέσματα των απαντήσεων και το χρονικό διάστημα που χρειάστηκε να ολοκληρωθεί η έρευνα.

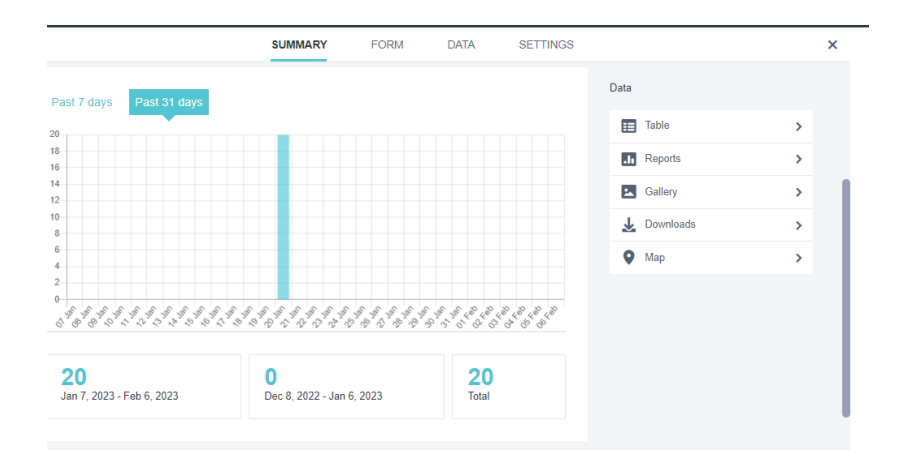

*Εικόνα 17: Καρτέλα Summary. Μια σύντομη σύναψη των αποτελεσμάτων*

<span id="page-34-1"></span>Η καρτέλα Data δίνει μια πιο πλήρη εικόνα για τα αποτελέσματα της έρευνας καθώς διαθέτει συγκεκριμένες επιλογές που δίνουν συγκεκριμένη μορφή απαντήσεων.

- Report. Αναλύει όλες τις μεταβλτές
- Table . Οι απαντήσεις εμφανίζονατι σε μορφή πίνακα
- Gallery. Είναι μια επιλογή που συμβαδίζει με ερωτήσεις απαντημένες με φωτογραφίες ή βίντεο
- Downloa. Η συγκεκριμένη επιλογή αποθηκεύει τα δεδομένα με σκοπό την ανάλυση τους σε διαφορετικές εφαρμογές, όπως η φόρμα του Excel.
- Map. Εμφανίζει τα δεδομένα σε μορφή χάρτη.

| ₿<br>1st project    |                           |                   |                          |                           |              |                                                  |                                          | 20 submissions                                                   | $\mathbf{s}$      |
|---------------------|---------------------------|-------------------|--------------------------|---------------------------|--------------|--------------------------------------------------|------------------------------------------|------------------------------------------------------------------|-------------------|
|                     |                           |                   | <b>SUMMARY</b>           |                           | <b>FORM</b>  | <b>DATA</b><br><b>SETTINGS</b>                   |                                          |                                                                  | $\times$          |
| 讀<br><b>Table</b>   | hide fields               |                   |                          |                           |              |                                                  |                                          |                                                                  | ЭÓ                |
| <b>Reports</b><br>Ш | $1 - 20$<br>20 results    | <b>Validation</b> | $\bullet$                | $E$ start<br>$\mathbf{v}$ | $E$ end<br>۰ | $Q$ Nov<br>$\overline{\phantom{a}}$<br>βρισκεσαι | $O$ Elo $\alpha$<br>۰<br>τραυματισμενος? | <b>Ο</b> Χρειαζεσαι<br>$\overline{\mathbf{v}}$<br>αμεση βοήθεια? | ΒΣ Στειλε<br>φωτο |
| Gallery<br>ы        | l Iv                      | Show All          | $\overline{\mathbf{v}}$  | Search                    | Search       |                                                  | Show All<br>$\checkmark$                 | Show All<br>$\check{~}$                                          |                   |
| 吏<br>Downloads      | $\bullet$                 |                   | $\overline{\mathbf{v}}$  | Jan 20, 2023              | Jan 20, 2023 | 38.00260719 23.67                                |                                          |                                                                  | 囜                 |
| O<br>Map            | $\bullet$                 |                   | $\overline{\mathbf{v}}$  | Jan 20, 2023              | Jan 20, 2023 | 38.0027891 23.675                                | <b>NAI</b>                               | <b>NAI</b>                                                       | B                 |
|                     | $\bullet$                 | -                 | $\overline{\mathbf{v}}$  | Jan 20, 2023              | Jan 20, 2023 | 38.0026527 23.675                                | <b>NAI</b>                               | OXI                                                              | E                 |
|                     | $\bullet$                 |                   | $\overline{\mathbf{v}}$  | Jan 20, 2023              | Jan 20, 2023 | 38.0025178 23.675                                | <b>NAI</b>                               | OXI                                                              | E                 |
|                     | $\bullet$                 | ۰                 | $\overline{\mathbf{v}}$  | Jan 20, 2023              | Jan 20, 2023 | 38.0026634 23.675                                | <b>NAI</b>                               | OXI                                                              |                   |
|                     | $\bullet$<br>H            | -                 | $\overline{\mathbf{v}}$  | Jan 20, 2023              | Jan 20, 2023 | 38.0026494 23.675                                | <b>NAI</b>                               | <b>NAI</b>                                                       | F                 |
|                     | $\bullet$<br>$\mathbf{L}$ |                   | $\overline{\phantom{a}}$ | Jan 20, 2023              | Jan 20, 2023 | -68.958391 120.13                                | <b>NAI</b>                               | <b>NAI</b>                                                       |                   |
|                     | $\bullet$                 |                   | $\overline{\mathbf{v}}$  | Jan 20, 2023              | Jan 20, 2023 | 37.993914 23.6799                                | <b>NAI</b>                               | OXI                                                              | E                 |
|                     | 10 A                      |                   | $\overline{\phantom{a}}$ | Jan 20, 2023              | Jan 20, 2023 | -49.265273 69.125                                | <b>NAI</b>                               | <b>NAI</b>                                                       |                   |
|                     |                           | <b>4 PREV</b>     |                          | Page                      | 1            | of 1                                             | 30 rows $\sim$                           | <b>NEXT</b>                                                      |                   |

<span id="page-35-3"></span><span id="page-35-0"></span>*Εικόνα 18: Καρτέλα Data με τα αποτελέσματα των απαντήσεων από το ερωτηματολόγιο*

## **ΚΑΦΑΛΑΙΟ 4<sup>Ο</sup>**

## <span id="page-35-1"></span>**ΕΠΕΞΕΡΓΑΣΙΑ ΑΠΑΝΤΗΣΕΩΝ ΜΕ ΧΡΗΣΗ EXCEL**

Το λογισμικό MicrosoftExcel είναι ένα πρότυπο φόρμας οικείο προς τους περισσότερους χρήστες. Η σύνταξη του το καθιστά ένα εύχρηστο και πρακτικό εργαλείο, ξεκινώντας με απλοποιημένη μορφή έχοντας την ευχέρεια ανάπτυξης σύνθετων εντολών. Το Kobotoolbox, χρησιμοποιεί αυτό του είδος φόρμας ώστε να είναι εύκολα προσβάσιμο από όλους. Υπάρχουν δυο τρόποι που συνδέουν το λογισμικό του Kobotoolbox με το Excel. Αρχικά, έχοντας σχηματίσει το ερωτηματολόγιο, τα δεδομένα αποθηκεύονται σε ένα πρότυπο Excelκαι είναι έτοιμα προς ανάλυση. Ο δεύτερος τρόπος είναι να δημιουργηθεί η φόρμα του ερωτηματολογίου σε off-line λειτουργία στο πρότυπο φόρμας XLXForm στην πλατφόρμα του Excel και ύστερα να αποθηκευτεί στο περιβάλλον του Kobotoolbox.(XlsForm.org)

#### <span id="page-35-2"></span>**4.1 Από το Kobotoolbox στο Excel**

Στη συγκεκριμένη περίπτωση, ο χρήστης καλείται να δημιουργήσει τη φόρμα του ερωτηματολογίου στην πλατφόρμα του Kobotoolbox ακολουθώντας τη διαδικασία που αναφέρθηκε στο προηγούμενο κεφάλαιο. Το πρόγραμμα επιτρέπει τηλήψη των δεδομένων που έχουν συλλεχθεί από την έρευνα σε πολλές διαφορετικές μορφές.
- XLS. Αρχείο EXCEL
- CSV. Αρχείο τιμών διαχωρισμένων με κόμμα
- GEOJSON. Ανοιχτή τυπική μορφή ανταλλαγής γεωχωρικών δεδομένων. Ιδανικό για το λογισμικό ARCGIS.
- SPSS. <<Αρχείο που εφαρμόζει ετικέτες ερωτήσεων και ετικέτες τιμών σε μεταβλητές δεδομένων του Kobotoolboxπου εισάγονταιστοSpss>>
- GPS(KML). Δημιουργία αρχείου KMLτοοποίομπορείνα χρησιμοποιηθεί σε λογισμικό όπως το GoogleEarth
- Συνημμένα πολυμέσων ZIP. Αρχείο Zip με όλα τα δεδομένα που συλλέγονται μέσω της φόρμας.
- XLS(LEGASY). Χρησιμοποιείται μόνο σε περιπτώσεις που υπάρχουν προβλήματα με τις τυπικές επιλογές εξαγωγής XLS.
- CSV(LEGASY). Χρησιμοποιείται μόνο σε περιπτώσεις που υπάρχουν προβλήματα με τις τυπικές επιλογές εξαγωγής CSV.

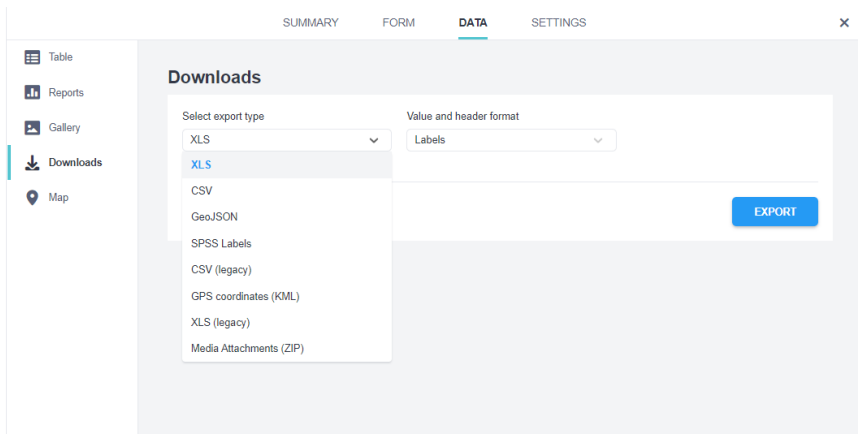

*Εικόνα 19: Λήψη δεδομένων με διαφορετικούς τρόπους*

Η μορφή της αποθήκευσης εξαρτάται από τις ανάγκες του κάθε χρήστη ως προς τον τύπο της ανάλυσης που επιθυμεί. Δημοφιλέστερη επιλογή είναι η μορφή της πλατφόρμας του Excel καθώς είναι ένας εύκολος προσβάσιμος τρόπος ανάλυσης από τους περισσότερους.

Αφού έχει ολοκληρωθεί η διαδικασία της συλλογής των δεδομένων, από την καρτέλα Data του Kobotoolbox, στην επιλογής download επιλέγεται ο τύπος της αποθήκευσης που διαλέγει ο χρήστης. Στη συγκεκριμένη περίπτωση, τα δεδομένα αποθηκεύονται σεXLSFORM όπως εμφανίζεται και στην εικόνα 19. Η ολοκλήρωση της διαδικασίας γίνεται με την εντολή λήψης.

Το αποτέλεσμα που προκύπτει παρουσιάζεται στην παρακάτω εικόνα.

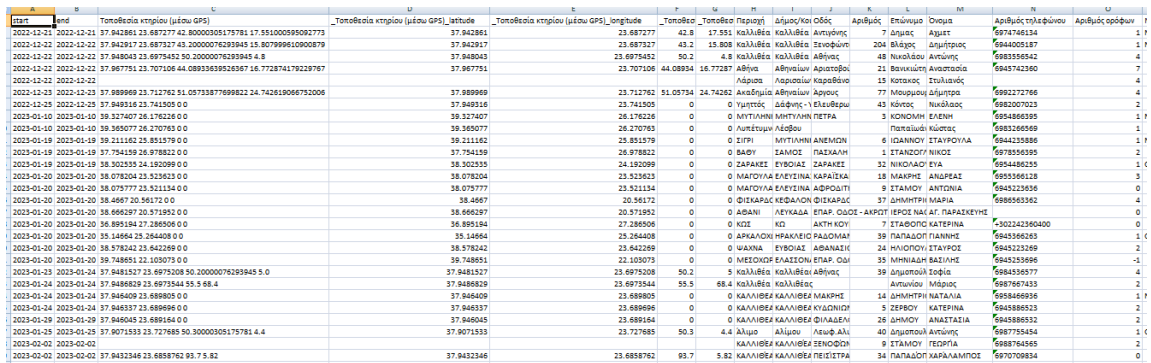

*Πίνακας Excel 1: Αποθήκευση των δεδομένων σε περιβάλλον Excel*

# **4.1.1 ΑΠΟ ΤΟ EXCEL ΣΤΟ KOBOTOOLBOX**

Tο Excel πέρα από τη χρήση που αναφέρθηκε στην προηγούμενη ενότητα, προσφέρει στους χρήστες μια λειτουργικότητα που τους επιτρέπει να δομούν το ερωτηματολόγιο από την αρχή μέσα από το πρότυπο φόρμας του.Είναι μια μέθοδος κατάλληλη για τους χρήστες που είτε δεν έχουν εξοικείωση με το πρόγραμμα του Kobotoolbox είτε δεν έχουν διαδικτυακή πρόσβαση . Η διαδικασία ανάπτυξης της φόρμας θα αναλυθεί στην παρακάτω ενότητα. Τελικό βήμα, είναι η αναπαράσταση της φόρμας στο περιβάλλον του Kobotoolbox η οποία γίνεται από την επιλογήUploadanXLSForm. Με αυτόν το τρόπο, η φόρμα του Excelπαίρνει τη μορφή του ερωτηματολογίου και παρουσιάζεται με τον ίδιο τρόπο όπως θα ήταν δομημένη και στην περίπτωτση που είχε δημιουργηθεί από τον ίδιο τον λογαριασμό του Kobotoolboxμε τη διαδικασία που περιγράφτηκε στο 3° κεφάλαιο.

# **4.2 ΔΟΜΗ ΤΟΥ EXCEL**

Η δομή του προτύπου φόρμας Excel που αποθηκεύεται από το Kobotoolbox είναι παρόμοιο με εκείνο που πρέπει να δημιουργηθεί στο Excel σε περίπτωση που ο χρήστης επιλέξει να συντάξει το ερωτηματολόγιο του εκτός του λογισμικού Kobotoolbox.

Η βασική δομή ξεκινάει με 3 φύλλα εργασίας, το καθένα με τη δική του σημασία

- Έρευνα (Survey)
- Επιλογές (Choices)
- Ρυθμίσεις (Settings)

Στο φύλλο εργασίας της έρευνας παρουσιάζεται η συνολική μορφή του ερωτηματολογίου με το μεγαλύτερο μέροςτου περιεχομένου της φόρμας. Σε αυτό το φύλλο αναγράφονται οι ερωτήσεις και οι πληροφορίες σχετικά με την εμφάνιση τους. Οι γραμμές αποτελούν μια ερώτηση ενώ οι στήλες αναγράφουν λεπτομέρειες για τις ερωτήσεις. Το φύλλο εργασίας των επιλογών χρησιμοποιείται για τον καθορισμό των επιλογών των απαντήσεων με τις γραμμές να αναγράφουν τις πολλαπλές απαντήσεις των ερωτήσεων. Στις ρυθμίσεις υπάρχει ο τίτλος της εργασίας η γλώσσα που χρησιμοποιείται καθώς επίσης και η έκδοση του ερωτηματολογίου. Μέσα στη φόρμα υπάρχουν υποχρεωτικές και προαιρετικές στήλες που επιτρέπον την αρμονία της σύνταξης της φόρμας.(XlsForm.org)

Το φύλλο εργασίας της έρευνας αποτελείται από 3 υποχρεωτικές στήλες.

- Τύπος. Αφορά τον τύπο της απάντησης
- Όνομα. Αναφέρεται στο μοναδικό όνομα που παίρνει η κάθε ερώτηση. Το όνομα που αναγράφεται στις ρυθμίσεις του Kobotoolbox.
- Περιγραφή. Είναι ο εμφανής τίτλος της κάθε ερώτησης

## Μη υποχρεωτικά

- Υποχρεωτικό(Required). Εάν η ερώτηση τίθεται υποχρεωτικά προς απάντηση. Σε περίπτωση που δεν είναι υποχρεωτική η απάντηση αναγράφεται (false)
- SkipLogic(Relevant). Το πεδίο είναι συμπληρωμένο μόνο στις ερωτήσεις που έχει εφαρμοστεί αυτή η ιδιότητα
- Εμφάνηση(appearance).
- Παράμετροι(ValidationC.). Αναφέρονται τα όρια που περιορίζουν της απαντήσεις των ερωτημάτων.
- Calculation.

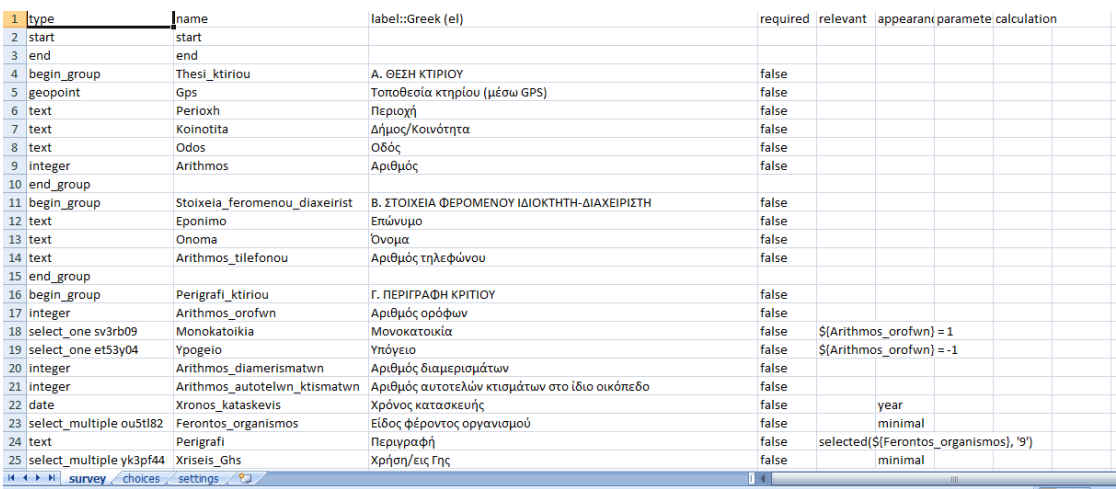

*Πίνακας Excel 2a: Δομή των εντολών στην καρτέλα Survey*

| A                                                 | В                             |                        | D | ÷.                                     |              | G               | н                        |                                           |    |   |
|---------------------------------------------------|-------------------------------|------------------------|---|----------------------------------------|--------------|-----------------|--------------------------|-------------------------------------------|----|---|
| 22 date                                           | Xronos kataskevis             | Χρόνος κα false        |   |                                        | vear         |                 |                          |                                           |    |   |
| 23 select multiple ou5tl82                        | Ferontos organismos           | Είδος φέρ false        |   |                                        | minimal      |                 |                          |                                           |    |   |
| 24 text                                           | Perigrafi                     | Περιγραφ false         |   | selected(\${Ferontos_organismos}, '9') |              |                 |                          |                                           |    |   |
| 25 select multiple yk3pf44                        | Xriseis Ghs                   | Χρήση/εις false        |   |                                        | minimal      |                 |                          |                                           |    |   |
| 26 text                                           | Perigrafi2                    | Περιγραφ false         |   | selected(\${Xriseis Ghs}, '19')        |              |                 |                          |                                           |    |   |
| 27 end group                                      |                               |                        |   |                                        |              |                 |                          |                                           |    |   |
| 28 begin group                                    | Katallilotita ktiriwn         | Δ. EKTIMH false        |   |                                        |              |                 |                          |                                           |    |   |
| 29 begin group                                    | Katagrafi vlavwn              |                        |   |                                        | field-list   |                 |                          |                                           |    |   |
| 30 select one qz8ey88                             | Katagrafi vlavwn header       | Καταγραφή βλαβών       |   |                                        | label        |                 |                          |                                           |    |   |
| 31 select one gz8ey88                             | select one op5dq28            | Έλεγχος κι false       |   |                                        | list-nolabel |                 |                          |                                           |    |   |
| 32 end group                                      |                               |                        |   |                                        |              |                 |                          |                                           |    |   |
| 33 select one mx2ss13                             | Sunoliki ektimisi             | Συνολική (false        |   |                                        |              |                 |                          |                                           |    |   |
| 34 select multiple qu2to87                        | Perigrafi vlavwn prasina ktir | Ενδεικτική false       |   | \${Sunoliki ektimisi} = '51'           |              |                 |                          |                                           |    |   |
| 35 select multiple jd1fx47                        | Perigrafi vlavwn kitrina ktir | Ενδεικτική false       |   | \${Sunoliki ektimisi} = '52'           |              |                 |                          |                                           |    |   |
| 36 select multiple vx9gb16                        | Perigrafi vlavwn kokkina ktir | Ενδεικτική false       |   | \${Sunoliki ektimisi} = '53'           |              |                 |                          |                                           |    |   |
| 37 image                                          | Perigrafi vlavwn eikones      | Καταγρας false         |   |                                        |              | max-pixels=1024 |                          |                                           |    |   |
| 38 end group                                      |                               |                        |   |                                        |              |                 |                          |                                           |    |   |
| 39 begin group                                    | Metra asfalias                | F. METPA false         |   |                                        |              |                 |                          |                                           |    |   |
| 40 text                                           | Empodio stin prosvasi         | Απαιτείτα false        |   |                                        |              |                 |                          |                                           |    |   |
| 41 text                                           | Ypostilosi ktiriou            | Απαιτείτα false        |   |                                        |              |                 |                          |                                           |    |   |
| 42 text                                           | Apomakrinsi                   | Πρέπει να false        |   |                                        |              |                 |                          |                                           |    |   |
| 43 select_multiple jc7sv45                        | Aposindesi ktiriou            | Να αποσυ false         |   |                                        | horizontal   |                 |                          |                                           |    |   |
| 44 end_group                                      |                               |                        |   |                                        |              |                 |                          |                                           |    |   |
| 45 text                                           | Paratiriseis                  | <b>ST. DAPAT false</b> |   |                                        |              |                 |                          |                                           |    |   |
| 46 calculate                                      | version                       |                        |   |                                        |              |                 | 'v4GyvA2p97HxVfo2m7huMH' |                                           |    |   |
| $H \leftarrow \rightarrow H$<br>choices<br>survey | settings 2                    |                        |   |                                        | $\mathbb{R}$ |                 |                          |                                           |    |   |
| <b>Deady</b>                                      |                               |                        |   |                                        |              |                 |                          | $\Box$ $\Box$ $\Box$ $\Box$ $\Box$ $\Box$ | л. | ക |

*Πίνακας Excel 2b: Δομή των εντολών στην καρτέλα Survey*

Στο παράδειγμα του πίνακα Excel2, συγκεκριμένα στη γραμμή 19 ο τύπος της απάντησης που έχει επιλεγεί είναι (select\_one) επιλογή μιας μοναδικής απάντησης. Η ονομασία της ερώτησης που έχει τεθεί είναι αν ο όροφος του κτιρίου παραπέμπει σε υπόγειο, γι' αυτό και ο τίτλος στη στήλη label είναι Υπόγειο. H ερώτηση δεν είναι υποχρεωτική και αυτό αναγράφεται στη στήλη Required ως False, ενώ στη στήλη relevant υπάρχει η εντολή του SkipLogic με όρο -1. Αυτό σημαίνει πως η ερώτηση θα εμφανιστεί μόνο εάν στην προηγούμενη της, στο συγκεκριμένο παράδειγμα είναι <<Αριθμός ορόφων>> ο ενδιαφερόμενος δώσει την απάντηση -1.

Άλλο ένα παράδειγμα που αξίζει να αναφερθεί είναι στη γραμμή 37, η εντολή της επιλογής εικόνας. Ο τίτλος της ερώτησης είναι << Καταγραφή βλαβών μέσω εικόνων>>. Η ερώτηση δεν είναι υποχρεωτική αλλά υπάρχεις περιορισμός,ValidationCriteria, ως προς το μέγεθος της εικόνας που ο ενδιαφερόμενος μπορεί να ανεβάσει στην πλατφόρμα <<maxpixel=1024>> στη στήλη <<parameters>>

Όπως έχει ειπωθεί και σε προηγούμενο κεφάλαιο υπάρχει η δυνατότητα ομαδοποίησης των ερωτήσεων με σκοπό να είναι οργανωμένα και κατανοητά προς τους χρήστες που καλούνται να απαντήσουν. Η συγκεκριμένη εντολή παρουσιάζεται στη γραμμή 4 ως <<begingroup>>. Από αυτό το σημείο ξεκινάει η ομαδοποίηση για τις ερωτήσεις που αφορούν << Α. Θέση κτιρίων>> τελειώνοντας στη γραμμή 10 <<endgroup>>. Στη συγκεκριμένη ομάδα Α υπάρχουν 5 ερωτήσεις οι οποίες αναγράφονται στις γραμμές 5 εως 9 με διαφορετικό τύπο απαντήσεων η καθεμία. Υπάρχει ερώτηση με συστηματοποιημένο τύπο απάντησης <<Gps>> ως <<geopoint>>, <<text>>κείμενο για την περιγραφή της Περιοχής, Κείμενο για την περιγραφή του Δήμου και της διεύθυνσης του κτιρίου και τέλος η εντολή <<integer>> με την επιλογή αριθμών για την επίδειξη του αριθμού τους κάθε οδού.

Το φύλλο εργασίας της επιλογής αποτελείται από 3 υποχρεωτικές στήλες,Choises.

- Λίστα ονομάτων. Είναι η ονομασία που περιγράφει την ερώτηση η οποίαμπορεί να αποτελείται από πολλαπλές απαντήσεις. Σε αυτή την περίπτωση το όνομα θα επαναλαμβάνεται όσες φόρες είναι και οι προκαθορισμένες απαντήσεις.
- Όνομα. Αναγράφονται οι μοναδικές ονομασίες των επιλογών που έχει ο κάθε ενδιαφερόμενος την ευκαιρία να επιλέξει.
- Περιγραφή. Η περιγραφή των απαντήσεων

|                |             |               | list name name label::Greek (el)                                                                                                    |
|----------------|-------------|---------------|----------------------------------------------------------------------------------------------------|
|                | $2$ sv3rb09 |               | Ναι                                                                                                    |
|                | 3 sv3rb09   |               | Ox                                                                                                    |
|                | 4 et53y04   | b.            | Ναι                                                                                                    |
|                | 5 et53y04   |               | Oyu                                                                                                    |
|                | 6 ou5tl82   |               | Κατακόρυφα στοιχεία από φέρουσα τοιχοποιία και οριζόντια από οπλισμένο σκυρόδεμα, ξύλο, χάλυβα κλπ.                                          |
| $\overline{7}$ | ou5tl82     |               | Μικτή κατασκευή(κατακόρυφα στοιχεία από οπλισμένο σκυρόδεμα και φέρουσα τοιχοποιία)                                                          |
|                | 8 ou5tl82   |               | Ασυνέχεια σε όροφο(π.χ πιλοτή, καταστήματα χωρίς τοιχοπληρώσεις)                                                                             |
|                | 9 ou5tl82   | 17            | Υπόγειο                                                                                                    |
|                | 10 ou5tl82  |               | Το κτίριο χρησιμοποιείται σήμερα                                                                                                    |
|                | 11 ou5tl82  | 9             | Άλλος                                                                                                    |
|                | 12 yk3pf44  | 10            | Κατοικία σε χρήση                                                                                                    |
|                | 13 yk3pf44  | 11            | Κατοικία εγκαταλελειμένη                                                                                                    |
|                | 14 yk3pf44  | 12            | Σταύλος/Αποθήκη                                                                                                    |
|                | 15 yk3pf44  | 13            | Επαγγελματικός χώρος                                                                                                    |
|                | 16 yk3pf44  | 14            | Βιοτεχνία/Βιομηχανικό κτίριο                                                                                                    |
|                | 17 yk3pf44  | <b>15</b>     | Δημόσια υπηρεσία                                                                                                    |
|                | 18 yk3pf44  | <sup>16</sup> | Σχολείο                                                                                                    |
|                | 19 yk3pf44  | 17            | Εκκλησία                                                                                                    |
|                | 20 yk3pf44  | 18            | Ξενοδοχείο                                                                                                    |
|                | 21 yk3pf44  | 19            | Άλλη                                                                                                    |
|                | 22 qz8ey88  |               | Εξωτερικά                                                                                                    |
|                | 23 qz8ey88  |               | Εξωτερικά και εσωτερικά                                                                                                    |
|                | 24 mx2ss13  | 51            | Πράσινο: Κτίριο κατάλληλο για χρήση(το κτίριο επιτρέπεται να χρησιμοποιηθεί)                                                                 |
|                | 25 mx2ss13  | 52            | Κίτρινο: Κτίριο προσωρινά ακατάλληλο για χρήση(Το κτίριο δεν επιτρέπεται να χρησιμοποιείται πριν επανεξεταστεί κατά το δευτεροβάθμιο έλεγχο) |
|                |             |               |                                                                                                    |

*Πίνακας Excel 3: Δομή των απαντήσεων στην καρτέλα Choises*

Στην καρτέλα της επιλογής παρουσιάζονται οι ερωτήσεις της εντολής  $\leq$ selectone ή multiple>>. Στη στήλη $\leq$ Listname>>υπάργει ο κωδικός της κάθε ερώτησης και σε πολλές γραμμές είναι ο ίδιος λόγο του ότι αναφέρεται στην ίδια ερώτηση. Στη στήλη <<Label>> αναγράφεται η περιγραφή των επιλογών που τίθονται προς απάντηση.

Στη γραμμή 2 και 3 ο κωδικός είναι ο ίδιος <<sv3rb09>> . Από την καρτέλα <<survey>> φαίνονται πως υπάρχουν δύο ερωτήσεις με το συγκεκριμένο κωδικό, οι ερωτήσεις με τηνονομασία<<Μονοκατοικία >> και <<Υπόγειο>>. Η απάντηση είναιμοναδική σε αυτέςτις ερωτήσεις με αναγραφόμενες επιλογές << Nαι>> ή << Όχι>>.

Στη γραμμή 12 έως τη γραμμή 21 αναγράφεται ο ίδιος κωδικός που σημαίνει ότι αναφέρονται στην ίδια ερώτηση <<Χρήση γης>>. Οι επιλογές μπορούν να είναι παραπάνω από μια ανάμεσα σε<<κατοικία σε χρήση>>, <<κατοικία εγκαταλελειμένη>>, <<σταύλος/αποθήκη>>, <<επαγγελατικός χώρος>>, <<βιοτεχνία/βιομηχανικό κτίριο>>, <<δημόσια υπηρεσία>>, <<σχολείο>>,<<

εκκλησία>>, <<ξενοδοχείο>> και <<άλλη>> όπως παρουσιάζονται στη στήλη <<Label>>

Στη περίπτωση που μια ερώτηση θα απαντηθεί μέσω της συστηματοποιημένης εντολής <<photo>>, δηλαδή η αναπαράσταση μέσω εικόνας ή βίντεο <<video>>, το Kobotoolbox για να μπορέσει να την αναγνωρίσει και να την εκτελέσει σωστά θα πρέπει να έχει αποθηκευμένη την εικόνα στη μνήμη της. Μέσα από την καρτέλα των ρυθμίσεων στην επιλογή media υπάρχει ένα πεδίο, όπως φαίνεται στην εικόνα 21, που επιτρέπει την αποθήκευση της εικόνας ή του βίντεο αντίστοιχα έτσι ώστε να γίνει αντιληπτό από το πρόγραμμα και να εμφανιστεί στην κατάλληλη ερώτηση που έχει δοθεί εντολή από το περιβάλλον του Excel. Η ίδια διαδικασία ακολουθείται και για την επισύναψη των αρχείων αντίστοιχα στο πεδίο files.

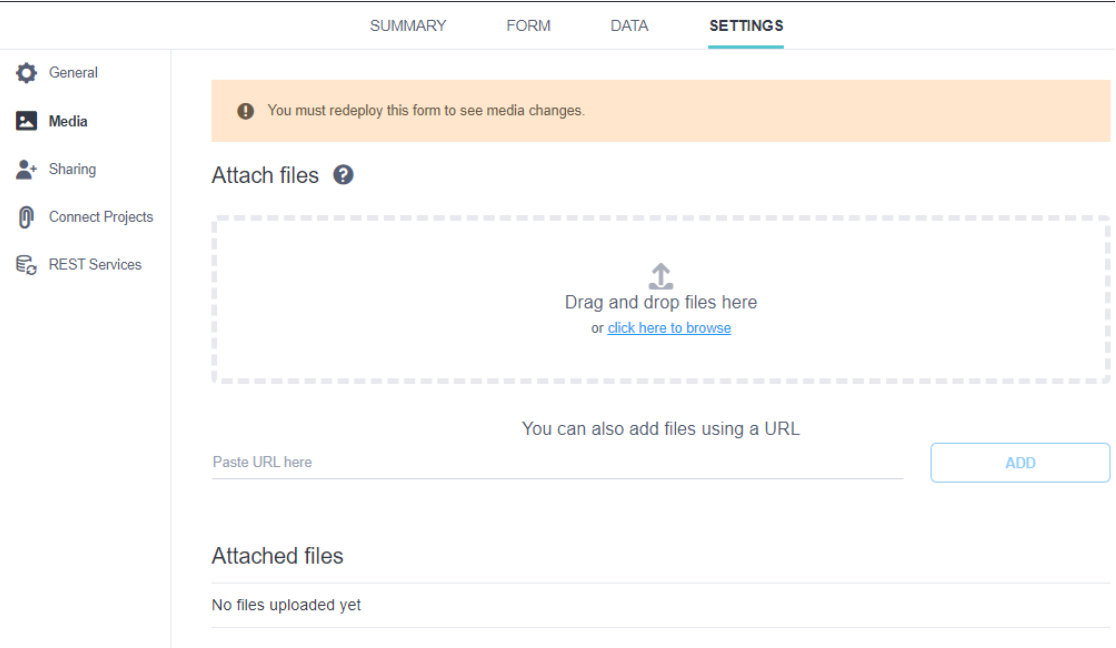

*Εικόνα 20: Αποθήκευση εικόνων και αρχείων*

Τα παραπάνω παραδείγματα αναφέρονται στην έρευνα που πραγματοποιήθηκε για την παρούσα διπλωματική εργασία, 1º ερωτηματολόγιο, με σκοπό την ανάδειξη των ικανοτήτων της πλατφόρμας Kobotoolbox. Στο παρακάτω κεφάλαιο αναλύεται η διαδικασία υλοποίησης μέχρι και το στάδιο της ανάδειξης της φόρμας του Excel που παρουσιάστηκε προηγουμένως.

# **ΚΕΦΑΛΑΙΟ 5<sup>Ο</sup>**

## **ΔΗΜΙΟΥΡΓΙΑ ΕΡΩΤΗΜΑΤΟΛΟΓΙΩΝ**

Στη συγκεκριμένη διπλωματική εργασία μελετήθηκε η πλατφόρμα Kobotoolbox με πρακτικό τρόπο, με σκοπό την ανάδειξη των ικανοτήτων του συγκεκριμένου προγράμματος πάνω στη μελέτη των φυσικών καταστροφών. Τα οφέλη και τα πλεονεκτήματα αναλύθηκαν στα προηγούμενα κεφάλαια, αυτό όμως που είναι σημαντικό να αναφερθεί και να παρουσιαστεί είναι ο πρακτικός τρόπος χρήσης του και πως μπορούν οι ενδιαφερόμενοι που δεν είχαν μέχρι σήμερα επαφή με το συγκεκριμένο πρόγραμμα να εξοικειωθούν στην ανάλυση και στον τρόπο διαχείρισης του Kobotoolbox.

Όπως προαναφέρθηκε το Kobotoolbox είναι ένα λογισμικό που χρησιμοποιείται από όλους σε οποιαδήποτε στιγμή για οποιαδήποτε ζήτημα. Οι λόγοι που οδηγούν στο ξεκίνημα μιας έρευνας σε συγκεκριμένο τομέα μπορεί να είναι οικονομικοί, ανθρωπιστικοί, περιβαλλοντικοί κ.λ.π. Η παρούσα εργασία μελετήθηκε πάνω στον τομέα των φυσικών καταστροφών με την επίπτωση τους στους ανθρώπους και στις προσωπικές τους περιουσίες.

Η έρευνα ξεκίνησε με τη δημιουργία τριών ερωτηματολογίων πάνω σε διαφορετικά ζητήματα το καθένα αλλά με κοινό στόχο, την άμεση κατανόηση των προβλημάτων που αντιμετωπίζουν οι άνθρωποι που είναι εκτεθειμένοι σε κάποιο κίνδυνο.

## **5.1 Πρώτο ερωτηματολόγιο**

Το πρώτο ερωτηματολόγιο δημιουργήθηκε με σκοπό την έρευνα πάνω στην καταγραφή βλαβών των κτιρίων μετά από την εκδήλωση σεισμού. Ο σεισμός είναι ένα γεωλογικό φαινόμενο που ανέκαθεν τρομοκρατούσε τον άνθρωπο. Στον πλανήτη μας συνήθως προκαλείται από ξαφνική απελευθέρωση συσσωρευμένης ενέργειας στον φλοιό της Γης, ο οποίος γίνεται αντιληπτός στην επιφάνεια της με ταλαντώσεις των πετρωμάτων καθώς μέρος της ενέργειας μεταφέρεται εκεί με τα σεισμικά κύματα να προκαλούν αναταράξεις του εδάφους. Με αυτό τον τρόπο γίνεται αισθητός από τους ανθρώπους, άλλοτε λιγότερο, άλλοτε περισσότερο. Άλλη μια εκδήλωση των σεισμών, είναι ο υποθαλάσσιος που δημιουργεί την έκρηξη τσουνάμι στη θάλασσα που προκαλείται από τη μετακίνηση των πετρωμάτων της λιθόσφαιρας, με αποτέλεσμα να δημιουργεί ανάταξυ του βυθού.(Σεισμός, Wikipedia.org)

Όποια και να είναι τα αίτια που δημιουργούν αυτή τη φυσική καταστροφή, πάντα ή τις περισσότερες φορές αναλόγως πόσο αισθητός είναι ένας σεισμός και κυρίως στις κατοικημένες περιοχές, η κοινωνία καλείται να αντιμετωπίσει προβλήματα και επικίνδυνες καταστάσεις που αφήνει πίσω του αυτή η φυσική καταστροφή. Τα κύρια προβλήματα που πρέπει να αντιμετωπιστούν είναι η ασφάλεια των πολιτών και ο έλεγχος της κτιριακής υποδομής με την άρση των επικινδυνοτήτων με τα κατάλληλα μέτρα από τις τοπικές αρχές. Με τον έλεγχο στις κτιριακές υποδομές κρίνεται το μέγεθος της επικινδυνότητας ώστε να γίνουν οι απαραίτητες ενέργειες για την προστασία του πληγέντος πληθυσμού.(Κούτας Λάμπρος, Μόσχας Θεοφάνης, πρωτοβάθμιος και δευτεροβάθμιος μετασεισμικός έλεγχος κτιρίων, 14<sup>ο</sup> Φοιτητικό Συνέδριο: Επισκευές Κατασκευών, Πάτρα, 2008 Φεβρουάριος)

Η καταγραφή των βλαβών με τον μετασεισμικό έλεγχο θα πραγματοποιηθεί με βάση το δελτίο αυτοψίας πάνω στο οποίο θα προσαρμοστεί το πρώτο ερωτηματολόγιο που αναπτύσσεται σε περιβάλλον Kobotoolbox.

Ο έλεγχος των κτιρίων με βάση το δελτίο αυτοψίας πραγματοποιείται σε δύο στάδια:

- Πρωτοβάθμιος μετασεισμικός έλεγχος
- Δευτεροβάθμιος μετασεισμικός έλεγχος

Ο πρωτοβάθμιος μετασεισμικός έλεγχος είναι ο πρώτος, ταχύς και οπτικός έλεγχος που πραγματοποιείται στη μελέτη των κτιρίων με σκοπό την εκτίμηση του βαθμού της βλάβης που έχει δημιουργηθεί. Ο δευτεροβάθμιος μετασεισμικός έλεγχος πραγματοποιείται μετάαπο 15-20 μέρες ανάλογα με την εξέλιξη της μετασεισμικής ακολουθίας. Ο δευτεροβάθμιος έλεγχος πραγματοποιείται στα κτίρια που έχουν χαρακτηριστεί ως μη κατοικήσιμα στον πρωτοβάθμιο έλεγχο.

Υπάρχουν τρεις κατηγορίες που υποδηλώνουν την καταλληλότητα των κτιρίων ως προς τη χρήση.

- Κτίριο κατάλληλο για χρήση(Κατοικήσιμο)
- Κτίριο προσωρινά ακατάλληλο για χρήση
- Κτίριο ακατάλληλο για χρήση (Επικίνδυνο)

Τα κτίρια που είναι κατάλληλα για χρήση χαρακτηρίζονται ως πράσινα. Σε αυτή την κατηγορία υπάγονται τα κτίρια που δεν έχουν υποστεί ή έχουν ελαφριές βλάβες, ρωγμές στους τοίχους και στα επιχρίσματα οροφής, τριχοειδής μη διαγώνιες ρωγμές σε οριζόντια στοιχεία του φέροντα οργανισμού από οπλισμένο σκυρόδεμα, μηδενική κλίση κτιρίου, τριχοειδείς ρηγματώδεις σε φέρουσα τοιχοποιία που δεν είναι σε μεγάλη έκταση.

Τα κτίρια που είναι προσωρινά ακατάλληλα χαρακτηρίζονται ως κίτρινα. Στη κατηγορία αυτή, υπάγονται τακτίριαπου έχουν υποστεί βλάβες και η αντισεισμική τους ικανότητα έχει μειωθεί ή που για λόγους ασφαλείας δεν πρέπει να χρησιμοποιηθούν μέχρι να αρθούν άμεσα μέτρα ασφαλείας. Είναι πιθανών να απαιτείται η λήψη πρόσθετων μέτρων ασφάλειας όπως υποστύλωση, καθαίρεση μέχρι την οριστική άρση του κινδύνου.Μέχρι τότε απαγορεύεται η χρήση τους. Τα κτίρια που έχουν χαρακτηριστεί ως κίτρινα οφείλουν να υποβάλλουν αίτηση για έκδοση άδειας επισκευής καθώς και για στεγαστική συνδρομή για την αποκατάσταση των βλαβών.

Τέλος, η τρίτη και τελευταία κατηγορία είναι τα κτίρια που χαρακτηρίζονται κόκκινα τα οποία είναι επικίνδυνα καθώς έχουν υποστεί σοβαρές βλάβες με πιθανών κατάρρευση τους ή τμήματα αυτών. Απαιτείται να ληφθούν άμεσα μέτρα ασφαλείας όπως να προστατευτεί ο περιβάλλων χώρος και να απαγορευθεί η πρόσβαση. Σε αυτή τη περίπτωση, ακολουθεί έλεγχος από τριμελή επιτροπήΜηχανικών για την έκδοση Πρωτοκόλλου Επικινδύνως Ετοιμόρροπου Κτιρίου.

<< Στον πρωτοβάθμιο έλεγχο δεν ελέγχονται αγροτικά κτίρια, αποθήκες και κτίρια εκτός των οικισμών, εκτός αν πρόκειται για κατοικίες ή επαγγελματικούς χώρους>>.

Στο δελτίο αυτοψίας περιγράφεται η θέση του κτιρίου, ο φερόμενος ιδιοκτήτης, το είδος και η χρήση του κτηρίου, η καταλληλότητα του κτιρίου, γενικές παρατηρήσεις καθώς και μέτρα ασφαλείας-υποστήλωση. Πάνω σε αυτό το μοντέλο δημιουργήθηκε το ερωτηματολόγιο στο περιβάλλον του Kobotoolboxμε τη διαδικασία υλοποίησης που υποδείχθηκε στα προηγούμενα κεφάλαια. Με αυτόν τον τρόπο δίνεται η ευκαιρία στη διαδικτυακή απεικόνιση του δελτίου έχοντας πρόσβαση ακόμα και σε μη διαδικτυακές συνθήκες με σκοπό την απόκτηση της πληροφορίας άμεσα, εύκολα, αποφεύγοντας τη χειρόγραφη διαδικασία.

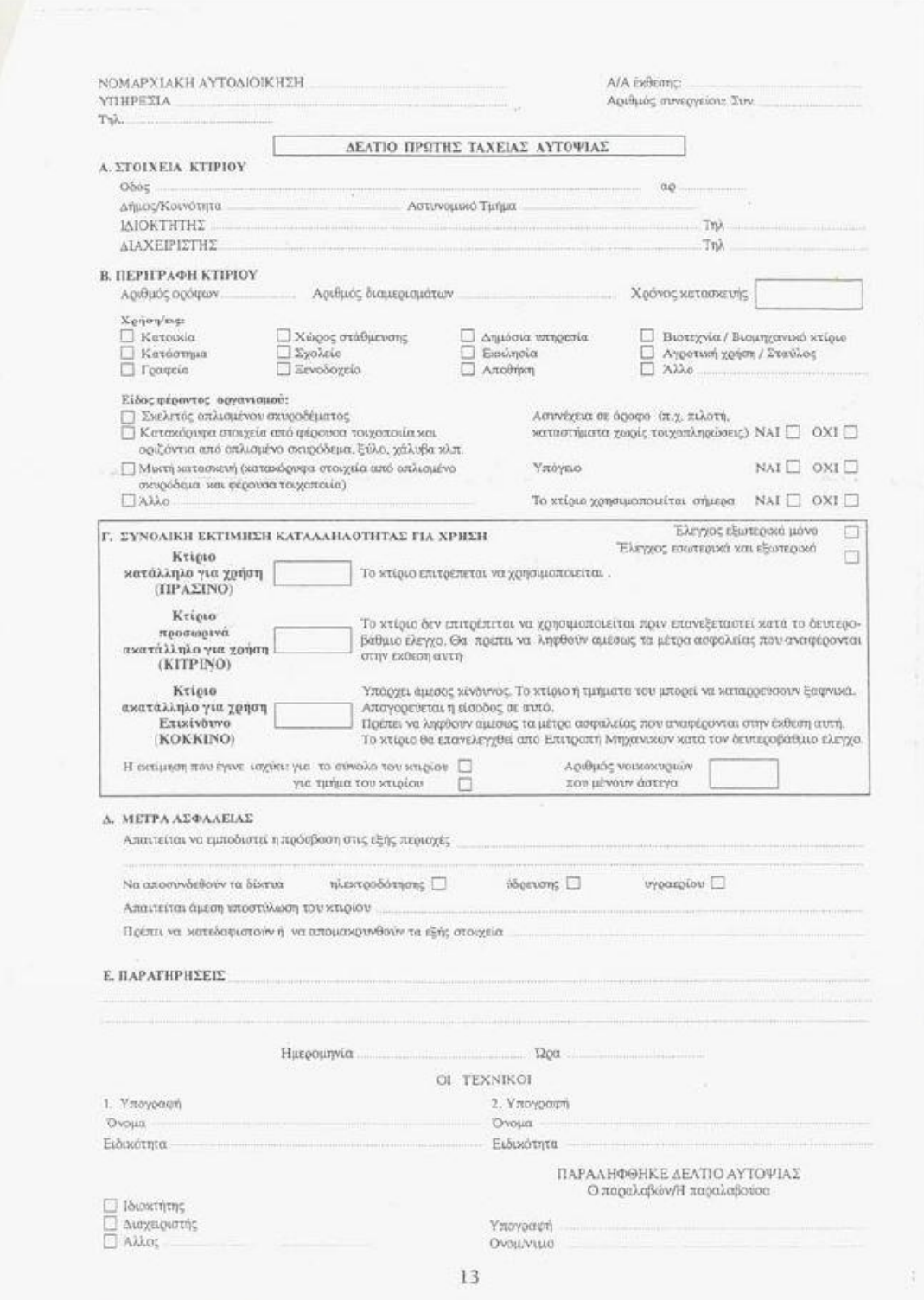

*Εικόνα 21: Δελτίο Αυτοψίας*

## **5.1.1 ΚΑΤΑΓΡΑΦΗ ΒΛΑΒΩΝ-ΜΕΤΑΣΕΙΣΜΙΚΩΝ ΕΛΕΓΧΟΣ ΚΤΙΡΙΩΝ**

Η υλοποίηση της φόρμας που δημιουργήθηκε από Kobotoolbox έγινε όπως αναφέρθηκε στο 3° κεφάλαιο. Οι ερωτήσεις είναι 35 και ομαδοποιήθηκαν ώστε να είναι οργανωμένες ανάλογα το θέμα που εκπροσωπούν. Η πρώτη ομάδα αναφέρεται στη θέση του κτιρίου και αποτελείται από τις ερωτήσεις:

- Τοποθεσία κτηρίου μέσω GPSμε τον συστηματοποιημένο τρόποαπάντησςηPoint
- Περιοχή με τον συστηματοποιημένο τρόπο απάντησης Text
- Δήμος/Κοινότητα με τον συστηματοποιημένο τρόπο απάντησης Text
- Οδός με τον συστηματοποιημένο τρόπο απάντησης Text
- Αριθμός με τον συστηματοποιημένο τρόπο απάντησης Number

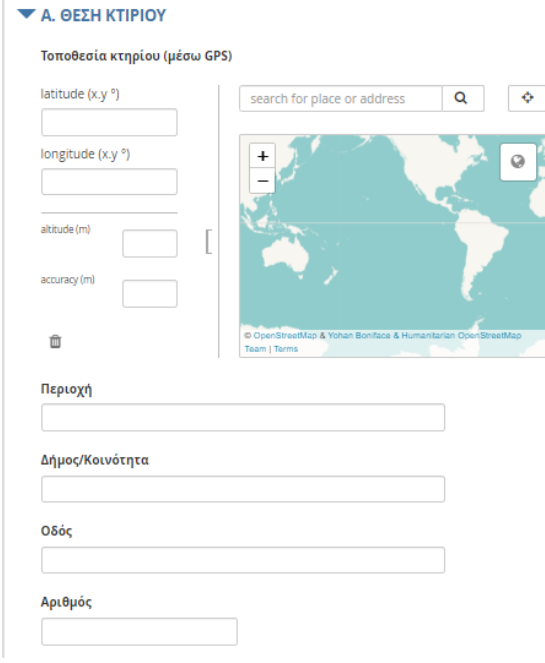

*Εικόνα 22: Α. Θέση κτιρίων*

Η δεύτερη ομάδα αποτελείται από τρεις ερωτήσεις και εχει τον τίτλο Στοιχεία φερομένου ιδιοκτήτη-διαχειριστή:

- Επώνυμο με τον συστηματοποιημένο τρόπο απάντησης Text
- Όνομα με τον συστηματοποιημένο τρόπο απάντησης Text
- Αριθμός τηλεφώνου με τον συστηματοποιημένο τρόπο απάντησης Text

### **E. ΣΤΟΙΧΕΙΑ ΦΕΡΟΜΕΝΟΥ ΙΔΙΟΚΤΗΤΗ-ΔΙΑΧΕΙΡΙΣΤΗ**

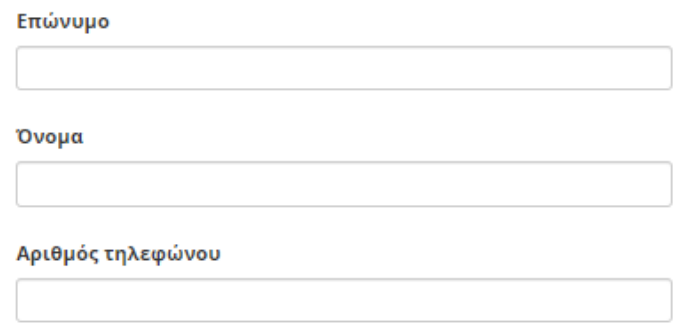

*Εικόνα 23: Β. Στοιχεία φερομένου ιδιοκτήτη-διαχειριστή*

Η τρίτη ομαδά αναφέρει το είδος και τη χρήση του κτιρίου, αποτελείται από 6 ερωτήσεις:

> • Αριθμός ορόφων με τον συστηματοποιημένο τρόπο απάντησης Number. Στη συγκεκριμένη ερώτηση υπάρχουν και άλλες δυο υπό ερωτήσεις που έχουν δημιουργηθεί με την εντολή SkipLogic. Η πρώτη αναφέρεται ως <<Μονοκατοικία>> και εμφανίζεται μόνο σε περίπτωση που η απάντηση στην ερώτηση Αριθμός ορόφων τεθεί ως (1). Σε περίπτωση που ο χρήστης απαντήσει (-1) τότε η ερώτηση που θα εμφανιστεί θα είναι<< Υπόγειο>>.

Στην ερώτηση Μονοκατοικία και Υπόγειο ο τρόπος απάντησης είναι Selectone ανάμεσα στο << Nαι >> ή << Όγι >>

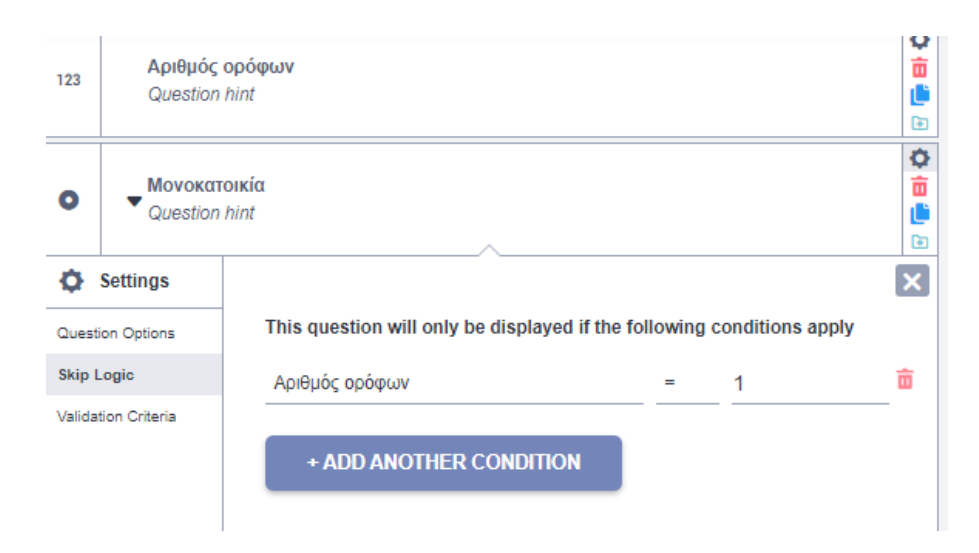

*Εικόνα 24: Ερώτηση << Μονοκατοικία >> με τον έλεγχο Skip Logic*

Επιπλέον, στην ερώτηση << Αριθμός Ορόφων >> έχει τεθεί περιορισμός απαντήσεων με την εντολή ValidationCriteria. Οι απαντήσεις επιτρέπονται μεταξύ των αριθμών -2 έως 10. Εάν η απάντηση είναι διαφορετική από αύτο το εύρος τιμών που δόθηκε τότε θεωρείται μη έγκυρη

- Αριθμός διαμερισμάτων με τον συστηματοποιημένο τρόπο απάντησης Number
- Αριθμός αυτοτελών κτισμάτων στο ίδιο οικόπεδο με τον συστηματοποιημένο τρόπο απάντησης Number
- Χρόνος κατασκεύηςμε τον συστηματοποιημένο τρόπο απάντησης Date
- Είδος φέροντος οργανισμού με τον συστηματοποιημένο τρόπο απάντησης SelectMany μεταξύ των απαντήσεων :
	- ➢ Κατακόρυφα στοιχεία από φέρουσα τοιχοποιία και οριζόντια από οπλισμένο σκυρόδεμα, ξύλο, χάλυβα κλπ.
	- ➢ Μικτή κατασκευή(κατακόρυφα στοιχεία από οπλισμένο σκυρόδεμα και φέρουσα τοιχοποιία)
	- ➢ Ασυνέχεια σε όροφο(π.χ πιλοτή, καταστήματα χωρίς τοιχοπληρώσεις)
	- ➢ Υπόγειο
	- ➢ Το κτίριο χρησιμοποιείται σήμερα
	- ➢ Άλλος

Σε περίπτωση που γίνει επιλογή << Άλλος>> τότε εμφανίζεται μια καινούργια ερώτηση ως << Περιγραφή>>έτσι ώστε ο καθένας να συμπληρώσει το πεδίο με την δική του απάντηση που πιθανών να μην αναφέρεται στις προτεινόμενες απαντήσεις της ερώτησης << Είδος φέροντος οργανισμού>>

Συνεπώς, στην ερώτηση <<Περιγραφή>> έχει επιλεγεί η εντολή SkipLogic

- Χρήση Γης με τον συστηματοποιημένο τρόπο απάντησης SelectMany. Ο χρήστης καλείται να επιλέξει μεταξύ των απαντήσεων:
	- ➢ Κατοικία σε χρήση
	- ➢ Κατοικία εγκαταλελειμένη
	- ➢ Σταύλος/Αποθήκη
	- ➢ Επαγγελματικός χώρος
	- ➢ Βιοτεχνία/Βιομηχανικό κτίριο
	- ➢ Δημόσια υπηρεσία
	- ➢ Σχολείο
	- ➢ Εκκλησία
	- ➢ Ξενοδοχείο
	- ➢ Άλλη

Με την ίδια τεχνική όπως και στην προηγούμενη ερώτηση η επιλογή << Άλλη >> παραπέμπει σε νέα ερώτηση με τη διαδικασία του SkipLogic με το όνομα << Περιγραφή>>.

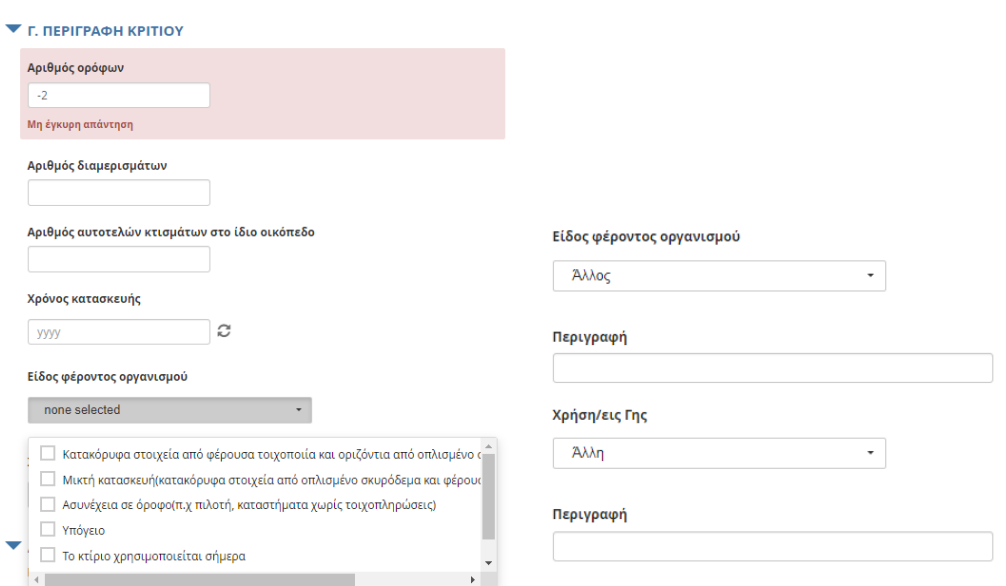

*Εικόνα 25: Γ.Περιγραφή κτιρίου*

Στην τέταρτη ομάδα γίνεται η εκτίμηση της καταλληλότητας των κτιρίων ανάλογα με την κατάσταση που βρίσκονται εξωτερικά ή εσωτερικά. Η εκτίμηση θα γίνει βάσει της καταλληλότητας ως προς τη χρήση. Συνεπώς, ο Μηχανικός καλείται να επιλέξει εάν το κτίριο χαρακτηρίζεται ως πράσινο, κίτρινο ή κόκκινο.

Η κατάσταση των κτιρίων μπορεί να δηλωθεί και με την συλλογή εικόνας. Μια φωτογραφία είναι ικανή να δείξει ακριβώς το πρόβλημα που υπάρχει και πόσοσοβαρό είναι:

- Καταγραφή βλαβών με τον συστηματοποιημένο τρόπο απάντησης Rating
- Συνολική εκτίμηση με τον συστηματοποιημένο τρόπο απάντησης Selectone μεταξύ:
	- ➢ Πράσινο: Κτίριο κατάλληλο για χρήση(το κτίριο επιτρέπεται να χρησιμοποιηθεί)
	- ➢ Κίτρινο: Κτίριο προσωρινά ακατάλληλο για χρήση(Το κτίριο δεν επιτρέπεται να χρησιμοποιείται πριν επανεξεταστεί κατά το δευτεροβάθμιο έλεγχο)
	- ➢ Κόκκινο: Κτίριο ακατάλληλο για χρήση-Επικίνδυνο(Υπάρχει άμεσος κίνδυνος. Το κτίριο ή τμήματα του μπορεί να καταρρεύσουν ξαφνικά. Απαγορεύεται η είσοδος σεαυτό.Το κτήριο θα επανελεγχθεί από επιτροπή Μηχανικών κατά τον δευτεροβάθμιο έλεγχο

Ενδεικτική περιγραφή βλαβών για τα πράσινα κτίρια μόνο στην περίπτωση επιλογής  $<<$ Πράσινο $>>$  από την ερώτηση  $<<$  Συνολική εκτίμηση  $>>$ 

- ➢ Ελαφρές ρωγμές στα επιχρίσματα τοίχων και οροφής.
- ➢ Ελαφρές ρωγμές στους τοίχους πλήρωσης και αποκολλήσεις γωνιών μικρού εύρους
- ➢ Τριχοειδείς μη διαγώνιες ρωγμές σε οριζόντια στοιχεία του φέροντα οργανισμού από οπλισμένο σκυρόδεμα
- ➢ Τριχοειδείς ρηγματώσεις σε φέρουσα τοιχοποιία που δεν είναι σε μεγάλη έκταση (π.χ υπέρθυρα κλπ.)

Ενδεικτική περιγραφή βλαβών για τα κίτρινα κτίρια μόνο στη περίπτωση επιλογής << Πράσινο>> από την ερώτηση << Συνολική εκτίμηση >>

- ➢ Τα φέροντα στοιχεία παρουσιάζουν ελαφρά παραμόρφωση
- ➢ Ρωγμές στα φέροντα στοιχεία από οπλισμένο σκυρόδεμα
- ➢ Βλάβες ή κατάρρευση ή σημαντική στρέβλωση της στέγης
- ➢ Διαγώνιες ή άλλες ρωγμές σε φέροντες τοίχους
- ➢ Διαγώνιες ρωγμές ή θρυμμάτισμα του υλικού σε τοίχους ανάμεσα σε παράθυρα ή πόρτες ή συναφή στοιχεία της κατασκευής
- ➢ Ελαφριές βλάβες, μερική ή ολική ολίσθηση ή και πτώση της επικάλυψης της στέγης
- ➢ Αποκόλληση μεγάλων κομματιών επιχρίσματος από τους τοίχους και τις οροφές
- ➢ Έντονες διαγώνιες ρηγματώσεις, κατάρρευσης τοίχων πλήρωσης και έντονες αποκολλήσεις τοίχων

Ενδεικτική περιγραφή βλαβών για τα κόκκινα κτίρια μόνο στη περίπτωση επιλογής << Πράσινο>> από την ερώτηση << Συνολική εκτίμηση >>

- ➢ Ολική ή μερική κατάρρευση του κτιρίου ή ορόφου
- ➢ Τα φέροντα στοιχεία έχουν μεγάλες βλάβες και παραμορφώσεις
- ➢ Η φέρουσα τοιχοποιία παρουσιάζει απόκλιση από την κατακόρυφο ή αποσάθρωση της μάζας της ή σοβαρές ρωγμές
- ➢ Οι συνδέσεις και οι κόμβοι των φερόντων στοιχείων έχουν σοβαρές βλάβες
- Καταγραφή βλαβών μέσω εικόνων με τον συστηματοποιημένο τρόπο απάντησης Photo.

#### **▼** Δ. ΕΚΤΙΜΗΣΗ ΚΑΤΑΛΛΗΛΟΤΗΤΑΣ ΚΤΙΡΙΟΥ ΓΙΑ ΧΡΗΣΗ

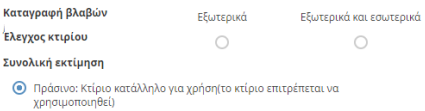

- Κίτρινο: Κτίριο προσωρινά ακατάλληλο για χρήση(Το κτίριο δεν επιτρέπεται να<br>χρησιμοποιείται πριν επανεξεταστεί κατά το δευτεροβάθμιο έλεγχο)
- χρησιμοποιειται πριν επανεξεταστει κατα το εκυτερορασμιο ελεγχοι<br>Ο Κόκκινο: Κτίριο ακατάλληλο για χρήση-Επικίνδυνο(Υπάρχει άμεσος κίνδυνος.<br>Το κτίριο ή τμήματα του μπορεί να καταρρεύσουν ξαφνικά. Απαγορεύεται η<br>είσοδος σε

#### Ενδεικτική περιγραφή βλαβών για τα πράσινα κτίρια

□ Ελαφρές ρωγμές στα επιχρίσματα τοίχων και οροφής.

- Ελαφρές ρωγμές στους τοίχους πλήρωσης και αποκολλήσεις γωνιών μικρού ะนักดินต
- 
- □ Τριχοειδείς ρηγματώσεις σε φέρουσα τοιχοποιία που δεν είναι σε μεγάλη<br>έκταση (π.χ υπέρθυρα κλπ.)

#### .<br>Καταγραφή βλαβών μέσω εικόνων

Click here to upload file. (< 10MB)

#### **Σ** Δ. ΕΚΤΙΜΗΣΗ ΚΑΤΑΛΛΗΛΟΤΗΤΑΣ ΚΤΙΡΙΟΥ ΓΙΑ ΧΡΗΣΗ

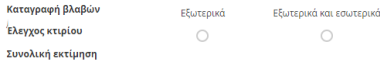

- 
- − Πρόσινο: Κτίριο κατάλληλο για χρήση(το κτίριο επιτρέπεται να<br>Σχοησιμοποιηθεί)<br>● Κίτρινο: Κτίριο προσωρινά ακατάλληλο για χρήση(Το κτίριο δεν επιτρέπεται να<br>χρήσιμοποιείται πριν επανεξεταστεί κατά το δευτεροβάθμιο έλεγχ
- χρησιμοποιεται πριν επανεκτασει κατα το ευτερορασμο ενεχνοι<br>Ο Κόκκινο: Κτίριο ακατάλληλο για χρήση-ΕπικίνδυνοςΥπάρχει άμεσος κίνδυνος.<br>Το κτίριο ή τμήματα του μπορεί να καταρρεύσουν ξαφνικά. Απαγορεύεται η<br>είσοδος σε αυτό

#### Ενδεικτική περιγραφή βλαβών για τα κίτρινα κτίρια

- Τα φέροντα στοιχεία παρουσιάζουν ελαφρά παραμόρφωση
- 
- Διαγώνιες ή άλλες ρωγμές σε φέροντες τοίχους
- 
- 
- 
- 
- 

Καταγραφή βλαβών μέσω εικόνων

#### ▼ Δ. ΕΚΤΙΜΗΣΗ ΚΑΤΑΛΛΗΛΟΤΗΤΑΣ ΚΤΙΡΙΟΥ ΓΙΑ ΧΡΗΣΗ Καταγραφή βλαβών<br>- Εξωτερικά Εξωτερικά Εξωτερικά και εσωτερικά .<br>Έλεγχος κτιρίου  $\bigcirc$  $\bigcirc$ Συνολική εκτίμηση ◯ Πράσινο: Κτίριο κατάλληλο για χρήση(το κτίριο επιτρέπεται να<br>χρησιμοποιηθεί) .<br>← Κίτρινο: Κτίριο προσωρινά ακατάλληλο για χρήση(Το κτίριο δεν επιτρέπεται να<br>χρησιμοποιείται πριν επανεξεταστεί κατά το δευτεροβάθμιο έλεγχο) Με Κόκκινο: Κτίριο ακατάλληλο για χρήση-Επικίνδυνο(Υπάρχει άμεσος κίνδυνος.<br>Το κτίριο ή τμήματα του μπορεί να καταρρεύσουν ξαφυκά. Απαγορεύεται η<br>είσοδος σε αυτό.Το κτήριο θα επανελεγχθεί από επιτροπή Μηχανικών κατά τον εισσους σε αυτοπο και<br>δευτεροβάθμιο έλεγχο Ενδεικτική περιγραφή βλαβών για τα κόκκινα κτίρια Ολική ή μερική κατάρρευση του κτιρίου ή ορόφου Τα φέροντα στοιχεία έχουν μεγάλες βλάβες και παραμορφώσεις ├── Η φέρουσα τοιχοποιία παρουσιάζει απόκλιση από την κατακόρυφο ή<br>αποσάθρωση της μάζας της ή σοβαρές ρωγμές □ Οι συνδέσεις και οι κόμβοι των φερόντων στοιχείων έχουν σοβαρές βλάβες Καταγραφή βλαβών μέσω εικόνων Click here to upload file. (< 10MB)

*Εικόνα 26: Δ. Εκτίμηση καταλληλότητας κτιρίου για χρήση*

Η πέμπτη ομάδα αποτελείται από τέσσερις ερωτήσεις και αφορά τα μέτρα ασφαλείας:

- Απαιτείται να εμποδιστεί η πρόσβαση στις εξής περιοχές με τον συστηματοποιημένο τρόπο απάντησης Text
- Απαιτείται άμεση υποστύλωση του κτιρίου με τον συστηματοποιημένο τρόπο απάντησης Text
- Πρέπει να κατεδαφιστούν ή να απομακρυνθούν τα εξής στοιχεία με τον συστηματοποιημένο τρόπο απάντησης Text
- Να αποσυνδεθούν τα δίκτυα με τον συστηματοποιημένο τρόπο απάντησης SelectMany ανάμεσα σε επιλογές όπως:
	- ➢ Ηλεκτροδότησης
	- ➢ Ύδρευσης
	- ➢ Υγραερίου

Το ερωτηματολόγιο κλείνει με τις γενικές περιγραφές που ο καθένας μπορεί μέσα σε ένα κείμενο Text να γράψει.

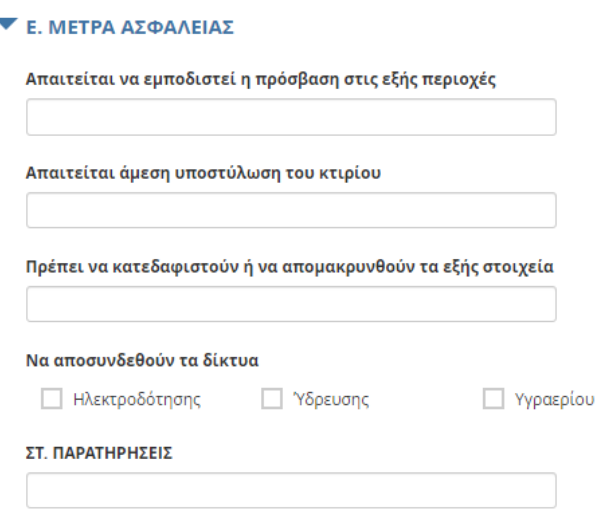

*Εικόνα 27: Ε. Μέτρα ασφαλείας / Στ. Πρατηρήσεις*

# **5.1.2 ΔΙΑΔΙΚΑΣΙΑ ΣΥΛΛΟΓΗΣ ΔΕΔΟΜΕΝΩΝ**

Μετά την ολοκλήρωση της φόρμας με την εντολή Deploy όπως αναφέρθηκε και σε προηγούμενο κεφάλαιο, το ερωτηματολόγιο είναι έτοιμο προς απάντηση είτε διαδικτυακά μέσω του συνδέσμου που δημουργείταιURL είτε εκτός διαδικτύου μέσω της εφαρμογής KoboCollect από τα smartphones.

Η έρευνα ξεκίνησε με σκοπό τη συλλογή δεδομένων έχοντας στόχο έναν ικανοποιητικό αριθμό απαντήσεων που επιτρέπει να καλυφθούν οι ανάγκες της συγκεκριμένες διπλωματικής εργασίας.Το ερωτηματολόγιο μοιράστηκε σε συμφοιτητές και φίλους με την προοπτική των διαφορετικών απαντήσεων έστω και σε προσεγγιστικό βαθμό. Ορισμένα δεδομένα δόθηκαν από πραγματικές εικόνες τα οποία συλλέχθηκαν από γειτονικές περιοχές στον Νότιο Τομέα. Άλλες αναπτύχθηκαν με βάσει έρευνας στο διαδίκτυο από παλαιότερους έντονους σεισμούς που έχουν συμβεί στη χώρα μας όπως σε περιοχές της Εύβοιας, Μυτιλήνης, ΚΩ, Σάμος και Κεφαλλονίας. Η έρευνα ξεκίνησε από τον Δεκέμβριο του 2022 έως τον Φεβρουάριο του 2023 με 30 συνολικές διαφορετικές απαντήσεις. Η διαδικασία της συλλογής των δεδομένων πραγματοποιήθηκε με δύο τρόπους, μέσω διαδικτύου και εκτός διαδικτύου με τη χρήση του κινητού τηλεφώνου.

## **5.1.3 ΑΠΟΤΕΛΕΣΜΑΤΑ ΤΗΣ ΕΡΕΥΝΑΣ**

Επόμενο και τελικό βήμα αφού ολοκληρωθεί η διαδικασίατης συλλογής των δεδομένων, το Kobotoolbox από την καρτέλα Data δίνει μια πρώτη εικόνα σχετικά με τα αποτελέσματα των συνολικών δεδομένων. Όπως αναφέρθηκε και στην προηγούμενη ενότητα υπάρχουν 30 εμφανή απαντημένα ερωτηματολόγια τα οποία με την δυνατότητα του Kobotoolbox μπορούν να αποδοθούν σε πολλές μορφές.

Στην επιλογή Τable εμφανίζεται ένας πίνακας με όλες τις απαντήσεις του ερωτηματολογίου. Είναι η πρώτη ματιά που έχει ο ερευνητής με τα αποτελέσματα καθώς μπορεί να ελέγξει τα ερωτηματολόγια και να δει λεπτομέρειες όπως για παράδειγμα, ποια ερώτηση έχει μείνει αναπάντητη. Η εικόνα του πίνακα εμφανίζεται παρακάτω.

|            | ΚΑΤΑΓΡΑΦΗ ΒΛΑΒΩΝ-ΜΕΤΑΣΕΙΣΜΙΚΟΣ ΕΛΕΓΧΟΣ ΚΤΙΡΙΩΝ(1) |                            |                   |                          |                |                                     |                                                               |                                           |                         | 30 submissions                          |                         | S |
|------------|---------------------------------------------------|----------------------------|-------------------|--------------------------|----------------|-------------------------------------|---------------------------------------------------------------|-------------------------------------------|-------------------------|-----------------------------------------|-------------------------|---|
|            |                                                   |                            | <b>SUMMARY</b>    |                          | <b>FORM</b>    | <b>DATA</b>                         | <b>SETTINGS</b>                                               |                                           |                         |                                         |                         | × |
| 晤          | <b>Table</b>                                      | hide fields                |                   |                          |                |                                     |                                                               |                                           |                         |                                         | G O                     |   |
| lah l<br>Ы | Reports<br>Gallery                                | $1 - 30$<br>30 results     | <b>Validation</b> | ▼                        | $E$ start<br>▼ | $E$ end<br>$\overline{\phantom{a}}$ | $O$ A. $O$ E $\Sigma$ H<br>٠<br><b>KTIPIOY /</b><br>Τοποθεσία | abc A. ΘΕΣΗ<br><b>KTIPIOY/</b><br>Περιοχή | $\overline{\mathbf{v}}$ | abc A. ΘΕΣΗ<br><b>KTIPIOY</b><br>Δήμος/ |                         | н |
|            |                                                   | v                          | Show All          | $\overline{\phantom{a}}$ | Search         | Search                              |                                                               | Search                                    |                         | Search                                  |                         |   |
| 悲          | Downloads                                         | $\mathcal{L}$<br>$\bullet$ |                   | $\overline{\phantom{a}}$ | Feb 17, 2023   | Feb 17, 2023                        | 37.9074839 23.727.                                            | ΑΛΙΜΟΣ                                    | <b>SI</b>               | <b>ANIMOY</b>                           | <b>E3</b>               | Λ |
| О          | Map                                               | P<br>o                     |                   | $\overline{\phantom{a}}$ | Feb 3, 2023 9  | Feb 3, 2023 9                       | 37.9074882 23.727                                             | ΑΛΙΜΟΣ                                    | <b>SI</b>               | ΑΛΙΜΟΥ                                  | <b>E3</b>               | Λ |
|            |                                                   | $\mathcal{L}$<br>$\bullet$ |                   | $\overline{\phantom{a}}$ | Feb 2, 2023 1  | Feb 2, 2023 1                       | 37.9432346 23.685.                                            | ΚΑΛΛΙΘΈΑ                                  | <b>S3</b>               | ΚΑΛΛΙΘΈΑΣ                               | ø                       | г |
|            |                                                   | <b>A</b><br>$\bullet$      |                   | $\overline{\phantom{a}}$ | Feb 2, 2023 1  | Feb 2, 2023 1                       |                                                               | ΚΑΛΛΙΘΈΑ                                  | <b>S</b>                | ΚΑΛΛΙΘΈΑ                                | $\overline{\mathbf{z}}$ | Ξ |
|            |                                                   | $\mathscr{L}$<br>$\bullet$ |                   | $\overline{\phantom{a}}$ | Jan 25, 2023   | Jan 25, 2023                        | 37.9071533 23.727                                             | AAILIO                                    | <b>S</b>                | Αλίμου                                  | $\overline{\mathbf{z}}$ | Λ |
|            |                                                   | $\mathcal{L}$<br>$\bullet$ |                   | $\overline{\phantom{a}}$ | Jan 29, 2023   | Jan 29, 2023                        | 37.946045 23.6891                                             | <b>KAVVIOEA</b>                           | <b>SR</b>               | ΚΑΛΛΙΘΕΑΣ                               | ø                       | đ |
|            |                                                   | ◢<br>o                     |                   | $\overline{\phantom{a}}$ | Jan 24, 2023   | Jan 24, 2023                        | 37.946337 23.6896                                             | <b>KAVVIOEA</b>                           | <b>S</b>                | ΚΑΛΛΙΘΕΑΣ                               | <b>S</b>                | K |
|            |                                                   | $\bullet$                  |                   | $\overline{\phantom{a}}$ | Jan 24, 2023   | Jan 24, 2023                        | 37.946409 23.6898.                                            | <b>KAVVIOEA</b>                           | <b>S</b>                | ΚΑΛΛΙΘΕΑΣ                               | ø                       | N |
|            |                                                   |                            |                   |                          |                |                                     |                                                               |                                           |                         |                                         |                         |   |
|            |                                                   |                            | <b>4 PREV</b>     |                          | Page           | of 1<br>1                           | 30 rows                                                       | $\checkmark$                              |                         | <b>NEXTE</b>                            |                         |   |

*Εικόνα 28: Συνολικές απαντήσεις*

Στη συνέχεια, η επιλογή Reports παρουσιάζεται μια πιο αναλυτική εκδοχή των απαντήσεων. Δίνει πληροφορίες ως προς τα στατιστικά και στα ποσοστά της συχνότητας των απαντήσεων είτε σε μορφή πίνακα είτε σε διαγράμματα. Κάθε ερώτηση έχει και διαφορετική ανάλυση καθώςτα αποτελέσματα διαφέρουν και ως προς τον τύπο απάντησης αλλά και ως προς τα στατιστικά δεδομένα. Υπάρχει πιθανότητα κάποια ερώτηση να μην έχει τον ίδιο αριθμό απαντήσεων με άλλες ερωτήσεις καθώς ο χρήστης που έδωσε την πληροφορία προσπέρασε την ερώτηση χωρίς κάποια απάντηση. Αυτός λοιπόν, είναι ένας παράγοντας που επηρεάζει στατιστικά την έρευνα.

Στην ερώτηση << Περιοχή >> υπάρχει ένας πίνακας με τα αποτελέσματα ανάλογα με την συχνότητα και το ποσοστό εμφάνισης. Ο τύπος απάντησης είναι μέσω της επιλογής Text και είναι όλες οι ερωτήσεις απαντημένες όπως φαίνεται και στην παρακάτω εικόνα ανάλυσης της ερώτησης.

Στη στήλη Value αναγράφονται όλες οι περιοχές και παρατηρείται πως το μεγαλύτερο ποσοστό αναγράφεται στην περιοχήΚαλλιθέα. Συνεπώς, οι περισσότερες πληροφορίες αντλήθηκαν από την περιοχή της Καλλιθέας.

| Περιοχή<br>TYPE: "TEXT". 30 out of 30 respondents answered this question. (0 were without data.) |                |            |
|--------------------------------------------------------------------------------------------------|----------------|------------|
| Value                                                                                            | Frequency      | Percentage |
| Καλλιθέα                                                                                         | $\overline{4}$ | 13.33      |
| ΚΑΛΛΙΘΕΑ                                                                                         | 3              | 10         |
| ΜΑΓΟΥΛΑ                                                                                          | $\overline{2}$ | 6.67       |
| ΚΑΛΛΙΘΈΑ                                                                                         | $\overline{2}$ | 6.67       |
| Αθήνα                                                                                            | 1              | 3.33       |
| Λάρισα                                                                                           | 1              | 3.33       |
| Ακαδημία Πλάτωνος                                                                                | 1              | 3.33       |
| Υμηττός                                                                                          | 1              | 3.33       |
| <b>MYTIAHNH</b>                                                                                  | 1              | 3.33       |
| Λυπέτυμνος                                                                                       | 1              | 3.33       |
| $\Sigma$ IFPI                                                                                    | 1              | 3.33       |

*Πίνακας 2: Πίνακας αποτελεσμάτων της ερώτησης << Περιοχή >>*

Στην ερώτηση << Αριθμός >>, αριθμός διεύθυνσης οδού, παρουσιάζεται ένας διαφορετικός πίνακας που αναδεικνύει τον μέσο όρο, τη μέση τιμή και την τυπική απόκλιση μεταξύ των απαντήσεων. Έτσι, ο μέσος όρος των απαντήσεων του συγκεκριμένου ερωτηματολογίου είναι 31,72 με μέση τιμή 24 και τυπική απόκλιση στα 40,17. Τα συγκεκριμένα αποτελέσματα φορούν τις 25 από τις 30 απαντήσεις καθώς δεν απαντήθηκαν από όλους.

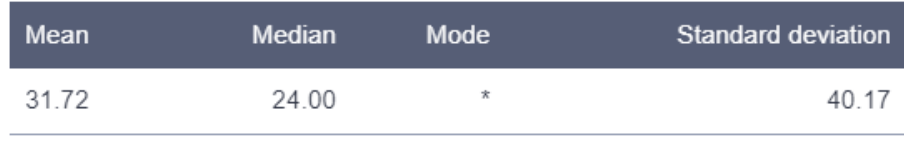

*Πίνακας 3: Πίνακας αποτελεσμάτων της ερώτησης << Αριθμός >>*

Άλλη μια ερώτηση που αξίζει να παρουσιαστεί είναι η << Μονοκατοικία >>. Η συγκεκριμένη ερώτηση δεν είναι εμφανείς σε όλους τους χρήστες που καλούνται να απαντήσουν καθώς έχει δημιουργηθεί με την εντολή SkipLogic που σημαίνει ότι εμφανίζεται μόνο υπό συγκεκριμένες απαντήσεις. Αυτό εξηγεί και τη στατιστική του ανάλυση καθώς έχει απαντηθεί 8 από τις 30 συνολικές απαντήσεις .

Η επιλογή των απαντήσεων έγινε ανάμεσα σε δυο εκδοχές και τα αποτελέσματα φαίνονται στο παρακάτω διάγραμμα εικόνας μαζί με τα ποσοστά της κάθε απάντησης. Οι χρήστες που απάντησαν << Ναι >> αποτελούν τομεγαλύτερο ποσοστό σε σχέση με εκείνους που απάντησαν << Όχι >>.

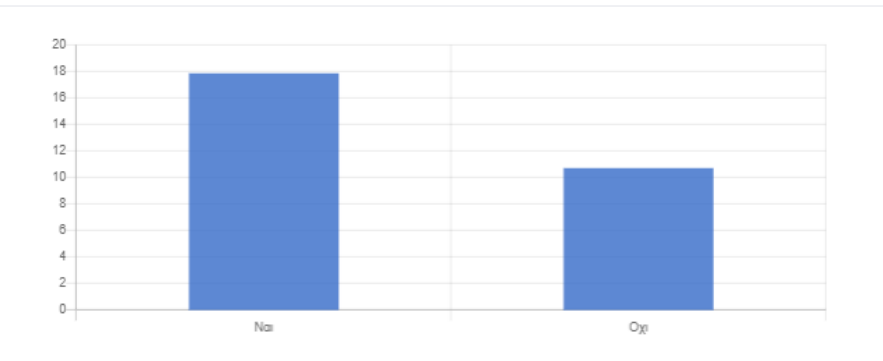

*Διάγραμμα 1: Διάγραμμα αποτελεσμάτων της ερώτησης << Μονοκατοικία>>*

*>>*

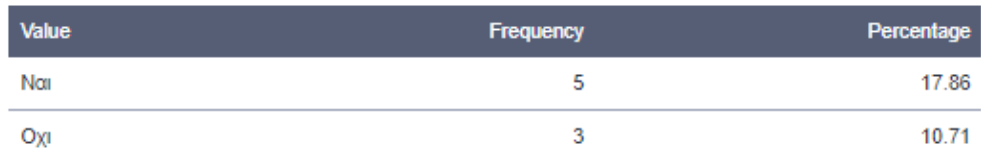

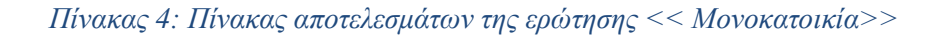

Ιδιαίτερη σημασία έχουν οι ερωτήσεις που αφορούν την κατάσταση των κτιρίων, ίσως να είναι από τα σημαντικότερα ερωτήματα του συγκεκριμένου ερωτηματολογίου.

Παρακάτω εμφανίζονται τα στατιστικά αποτελέσματα της συνολικής εκτίμησης τους.

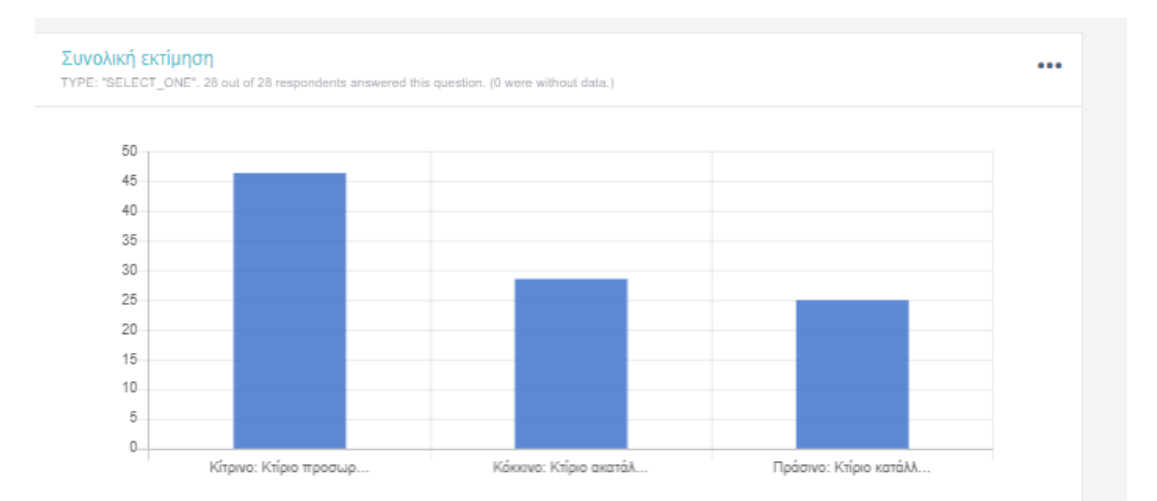

*Διάγραμμα 2: Διάγραμμα αποτελεσμάτων της ερώτησης <<Συνολική εκτίμηση Κτιρίων>>*

| <b>Value</b>                                                                                                    | <b>Frequency</b> | Percentage |
|----------------------------------------------------------------------------------------------------|------------------|------------|
| Κίτρινο: Κτίριο προσωρινά ακατάλληλο για χρήση(Το κτίριο δεν επιτρέπεται να<br>χρησιμοποιείται πριν επανεξεταστεί κατά το δευτεροβάθμιο έλεγχο)                                                                                                    | 13               | 46.43      |
| Κόκκινο: Κτίριο ακατάλληλο για χρήση-Επικίνδυνο(Υπάρχει άμεσος κίνδυνος.<br>Το κτίριο ή τμήματα του μπορεί να καταρρεύσουν ξαφνικά. Απαγορεύεται η<br>είσοδος σε αυτό. Το κτήριο θα επανελεγχθεί από επιτροπή Μηχανικών κατά τον<br>δευτεροβάθμιο έλεγχο | 8                | 28.57      |
| Πράσινο: Κτίριο κατάλληλο για χρήση(το κτίριο επιτρέπεται να χρησιμοποιηθεί)                                                                                                    |                  | 25         |
|                                                                                                    |                  |            |

*Πίνακας 5: Πίνακας αποτελεσμάτων της ερώτησης << Συνολική εκτίμηση Κτιρίων >>*

Το μεγαλύτερο ποσοστό κατέχει η επιλογή των κίτρινων κτιρίων με συχνότητα εμφανίσεις 13 και ποσοστό στα 46.43% από τις 28 στα 28 απαντήσεις. Ως αποτέλεσμα, τα δεδομένα έδειξαν ότι τα περισσότερα κτίρια χαρακτηρίζονται ως προσωρινά ακατάλληλα και απαιτείται η λήψη πρόσθετων μέτρων ασφαλείας μέχρι την οριστική άρση του κινδύνου

Τα αποτελέσματα του 1ου ερωτηματολογίου προέρχονται από προσεγγιστικές απατήσεις.

Συμπερασματικά, θα αναλυθούν οι ενδεικτικές περιγραφές των βλαβών που αφορούν τα κίτρινα κτίρια όπως παρουσιάζεται παρακάτω.

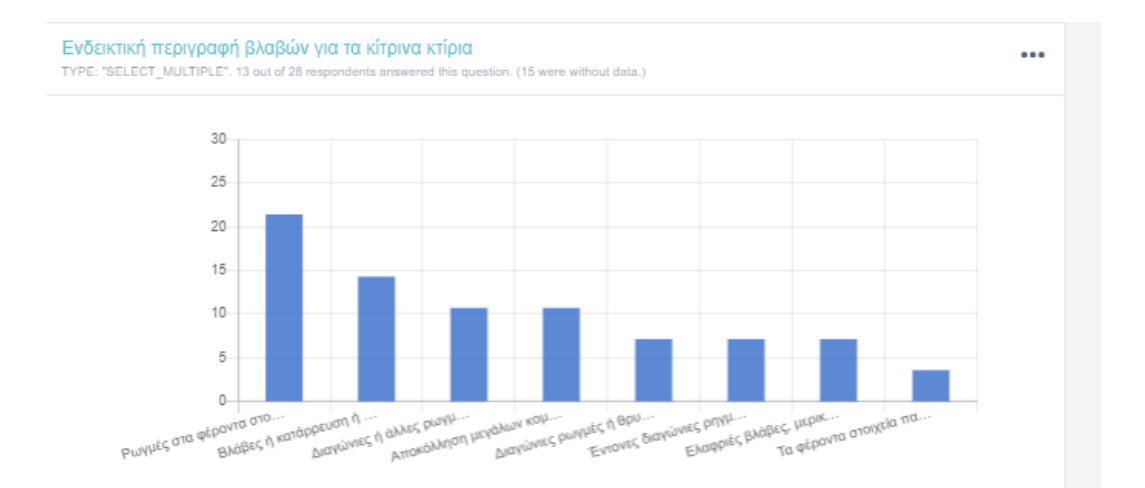

*Διάγραμμα 3: Διάγραμμα αποτελεσμάτων της ερώτησης << Ενδεικτική περιγραφή βλαβών για τα κίτρινα κτίρια>>*

| <b>Value</b>                                                                                                    | <b>Frequency</b> | Percentage |
|----------------------------------------------------------------------------------------------------|------------------|------------|
| Ρωγμές στα φέροντα στοιχεία από οπλισμένο σκυρόδεμα                                                                   | 6                | 21.43      |
| Βλάβες ή κατάρρευση ή σημαντική στρέβλωση της στέγης                                                                  | 4                | 14.29      |
| Διαγώνιες ή άλλες ρωγμές σε φέροντες τοίχους                                                                          | 3                | 10.71      |
| Αποκόλληση μεγάλων κομματιών επιχρίσματος από τους τοίχους και τις<br>οροφές                                          | 3                | 10.71      |
| Διαγώνιες ρωγμές ή θρυμμάτισμα του υλικού σε τοίχους ανάμεσα σε παράθυρα<br>ή πόρτες ή συναφή στοιχεία της κατασκευής | $\overline{2}$   | 7.14       |
| Έντονες διαγώνιες ρηγματώσεις, κατάρρευσης τοίχων πλήρωσης και έντονες<br>αποκολλήσεις τοίχων                         | 2                | 7 14       |
| Ελαφριές βλάβες, μερική ή ολική ολίσθηση ή και πτώση της επικάλυψης της<br>στέγης                                     | 2                | 7.14       |
| Τα φέροντα στοιχεία παρουσιάζουν ελαφρά παραμόρφωση                                                                   | 1                | 3.57       |

*Πίνακας 6: Πίνακας αποτελεσμάτων της ερώτησης << Ενδεικτική περιγραφή βλαβών για τα κίτρινα κτίρια >>*

Σύμφωνα με τα στατιστικά το κυριότερο πρόβλημα που αντιμετωπίζουν οι πληγέντες είναι οι ρωγμές στα φέροντα στοιχεία στο οπλισμένο σκυρόδεμα με ποσοστό στα 21.43%.

Πέρα από τις λεκτικές απαντήσεις, το ερωτηματολόγιο δίνει τη δυνατότητα να παρουσιάσει ο χρήστης το πρόβλημα που αντιμετωπίζει μέσω εικονικής μορφής. Στην επιλογή Gallery από τις ρυθμίσεις εμφανίζονται όλες οι εικόνες πουσυλλέχθηκαν από όλες τις ερωτήσεις με αποτέλεσμα ο μελετητής να κατανοεί τον κίνδυνο που υπάρχει αλλά και την κατάσταση του κτιρίου με μόλις μία ματιά.

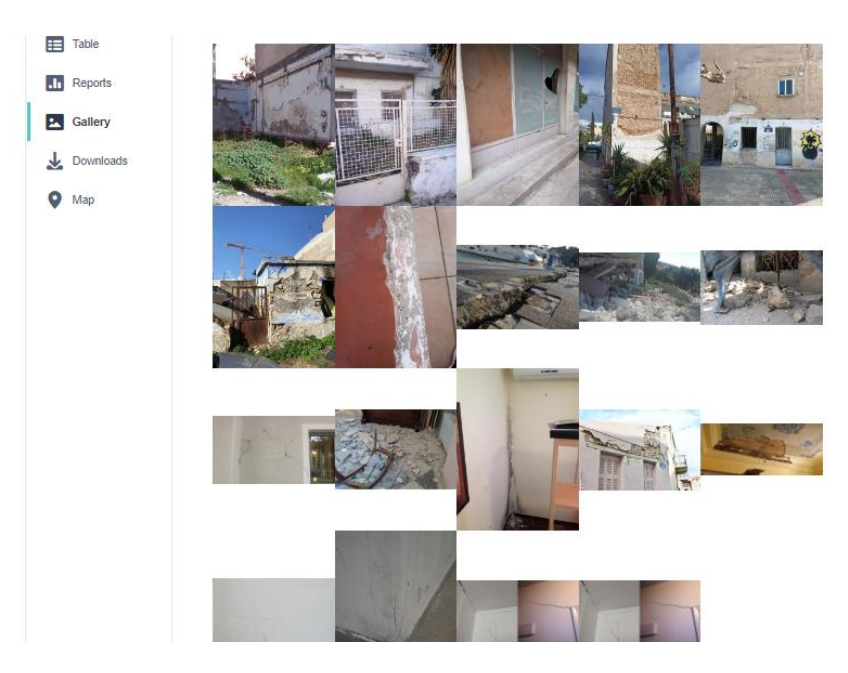

*Εικόνα 29: Εμφάνιση φωτογραφιών*

Άλλη μια χρήσιμη επιλογή που προσφέρει το Kobotoolbox είναι η εμφάνιση των περιοχών σε χάρτη, Μap. Με αυτόν τον τρόπο, αναπτύσσεται μια ολοκληρωμένη οπτική απεικόνιση σχετικά με το εύρος της έρευνας σε συνδυασμό με την οπτικοποίηση των περιοχών που υπάρχει το μεγαλύτερο πρόβλημα.

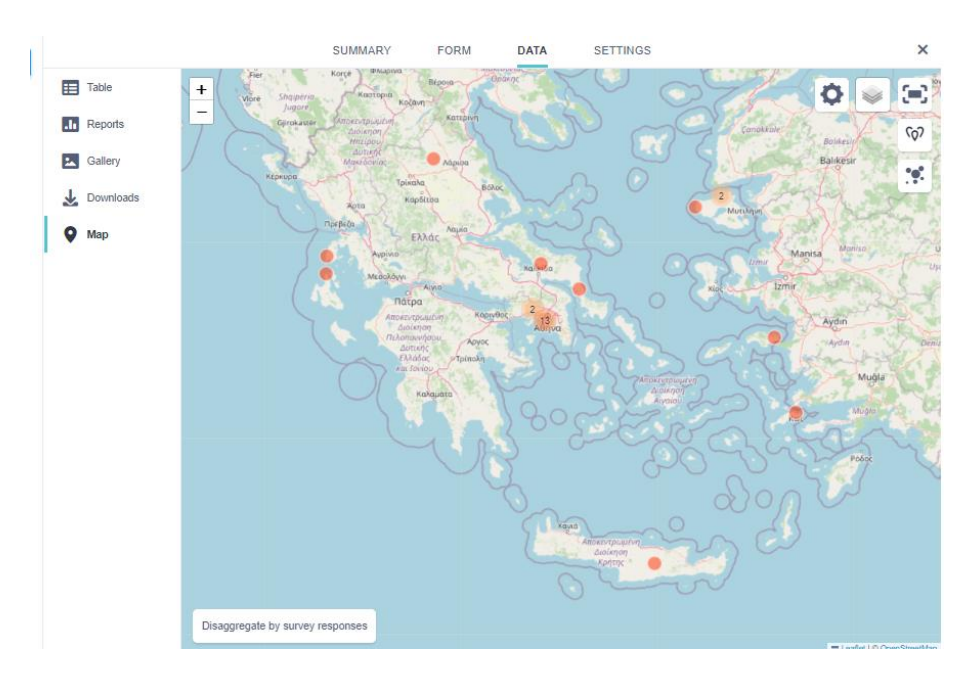

*Εικόνα 30: Χάρτης περιοχών*

# **5.2 ΔΕΥΤΕΡΟ ΕΡΩΤΗΜΑΤΟΛΟΓΙΟ**

Το δεύτερο μέρος της διπλωματικής εργασίας πραγματοποιήθηκε στα πλαίσια της έρευνας του Δήμου Χαϊδαρίου για την ενίσχυση της μελέτης γύρω από τις επιπτώσεις της δυσοσμίας στην υγεία των ανθρώπων που προκαλούνται από τα Ελληνικά Πετρέλαια, ΕΛΠΕ. Είναι ένα φαινόμενο που απασχολεί τους κατοίκους της Δυτικής Αττικής εδώ και αρκετά χρόνια κυρίως βραδινές και πρωινές ώρες, φτάνοντας και στην περιοχή του Χαϊδαρίουκαθώς γειτονεύει άμεσα με το διυλιστήριο. Το << Χαϊδάρι σήμερα >> έχει δημοσιεύσει κατά καιρούς κείμενα που αφορούν τις περιβαλλοντικές επιπτώσεις τις γειτονικής εγκαταστάσεις των Ελληνικών Πετρελαίων Α.Ε, με επανειλημμένα αιτήματα και συγκεκριμένα ερωτήματα που αφορούν την ανησυχητική οσμή, πιθανών οσμές υδρόθειου(Η2S) που απλώνονται καθημερινά στην πόλη.

Η έκλυση αέριων ρύπων από παραγωγικές δραστηριότητες δημιουργεί προβλήματα ξεκινώντας από την ενόχληση των οσμών φτάνοντας μέχρι και στον κίνδυνο της δημόσιας υγείας. Η ατμοσφαιρική ρύπανση προκαλεί σοβαρές επιπτώσεις στην υγεία των ανθρώπων με αποτέλεσμα να υπάρχει αυξημένο ποσοστό απώλειας της ανθρώπινης ζωής εξαιτίας της μεγάλης συγκέντρωσης ρύπων στην ατμόσφαιρα.

Με αφορμή όσων ειπώθηκαν παραπάνω, δημιουργήθηκε η ανάγκη της έρευνας από την πλευρά των πολιτών με σκοπό την αποτύπωση μιας αναλυτικής εικόνας της υγείας τους και πόσο έχει επηρεαστεί από τις οσμές που επικρατούν. Η έρευνα πραγματοποιήθηκε από τους κατοίκους του Δήμου Χαϊδαρίου.(Xaidarisimera, 2023 Ιανουάριος 2023)

# **5.2.1 ΔΥΣΟΣΜΙΑ ΑΠΟ ΤΑ ΔΙΥΛΙΣΤΗΡΙΑ ΕΛΠΕ ΣΤΑ ΟΡΙΑ ΤΟΥ ΔΗΜΟΥ ΧΑΙΔΑΡΙΟΥ**

Για την καταγραφή των δεδομένων χρειάστηκε να δημιουργηθεί ένα ερωτηματολόγιο το οποίο περιέχει ερωτήσεις σχετικά με τα επίπεδα ενόχλησης των οσμών που πιθανών προκαλούν τα Ελληνικά Πετρέλαια, καθώς και την επίδραση τους στην υγεία των πολιτών. Το ερωτηματολόγιο σχεδιάστηκε στην πλατφόρμα του Kobotoolboxστον ήδη υπάρχων λογαριασμό με τα βήματα που αναλύθηκαν στο 3<sup>°</sup> κεφάλαιο. Οι ερωτήσεις στο συγκεκριμένο κεφάλαιο είναι 17, ομαδοποιημένες, ξεκινώντας από την πρώτη ομάδα Α με αναφορά στην τοποθεσία του ακινήτου:

> • Τοποθεσία Ακινήτου μέσω Gps. Στην συγκεκριμένη ερώτηση ο χρήστης καλείται να απαντήσει μέσω της αυτόματης τοποθεσίας Gps δηλώνει τη διεύθυνση του ακινήτου συνεπώς και της περιοχής.

### Α. ΤΟΠΟΘΕΣΙΑ ΑΚΙΝΗΤΟΥ

#### **ΤΟΠΟΘΕΣΙΑ ΜΕΣΩ GPS**

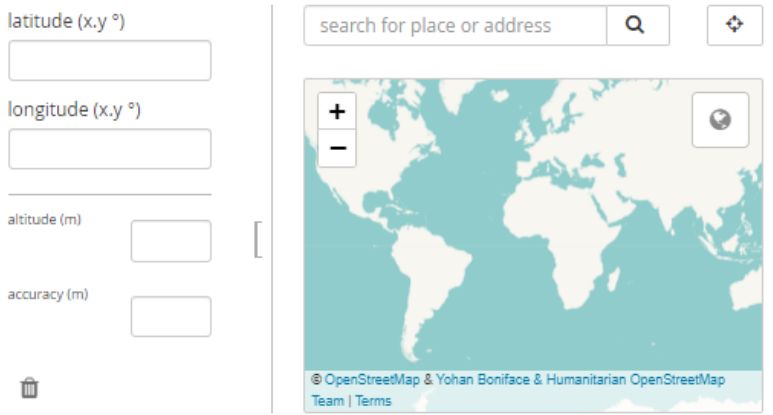

*Εικόνα 31: Τοποθεσία μέσω Gps*

Αμέσως μετά ακολουθούν οι ερωτήσεις που αφορούν την ουσία της έρευνας σχετικά με τις διευκρινήσεις για τη δυσοσμία που προέρχονται από τα διυλιστήρια. Οι συγκεκριμένες ερωτήσεις είναι 8 και βρίσκονται στην ομάδα Β:

- Περιγραφή οσμής με τη συστηματοποιημένη απάντηση SelectMany ανάμεσα στις εξής απατήσεις:
	- ➢ Ακαθόριστη οσμή
	- ➢ Οσμή θείου
	- ➢ Οσμή καμμένου πλαστικού
	- ➢ Οσμή καμμένου ξύλου
	- ➢ Οσμή υγραερίου
	- ➢ Άλλο

Στην επιλογή << Άλλο>> εμφανίζεται μια νέα ερώτηση με το όνομα << Περιγραφή Οσμής (Άλλο) >> με την ιδιότητα του SkipLogic ώστε να περιγράψει με τη δική του κρίση της οσμή που νιώθει.

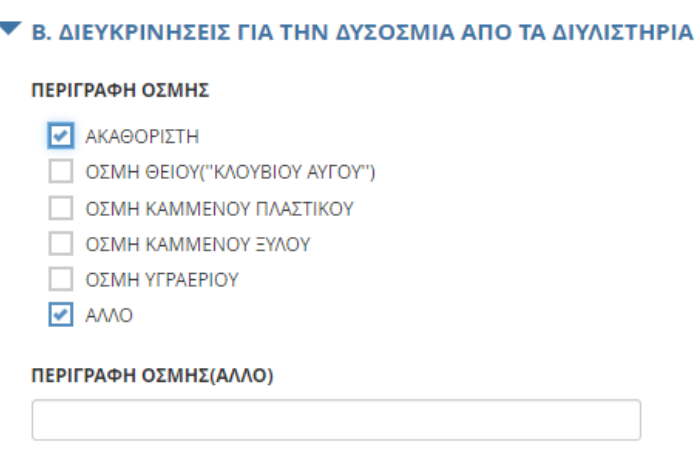

*Εικόνα 32: Περιγραφή οσμής*

Έπειτα ακολουθεί η ερώτηση του χαρακτηρισμού της έντασης της οσμής.

• Χαρακτηρίστε την ένταση της οσμής στην παρακάτω κλίμακα με τη συστηματοποιημένη μορφή Rating. Στη συγκεκριμένη ερώτηση στον χρήστη που καλείται να απαντήσει, παρουσιάζεται μια κλίμακα με αυξανόμενες 5 επιλογές ξεκινώντας από τον αριθμό 1 με την περιγραφή της οσμής να είναι οριακά αντιληπτή και φτάνοντας στην αριθμό 5 όπου η δυσοσμία είναι σε πολύ υψηλά όρια που το καθιστά ανυπόφορο όπως παρατηρείται στην εικόνα 33.

| ΧΑΡΑΚΤΗΡΙΣΤΕ ΤΗΝ ΕΝΤΑΣΗ<br>ΤΗΣ ΟΣΜΗΣ ΣΤΗΝ<br>ΠΑΡΑΚΆΤΩ ΚΛΙΜΑΚΑ  |  |   | <b>.</b> |
|----------------------------------------------------------------|--|---|----------|
| <b>1: OPIAKA THN</b><br>ΚΑΤΑΛΑΒΑΙΝΩ ΕΩΣ 5:<br><b>АNHПОФОРН</b> |  | o |          |

*Εικόνα 33: Κλίμακα για τον χαρακτηρισμό της έντασης της οσμής*

Η επόμενη ερώτηση είναι εξίσου σημαντική καθώς έχει στόχο την ανάδειξη του κινδύνου που προκαλούν οι ατμοσφαιρική ρύποι στην υγεία των ανθρώπων

- Παρατηρείται κάποια αλλαγή στην υγεία σας. Ερώτηση με μοναδική απάντηση, selectone. Όσοι πολίτες έχουν νιώσει αλλαγές στην υγεία τους είναι σημαντικό να αναφερθεί με την επιλογή << Ναι>> με σκοπό την επισύναψη των επιπτώσεων στις παρακάτω επιλογές:
	- ➢ Μόνο ενόχληση της οσμής
	- ➢ Τσούξιμο στα μάτια
	- ➢ Έντονη φαγούρα
- ➢ Βήχας
- ➢ Δυσκολία στην αναπνοή
- ➢ Άλλο

Φυσικά, οι παραπάνω επιλογές είναι προκαθορισμένες με την εντολή SkipLogicμόνο στην περίπτωση που ο πολίτης έχει νιώσει αλλαγές στην υγεία του. Η επιλογή των απαντήσεων μπορεί να είναι παραπάνω από μία με την απάντηση <<Άλλο>> να εμφανίζει καινούργια καρτέλα ώστε ο χρήστης να περιγράψει ο ίδιος την απάντηση του εφόσον δεν υπάρχει στις προτεινόμενες απαντήσεις της ερώτησης.

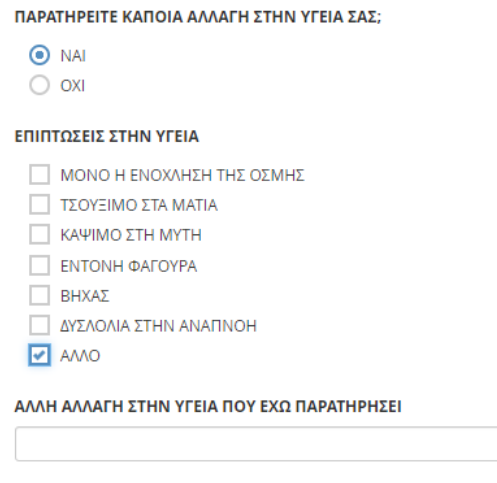

*Εικόνα 34: Αλλαγές στην υγεία*

Τελευταία ερώτηση της ομάδας Β αφορά τη χρονική διάρκεια που επικρατεί η συγκεκριμένη κατάσταση

- Επιλέξτε τη χρονική διάρκεια της ενοχλητικής οσμής με συστητατοποιημένη απάντηση SelectMamy με τις εξής επιλογές προς απάντηση:
	- ➢ Μόλις ξεκίνησε
	- ➢ Την τελευταία ώρα
	- ➢ Το τελευταίο εξάωρο
	- ➢ Μια μέρα
	- ➢ Πάνω από μια μέρα

### ΕΠΙΛΕΞΤΕ ΤΗΝ ΧΡΟΝΙΚΗ ΔΙΑΡΚΕΙΑ ΤΗΣ ΕΝΟΧΛΗΤΙΚΗΣ ΟΣΜΗΣ

- *Π* ΜΟΛΙΣ ΞΕΚΙΝΗΣΕ
- ΤΗΝ ΤΕΛΕΥΤΑΙΑ ΩΡΑ
- ΤΟ ΤΕΛΕΥΤΑΙΟ 6ΩΡΟ
- MIA MEPA
- $\boxed{\triangleright}$  **ΠΑΝΩ ΑΠΟ ΜΙΑ ΜΕΡΑ**

*Εικόνα 35: Χρονική διάρκεια ενόχλησης της οσμης*

Οι τελευταίες ερωτήσεις αφορούν τις έξτρα πληροφορίες οι οποίες είναι συγκεντρωμένες στην ομάδαΓ για να ολοκληρώσουν τη δομή του ερωτηματολογίου.

- Ηχογράφηση για περισσότερες πληροφορίες με τη συστηματοποιημένη απάντηση Audio, με σκοπό την εξυπηρέτηση των πολιτών στο να αναφέρουν με προφορικό λόγο οποιαδήποτε διευκρίνηση.
- Φωτογραφίες
- Βίντεο
- Παρατηρήσεις. Ελεύθερο κείμενο για να συντάξει ο καθένας τις παρατηρήσεις που θα ήθελε να επισημάνει με την επιλογή Text.

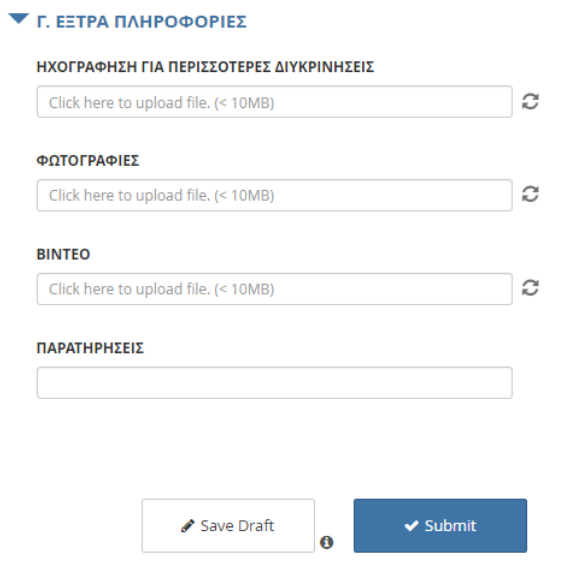

*Εικόνα 36: Έξτρα πληροφορίες*

Έπειτα απο την ολοκλήρωση του ερωτηματολογίου, με την εντολή Deploy, η φόρμα είναι έτοιμη για κοινοποίηση μέσω του συνδέσμου URL.

# **5.2.2 ΑΠΟΤΕΛΕΣΜΑΤΑ ΤΗΣ ΕΡΕΥΝΑΣ**

Όπως και στο πρώτο ερωτηματολόγιο η διαδικασία των αποτελεσμάτων είναι ακριβώς η ίδια μετά το πέρας από τη συλλογή των δεδομένων. Τον Ιανουάριο, συλλέχθηκαν δυο απαντήσεις από κατοίκους του ΔήμουΧαϊδαρίουόπως φαίνεται και στην παρακάτω πίνακα.

|              |              |                      | <b>SUMMARY</b>                       | <b>FORM</b>                        | <b>DATA</b>                                               | <b>SETTINGS</b>                                                                  |                                                                          | ,                                                     |
|--------------|--------------|----------------------|--------------------------------------|------------------------------------|-----------------------------------------------------------|----------------------------------------------------------------------------------|--------------------------------------------------------------------------|-------------------------------------------------------|
| 臣            | <b>Table</b> | hide fields          |                                      |                                    |                                                           |                                                                                  |                                                                          | Θ¢                                                    |
| $\mathbf{h}$ | Reports      | $1 - 2$<br>2 results | $E$ start<br>$\overline{\mathbf{v}}$ | $E$ end<br>$\overline{\mathbf{v}}$ | <b>Q</b> A.<br>▼<br><b>ΤΟΠΟΘΕΣΙΑ</b><br><b>AKINHTOY /</b> | $\equiv$ B.<br>$\overline{\mathbf{v}}$<br>ΔΙΕΥΚΡΙΝΗΣΕΙΣ<br><b><i>FIA THN</i></b> | abc B.<br>$\blacktriangledown$<br>ΔΙΕΥΚΡΙΝΗΣΕΙΣ<br><b><i>FIA THN</i></b> | $\equiv$ B.<br>ΔΙΕΥΚΡΙΝΗΣΕΙΣ<br><b><i>FIA THN</i></b> |
| E.           | Gallery      | $\mathcal{L}$<br>v   | Search                               | Search                             |                                                           | Show All<br>$\checkmark$                                                         | Search                                                                   |                                                       |
| JŁ.          | Downloads    | $\bullet$            | Jan 11, 2023                         | Jan 11, 2023                       | 5.1501294 100.492                                         | ΟΣΜΗ ΚΑΜΜΕΝΟ                                                                     |                                                                          | 4                                                     |
| О            | Map          | $\bullet$            | Jan 9, 2023 8                        | Jan 9, 2023 8                      | 5.3575992 100.304                                         | ΟΣΜΗ ΘΕΙΟΥ("ΚΛ                                                                   |                                                                          | $\overline{2}$                                        |
|              |              |                      |                                      |                                    |                                                           |                                                                                  |                                                                          |                                                       |

*Πίνακας 7: Πίνακας Table των απαντησεων του δεύτερου ερωτηματολογίου*

Στην καρτέλα Reports, παρουσιάζονται αναλυτικά μέσω πινάκων και διαγραμμάτων τα αποτελέσματα από τη συλλογή των δεδομένων.

Στην ερώτηση << Περιγραφή Οσμής>> παρατηρείται ότι οι επιλογές είναι ανάμεσα στην <<Οσμή του θείου>> και στου << Καμμένου ξύλου>>

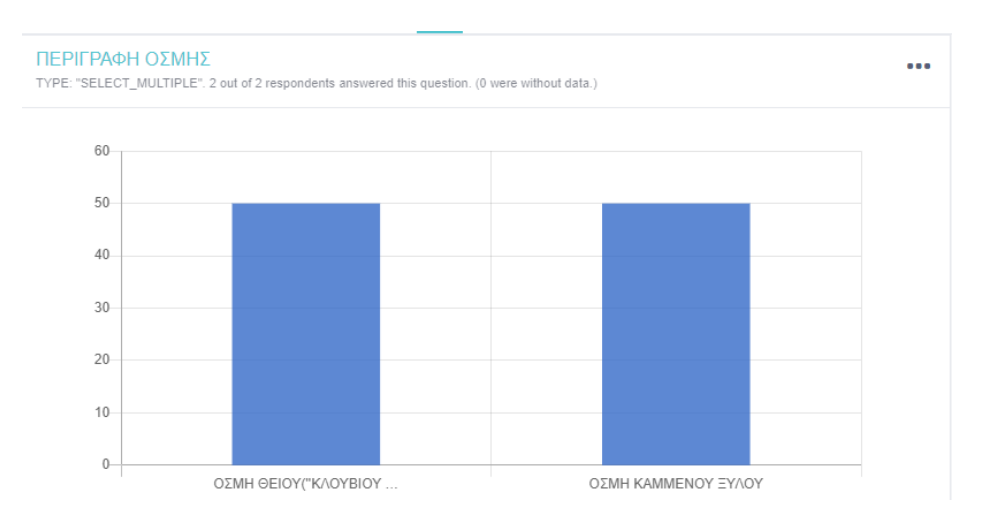

*Διάγραμμα 4: Περιγραφή οσμής*

| <b>Value</b>                 | Frequency | Percentage |
|------------------------------|-----------|------------|
| ΟΣΜΗ ΘΕΙΟΥ("ΚΛΟΥΒΙΟΥ ΑΥΓΟΥ") |           | 50         |
| ΟΣΜΗ ΚΑΜΜΕΝΟΥ ΞΥΛΟΥ          |           | 50         |

*Πίνακας 8: Συχνότητα περιγραφής οσμής*

Η χρονική διάρκεια αντίληψης της οσμής σύμφωνα με την έρευνα είναι ανάμεσα στο 2 και 4 με βάση την κλίμακα αύξουσας σειράς. Ως αποτέλεσμα, γίνεται αντιληπτό ότι ο κάθε πολίτης αντιλαμβάνεται διαφορετικά την αίσθηση της δυσοσμίας και αυτό εξαρτάται και από την τοποθεσίαπου βρίσκεται σε σχέση με τα διυλιστήρια.

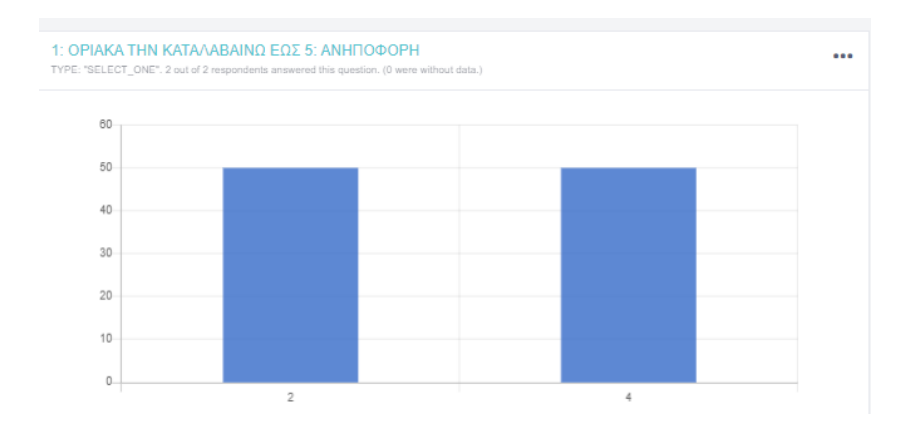

*Διάγραμμα 5: Αίσθηση δυσοσμίας με χρηση κλίμακας από το 1 εως το 5 με αύξουσα σειρά*

Η σημαντικότερη ερώτηση του συγκεκριμένου ερωτηματολογίου αφορά την υγεία των πολιτών και πόσο έχει επηρεαστεί από τα προβλήματα που φέρουν οι δυσοσμίες από τα ΕΛΠΕ. Στησυγκεκριμένη ερώτηση το ποσοστό των θετικών απαντήσεων είναι 50%. Είναι σαφές, πως με μεγαλύτερη συμμεροχήτων πολιτών, θα υπήρχαν περισσότερα αποτελέσματα δεδομένων.Συνεπώς, θα υπήρχε μια σαφέστερη εικόνα για τις επίπτωσεις της υγείας τους ως προς το φαινόμενο που μελετάται. Στη συγκεκριμένη περίπτωση όπως απεικονίζεται και στο παρακάτω διάγραμμα και πίνακα, υπάρχουν επιπτώσεις στην υγεία με το σύμπτωμα του << βήχα>> να επικρατεί στην απάντηση της ερώτησης.

ΠΑΡΑΤΗΡΕΙΤΕ ΚΑΠΟΙΑ ΑΛΛΑΓΗ ΣΤΗΝ ΥΓΕΙΑ ΣΑΣ;

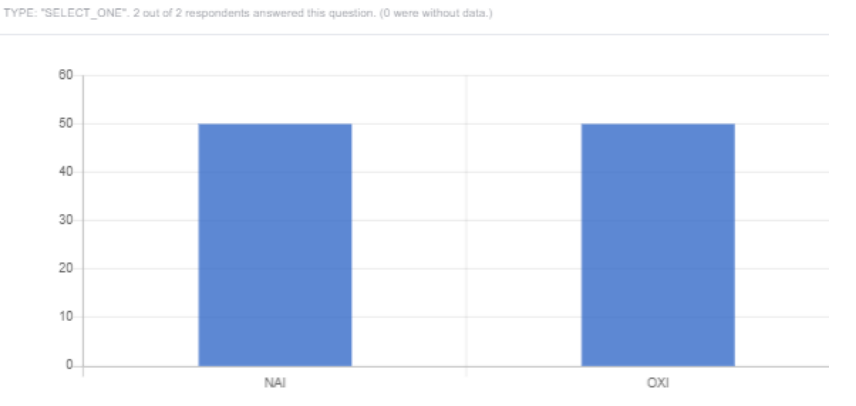

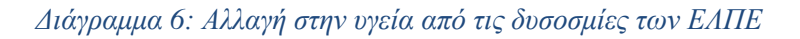

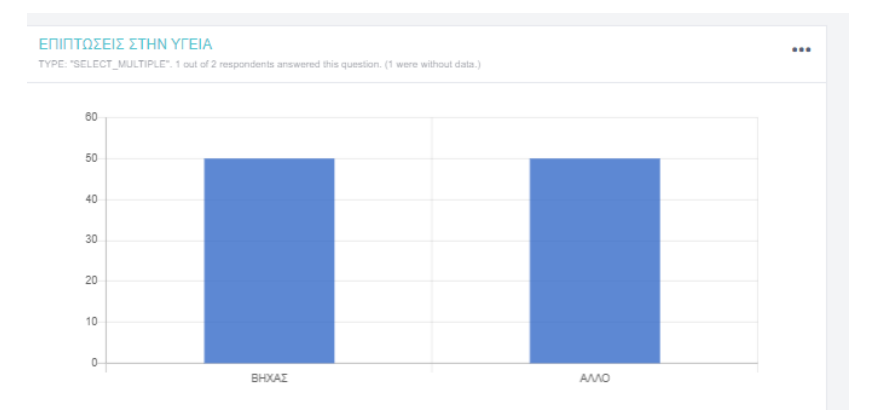

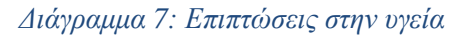

| Value                                                                                                    | Frequency | Percentage |
|----------------------------------------------------------------------------------------------------|-----------|------------|
| ΒΗΧΑΣ                                                                                                    |           | 50         |
| AVVO                                                                                                    |           | 50         |
|                                                                                                    |           |            |
|                                                                                                    |           |            |
| ΑΛΛΗ ΑΛΛΑΓΗ ΣΤΗΝ ΥΓΕΙΑ ΠΟΥ ΕΧΩ ΠΑΡΑΤΗΡΗΣΕΙ<br>TYPE: "TEXT". 1 out of 2 respondents answered this question. (1 were without data.) |           |            |
| Value                                                                                                    | Frequency | Percentage |

*Πίνακας 9: Αποτελέσματα των επιπτώσεων στην υγεία*

Ολοκληρώνεται η περιήγηση της συγκεκριμένης καρτέλας με την ερώτηση που αφορά τη χρονική διάρκεια της αντίληψης της ενοχλητικής οσμής. Τα αποτελέσματα ήταν κοντά χρονικά όπως φαίνεται στο παρακάτω διάγραμμα.

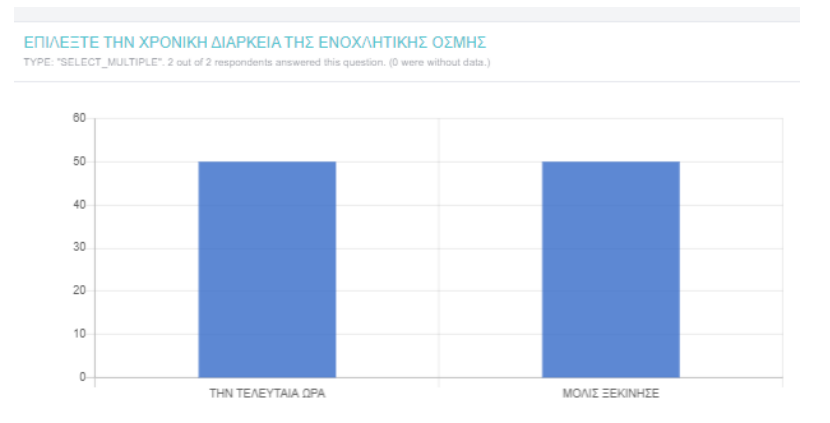

*Διάγραμμα 8: Χρονική διάρκεια δυσοσμίας*

Έπειτα από την πρώτη ενασκόπηση των αποτελεσμάτων, ακολουθεί η εξαγωγή των δεδομένων σε μορφή Excel για την αναλυτική τους περιγραφή**.**

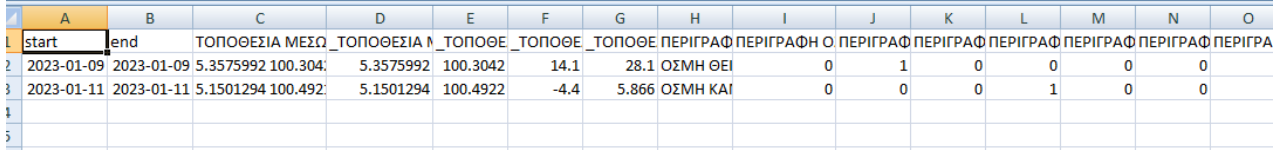

*Πίνακας Excel 4: Excel αποτελεσμάτων*

# **5.3 ΤΡΙΤΟ ΕΡΩΤΗΜΑΤΟΛΟΓΙΟ**

Ο σεισμός είναι ένα φυσικό φαινόμενο που προκαλεί στον άνθρωπο την αίσθηση του φόβου και της ανασφάλειας διότι η εμφάνιση του δεν είναι προβλέψιμη και συνήθως δεν υπάρχουν αρκετά περιθώρια για προφύλαξη και δράση. Ύστερα από την εμφάνιση του συγκεκριμένου φυσικού φαινομένου γεννιούνται πολλά ερωτήματα που αφορούν το επίκεντρο (τοποθεσία) της εμφάνισης του, το μέγεθος (Ρίχτερ) που διαγνώστηκε από τον σεισμογράφο καθώς επίσης και την ένταση που καθορίζει το έκταση της καταστροφικότητας του, μετριέται σε μερκάλλι με μεγαλύτερο ποσοστό να εμφανίζεται κοντά στο επίκεντρο του σεισμού.

Έχοντας ως γνώση την παραπάνω πληροφορία το Γεωλογικό Ινστιτούτο Ηνωμένων Πολιτειών (USGS),το οποίο ιδρύθηκε από το Κογκρέσο το 1879, οδήγησε το Έθνος στην ολοκληρωμένη έρευνα, αξιολογήσεις και προβλέψεις του 21ου αιώνα για φυσικούς πόρους και κινδύνους, οικοσυστήματα και περιβαλλοντική υγεία καθώς καιδιαδικασίες για την κάλυψη των αναγκών της κοινωνίας. ΤοUSGSσυλλέγει, παρακολουθεί και αναλύει συνθήκες και ζητήματα μέσω ερευνών μεγάλης κλίμακας με σκοπό να παρέχει αμερόληπτες επιστημονικές πληροφορίες στους διαχειριστές,

σχεδιαστές και τους πελάτες του. Το πρόγραμμα σεισμού είναι μέρος του Εθνικού Προγράμματος Μείωσης Κινδύνων Σεισμών (NEHRP) με αναφορά και παρακολούθηση των επιπτώσεων των σεισμών κατόπιν έρευνας. (USGS, EarthquakeHazardsPrograms.gov)

Με βάση την έρευνα που πραγματοποιήθηκε κατά κύριο λόγο για τις επιπτώσεις του σεισμού στον άνθρωποαπό το Γεωλογικό Ινστιτούτο Ηνωμένων Πολιτειών (USGS), βασίστηκε το τρίτο μέρος της έρευνας της παρούσας διπλωματικής εργασίας. Δημιουργήθηκε μια φόρμα με 41 ερωτήσεις παρόμοιες με του ερωτηματολογίου του USGS οι οποίες αναπτύχθηκαν με στόχο τη μελέτη πάνω στο πρόγραμμα του Kobotoolbox για τις επιπτώσεις και τα βιώματα των ανθρώπων ύστερα από το φαινόμενο του σεισμού.

# **5.3.1 ΑΝΤΙΜΕΤΩΠΙΣΗ ΤΟΥ ΣΕΙΣΜΟΥ ΑΠΟ ΤΟΥΣ ΠΟΛΙΤΕΣ ΠΡΙΝ ΚΑΙ ΜΕΤΑ ΤΟ ΦΑΙΝΟΜΕΝΟ ΤΟΥ ΣΕΙΣΜΟΥ**

Η ανάπτυξη της φόρμας στην πλατφόρμα του Kobotoolboxπραγματοποιήθηκε πάνω στο ερωτηματολόγιο της πλατφόρμας του USGS με κάποιες αλλαγές που προσφέρει ο αλγόριθμος του Kobotoolbox. Όλες οι ερωτήσεις όπως και σε όλα τα ερωτηματολόγια που έχουν δημιουργηθεί για τη συγκεκριμένη εργασία, έχουν ομαδοποιηθεί ανάλογα με την κατηγορία των ερωτήσεων του εκπροσωπούν. Στο συγκεκριμένο ερωτηματολόγιο, έχει ενεργοποιηθεί σε μεγάλο ποσοστό η εντολή του Skiplogic με σκοπό την ομαλή σειρά των ερωτήσεων προσαρμοσμένες με βάση τις απαντήσεις των πολιτών. Όπως και στο πρώτο ερωτηματολόγιο που αναλύθηκε σε προηγούμενη ενότητα έτσι και στο συγκεκριμένο, η φυσική καταστροφή που αναλύεται είναι το φαινόμενο του σεισμού. Η διαφορά είναι, ότι στο πρώτο ερωτηματολόγιο οι έρευνα αφορούσε την κατάσταση των κτιρίων ύστερα από έλεγχο μηχανικών μετά από το φαινόμενο του σεισμού, ενώ στο συγκεκτριμένο τρίτο και τελευταίο ερωτηματολόγιο αφορά την συλλογή πληροφοριών σχετικά με τις συνθήκες και τα ζητήματα που αντιμετώπισαν οι πολίτες κατά τη διάρκεια του σεισμού.

Η πρώτη ομάδα αφορά τα στοιχεία επικοινωνίας του κάθε ενδιαφερόμενου καιαποτελείται από τέσσερις ερωτήσεις:

- Γένος με συστηματοποιημένη επιλογή Selectoneαπό τις επιλογές
	- ➢ Αρσενικό
	- ➢ Θηλυκό
- Ηλικία με συστηματοποιημένη επιλογή Selectonαπό τις επιλογές
	- ➢ Κάτω των 18
	- $> 18-24$
	- $\geq 25 34$
	- $> 35-44$
	- $\geq 45 54$
	- $> 55+$
- Email με συστηματοποιημένη επιλογή Text
- Τηλέφωνο επικοινωνίας με συστηματοποιημένη επιλογή Text

## **- Α. ΣΤΟΙΧΕΙΑ ΕΠΙΚΟΙΝΩΝΙΑΣ**

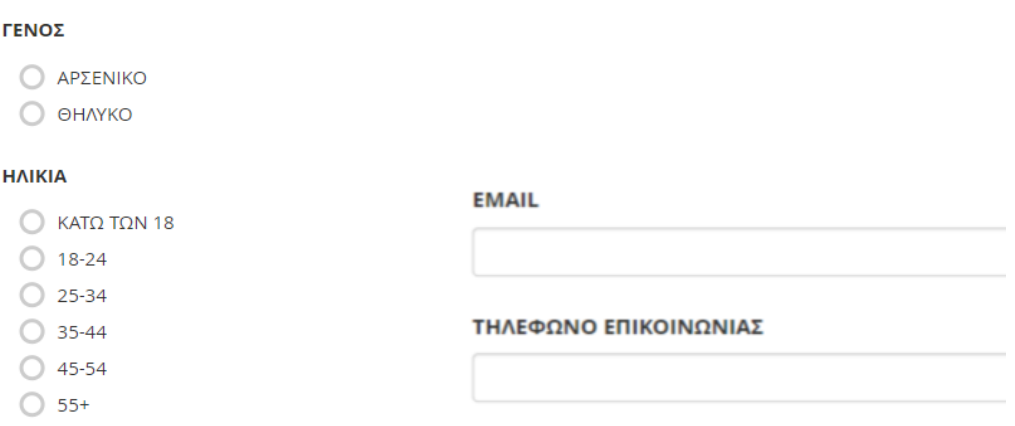

*Εικόνα 37: Α. Στοιχεία Επικοινωνίας*

Οι ερωτήσεις τις δεύτερης ομάδας αφορούν το επίκεντρο του φαινομένου του σεισμού και αποτελείταιαπό τρεις ερωτήσεις:

- Τοποθεσία μέσω GPSμε συστηματοποιημένη απάντηση Point
- Χρονική στιγμή που συνέβει ο σεισμός με συστηματοποιημένη απάντηση που επιλέγεται πρώτη φορά Τime.
- Ήταν αισθητός ο σεισμός; με συστηματοποιημένη απάντηση Selectoneανάμενα στις απαντήσεις
	- ➢ Ναι
	- ➢ Όχι

Η συγκεκριμένη ερώτηση αποτελεί το πρώτο <<κλειδί>> του ερωτηματολογίου καθώς η απάντηση <<Ναι>> εμφανίζει την τρίτη ομάδα με πρόσθετες πληροφορίες σχετικά με τον σεισμό. Η αιτία που η τρίτη ομάδα έχει δημιουργηθεί με την εντολή Skiplogic είναι για λόγους εξυπηρέτησης των πολιτών ώστε να αποφύγουν ερωτήσεις οι οποίες δε συμβαδίζουν με τα ζητήματα των προβλημάτων που αναφέρει η απάντηση της προηγούμενη ερώτησης.

#### **B. ΧΡΟΝΟΔΙΑΓΡΑΜΜΑ ΣΕΙΣΜΟΥ** Η ΤΟΠΟΘΕΣΙΑ ΣΑΣ ΤΗΝ ΟΡΑ ΠΟΥ ΣΥΝΕΒΗ Ο ΣΕΙΣΜΟΣ Η ΧΡΟΝΙΚΗ ΣΤΙΓΜΗ ΠΟΥ ΣΥΝΕΒΗ Ο ΣΕΙΣΜΟΣ latitude (x,y  $\circ$ )  $\hbox{\tt Q}$  $\hat{\mathbf{v}}$ search for place or address C hh:mm longitude (x.y °) ΗΤΑΝ ΑΙΣΘΗΤΟΣ Ο ΣΕΙΣΜΟΣ; O NAI  $\bigcirc$  oxi

*Εικόνα 38: Β. Χρονοδιάγραμμα Σεισμού*

Επομένως, η τρίτη ομάδα αποτελείται από οκτώ ερωτήσεις:

- Που βρισκόσασταν την ώρα του σεισμού; με συστηματοποιημένη απάντηση Selectoneανάμενα στις απαντήσεις:
	- ➢ Δεν είναι προσδιορισμένο
	- ➢ Εντός κτιρίου
	- ➢ Εκτός κτιρίου
	- ➢ Σε σταματημένο όχημα
	- ➢ Σε όχημα εν κινήσει
	- ➢ Άλλο

Η επιλογή της απάντησης << Άλλο>> εμφανίζει μια επιπλέον ερώτηση που δίνει την δυνατότητα στον ενδιαφερόμενο να προσθέσει τη δική του απάντηση μέσω κειμένου.

## Γ. ΠΡΟΣΘΕΤΕΣ ΠΛΗΡΟΦΟΡΙΕΣ ΣΧΕΤΙΚΑ ΜΕ ΤΟΝ ΣΕΙΣΜΟ

### ΠΟΥ ΒΡΙΣΚΟΣΑΣΤΑΝ ΤΗΝ ΩΡΑ ΤΟΥ ΣΕΙΣΜΟΥ;

- Ο ΔΕΝ ΕΙΝΑΙ ΠΡΟΣΔΙΟΡΙΣΜΕΝΟ
- © ΕΝΤΟΣ ΚΤΙΡΙΟΥ
- **Ο ΕΚΤΟΣ ΚΤΙΡΙΟΥ**
- Ο ΣΕ ΣΤΑΜΑΤΙΜΕΝΟ ΟΧΗΜΑ
- **Ο ΣΕ ΟΧΗΜΑ ΕΝ ΚΙΝΗΣΕΙ**
- $\odot$  AMO

### ΕΞΤΡΑ ΠΕΡΙΓΡΑΦΗ

*Εικόνα 39: Γ.Πρόσθετες πληροφορίες σχετικά με τον σεισμό.* 

Ακόμη μια απάντηση στη συγκεκριμένη ερώτηση που δίνει το παρών σε δυο νέες ερωτήσεις, η επιλογή <<Εντός Κτιρίου>>

- Σε ποίον όροφο βρισκόσασταν; με συστηματοποιημένη απάντηση Selectoneανάμενα στις απαντήσεις:
	- ➢ Δεν είναι προσδιορισμένο
	- ➢ Υπόγειο
	- ➢ Ισόγειο
	- $\triangleright$  1<sup>oς</sup> όροφος
	- $\geq 2^{o\varsigma}$  όροφος
	- $\geq 3^{o\varsigma}$  όροφος
	- ➢ Άλλος όροφος με δυνατότητα μοναδικής απάντησης από τον ενδιαφερόμενο με την εντολή SkipLogic
- Από πόσους ορόφους αποτελείται το κτίριο; με συστηματοποιημένη απάντηση Selectoneανάμενα στις απαντήσεις:
	- ➢ Δεν είναι προσδιορισμένο
	- ➢ Μονοκατοικία
	- ➢ Διώροφο
	- ➢ Τριώροφο
	- ➢ Άλλο ύψος, απάντηση με δυνατότητα εμφάνισης πεδίου για έξτρα πληροφορία από τον ενδιαφερόμενο με την εντολή SkipLogic
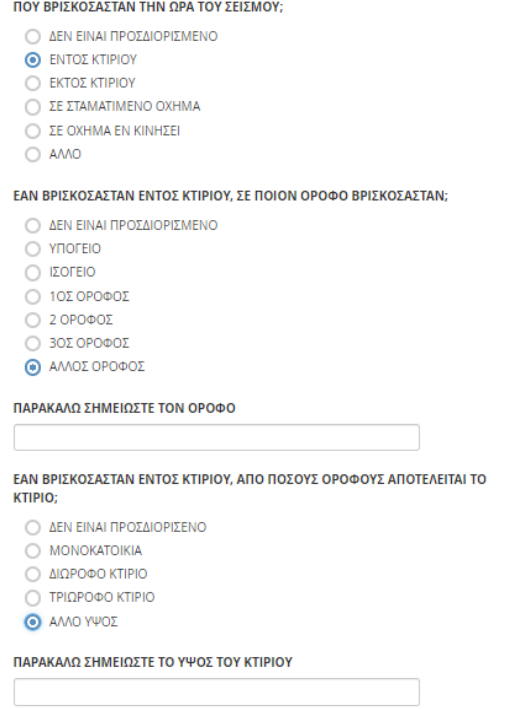

*Εικόνα 40: Ερωτήσεις ης επιλογής <<Εντός Κτιρίου>>*

Έπειτα, ο χρήστης συνεχίζει με τις ερωτήσεις:

- Ένιωσαν και οι διπλανοί σας των σεισμό; με συστηματοποιημένη απάντηση Selectoneανάμενα στις απαντήσεις:
	- ➢ Κανένας, μόνο εγώ
	- ➢ Μερικοί τον ένιωσαν, οι περισσότεροι όχι
	- ➢ Οι περισσότεροι ναι
	- ➢ Σχεδόν όλοι τον ένιωσαν
- Πως αισθανθήκατε τον σεισμό; με συστηματοποιημένη απάντηση κλιμακωτής ανάπτυξης ξεκινώντας από τον αριθμό 1 με τη χαμηλότερη ένδειξη δυναμισμού έως τον αριθμό 5 φτάνοντας στα επίπεδα καταστροφής.

Ακολουθούν ερωτήσεις με μοναδική απάντηση:

- Πως νιώσατε;
	- ➢ Άνετος/η
	- ➢ Φοβισμένος /η
	- ➢ Τρομοκρατημένος/η
	- ➢ Προβληματισμένος/η
- Πως αντιδράσατε;
	- ➢ Καμία αντίδραση
	- ➢ Μετακινήθηκα στην εξώπορτα
	- ➢ Καλύφθηκα και κρύφτηκα
	- ➢ Έτρεξα έξω
	- ➢ Άλλη περιγραφή ώστε ο ενδιαφερόμενος μέσω κειμένου να περιγράψει την αντίδραση του

## • Ήταν δύσκολο να σταθείτε/περπατήσετε;

- ➢ Ναι
- ➢ Όχι

### ΕΝΙΩΣΑΝ ΚΑΙ ΟΙ ΔΙΠΛΑΝΟΙ ΣΑΣ ΤΟΝ ΣΕΙΣΜΟ;

- Ο ΚΑΝΕΝΑΣ. ΜΟΝΟ ΕΓΩ
- Ο ΜΕΡΙΚΟΙ ΤΟΝ ΕΝΙΩΣΑΝ, ΟΙ ΠΕΡΙΣΣΟΤΕΡΟΙ ΟΧΙ
- Ο ΟΙ ΠΕΡΙΣΣΟΤΕΡΟΙ ΝΑΙ
- **Δ** ΣΧΕΔΟΝ ΟΛΟΙ ΤΟΝ ΕΝΙΩΣΑΝ

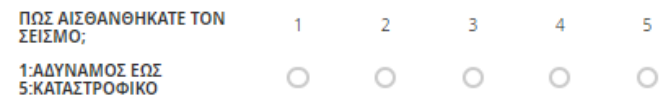

#### ΠΩΣ ΝΙΩΣΑΤΕ:

- O ANETOΣ/H
- Ο ΦΟΒΙΣΜΕΝΟΣ/Η
- **O TPOMOKPATHMENOΣ/H**
- **C ΠΡΟΒΛΗΜΑΤΙΣΜΕΝΟΣ/Η**

#### ΠΩΣ ΑΝΤΙΔΡΑΣΑΤΕ?

- **Ο ΚΑΜΙΑ ΑΝΤΙΔΡΑΣΗ**
- Ο ΜΕΤΑΚΙΝΗΘΗΚΑ ΣΤΗΝ ΕΞΩΠΟΡΤΑ
- Ο ΚΑΛΥΦΘΗΚΑ ΚΑΙ ΚΡΥΦΤΗΚΑ
- $\bigcirc$  ETPEEA EEΩ
- АЛЛН ПЕРІГРАФН

### ΗΤΑΝ ΔΥΣΚΟΛΟ ΝΑ ΣΤΑΘΕΙΤΕ/ΠΕΡΠΑΤΗΣΕΤΕ;

 $\bigcirc$  NAI

## $\bigcirc$  OXI

### *Εικόνα 41: Επιπρόσθετες ερωτήσεις στην ομάδα Γ*

Ερωτήσεις με πολλαπλές απαντήσεις:

- Παρατηρήσατε οποιαδήποτε ταλάντευση των αντικειμένων;
	- ➢ Όχι ιδιαίτερα
	- ➢ Ναι
	- ➢ Έσπασαν αντικείμενα καταστράφηκαν τα πάντα
	- ➢ Έπεσαν οι εικόνες στους τοίχους
	- ➢ Μετακινήθηκαν έπιπλα
	- ➢ Καταστράφηκαν έπιπλα
	- ➢ Επηρεάστηκαν βαριά αντικείμενα (π.χ βιβλιοθήκη)
- Έχει υποστεί ζημία το κτίριο;
	- ➢ Καμία ζημιά
	- ➢ Ελαφριές ρωγμές στα επιχρίσματα τοίχων και οροφής
	- ➢ Ελαφριές ρωγμές στους τοίχους πλήρωσης και αποκολλήσεις γωνιών μικρού εύρους
	- ➢ Τριχοειδείς ρηγματώσεις σε φέρουσα τοιχοποιία που δεν είναι σε μεγάλη έκταση
	- ➢ Βλάβες ή κατάρρευση ή σημαντική στρέβλωση της στέγης
	- ➢ Διαγώνιες ρωγμές η θρυμμάτισμα του υλικού σε τοίχους ανάμεσα σε παράθυρα ή πόρτες ή συναφή στοιχεία της κατασκευής
	- ➢ Αποκόλληση μεγάλων κομματιών επιχρίσματος από τους τοίχους και τις οροφές
	- ➢ Ολική ή μερική κατάρρευση του κτιρίου
	- ➢ Η φέρουσα τοιχοποιία παρουσιάζει απόκλιση από την κατακόρυφο ή αποσάθρωση της μάζας της ή σοβαρές ρωγμές
	- ➢ Οι συνδέσεις και οι κόμβοι των φερόντων στοιχείων έχουν σοβαρές βλάβες

ΠΑΡΑΤΗΡΗΣΑΤΕ ΟΠΟΙΑΔΗΠΟΤΕ ΤΑΛΑΝΤΕΥΣΗ ΤΩΝ ΑΝΤΙΚΕΙΜΕΝΩΝ;

- ΟΧΙ ΙΔΙΑΙΤΕΡΑ
- $\Box$  NAI
- ΕΣΠΑΣΑΝ ΑΝΤΙΚΕΙΜΕΝΑ
- ΚΑΤΑΣΤΡΑΦΗΚΑΝ ΤΑ ΠΑΝΤΑ
- Π ΕΠΕΣΑΝ ΟΙ ΕΙΚΟΝΕΣ ΣΤΟΥΣ ΤΟΙΧΟΥΣ METAKINHOHKAN ENINA
- **Π** ΚΑΤΑΣΤΡΑΦΗΚΑΝ ΕΠΙΠΛΑ
- ΕΠΗΡΕΑΣΤΗΚΑΝ ΒΑΡΙΑ ΑΝΤΙΚΕΙΜΕΝΑ (π ΥΒΙΒΛΙΟΘΗΚΗ, ΨΥΓΕΙΟ)

### ΕΧΕΙ ΥΠΟΣΤΕΙ ΖΗΜΙΑ ΤΟ ΚΤΙΡΙΟ:

- KAMIA ZHMIA
- **ΕΛΑΦΡΙΕΣ ΡΩΓΜΕΣ ΣΤΑ ΕΠΙΧΡΙΣΜΑΤΑ ΤΟΙΧΩΝ ΚΑΙ ΟΡΟΦΗΣ**
- **ΕΛΑΦΡΙΕΣ ΡΩΓΜΕΣ ΣΤΟΥΣ ΤΟΙΧΟΥΣ ΠΛΗΡΩΣΗΣ ΚΑΙ ΑΠΟΚΟΛΛΗΣΕΙΣ ΓΩΝΙΩΝ** ΜΙΚΡΟΥ ΕΥΡΟΥΣ
- **ΤΡΙΧΟΕΙΔΕΙΣ ΡΗΓΜΑΤΩΣΕΙΣ ΣΕ ΦΕΡΟΥΣΑ ΤΟΙΧΟΠΟΙΙΑ ΠΟΥ ΔΕΝ ΕΙΝΑΙ ΣΕ ΜΕΓΑΛΗ** ΕΚΤΑΣΗ
- Π ΒΛΑΒΕΣ Ή ΚΑΤΑΡΡΕΥΣΗ Ή ΣΗΜΑΝΤΙΚΗ ΣΤΡΕΒΛΟΣΗ ΤΗΣ ΣΤΕΓΗΣ
- ΔΙΑΓΩΝΙΕΣ ΡΩΓΜΕΣ Η ΘΡΥΜΜΑΤΙΣΜΑ ΤΟΥ ΥΛΙΚΟΥ ΣΕ ΤΟΙΧΟΥΣ ΑΝΑΜΕΣΑ ΣΕ ΠΑΡΑΘΥΡΑ Ή ΠΟΡΤΕΣ Ή ΣΥΝΑΦΗ ΣΤΟΙΧΕΙΑ ΤΗΣ ΚΑΤΑΣΚΕΥΗΣ
- AΠΟΚΚΟΛΗΣΗ ΜΕΓΑΛΩΝ ΚΟΜΜΑΤΙΩΝ ΕΠΙΧΡΙΣΜΑΤΟΣ ΑΠΟ ΤΟΥΣ ΤΟΙΧΟΥΣ ΚΑΙ ΤΙΣ ΟΡΟΦΕΣ
- ΟΛΙΚΗ Ή ΜΕΡΙΚΗ ΚΑΤΑΡΡΕΥΣΗ ΤΟΥ ΚΤΙΡΙΟΥ
- Η ΦΕΡΟΥΣΑ ΤΟΙΧΟΠΟΙΙΑ ΠΑΡΟΥΣΙΑΖΕΙ ΑΠΟΚΛΙΣΗ ΑΠΟ ΤΗΝ ΚΑΤΑΚΟΡΥΦΟΊΗ
- ΑΠΟΣΑΘΡΏΣΗ ΤΗΣ ΜΑΖΑΣ ΤΗΣ Ή ΣΟΒΑΡΕΣ ΡΩΓΜΕΣ ΟΙ ΣΥΝΔΕΣΕΙΣ ΚΑΙ ΟΙ ΚΟΜΒΟΙ ΤΩΝ ΦΕΡΟΝΤΩΝ ΣΤΟΙΧΕΙΩΝ ΕΧΟΥΝ ΣΟΒΑΡΕΣ

**BAABEX** 

*Εικόνα 42: Ερωτήσεις που αφορούν υλικές ζημιές των κτιρίων*

Η δεύτερη ερώτηση <<κλειδί>> του ερωτηματολογίου που προβάλει την εμφάνιση μιας καινούργιας ομάδας Δ, αφορά ερωτήσεις που βοηθούν στην έρευνα της ενημέρωσης των πολιτών για την εμφάνιση του σεισμού μέσω ενός προειδοποιητικού μηνύματος μέσω της ερώτησης με μοναδική απάντηση:

- Λάβατε κάποια ειδοποίηση σεισμού;
	- $\triangleright$  Nat
	- ➢ Όχι

Ο σεισμός είναι ένα φαινόμενο το οποίο εκδηλώνεται συνήθως χωρίς σαφή προειδοποίηση. Πόσο σημαντικό όμως θα ήταν έστω και λίγα δευτερόλεπτα πριν την εμφάνιση του να υπήρχε ένα προειδοποιητικό μήνυμα με σκοπό τη λήψη κατάλληλων μέτρων πρόληψης;Η ενημέρωση μπορεί να γίνει με διάφορουςτρόπους, είτε μέσω κινητών τηλεφώνων είτε δημόσια.

Στις παρακάτω ερωτήσεις με συστηματοποιημένες απαντήσεις SelectOneτης τέταρτης ομάδας, ο κάθε ενδιαφερόμενος καλείται να απαντήσει με βάση την εμπειρία του, εφόσον πληρεί τις προδιαγραφές τηςεντολήςSkipLogic.

- Ποιο χρονικό διάστημα το λάβατε;
	- ➢ Πριν
	- ➢ Κατά τη διάρκεια
	- ➢ Μετά, αφού ολοκληρώθηκε
- Ποιο είναι το χρονικό διάστημα που μεσολάβησε από τη στιγμή που λάβατε την ειδοποίηση μέχρι τη στιγμή που άρχισε το φαινόμενο του σεισμού;
	- ➢ 1-5 δευτερόλεπτα
	- ➢ 6-10 δευτερόλεπτα
	- ➢ 11-15 δευτερόλεπτα
	- ➢ άλλο χρονικό διάστημα, με τη δυνατότητα εμφάνισης ενός νέου πεδίου για την περιγραφή του ενδιαφερόμενου.
- Που βρισκόσασταν όταν λάβατε την ειδοποίηση;
	- ➢ Μέσα στο σπίτι
	- ➢ Έξω από το σπίτι
	- ➢ Στη δουλειά/σχολείο/σχολή
	- ➢ Σε δημόσιο χώρο
	- $\sum$ τα μ.μ.μ
	- ➢ Άλλη τοποθεσία στην περίπτωση που οι προεπιλεγμένες απαντήσεις δεν καλύπτουν την απάντηση που επιθυμεί να δώσει ο ενδιαφερόμενος
- Πως θα αξιολογούσατε τη χρησιμότητα της ειδοποίησης που λάβατε;
	- ➢ Χρήσιμο
	- ➢ Ειδοποιήθηκα την κατάλληλη στιγμή
	- ➢ Δεν ήταν βοηθητικό
	- ➢ Καθυστέρησε αρκετά
- Πως συμπεριφερθήκατε από τη στιγμή που λάβατε το μήνυμα ειδοποίησης μέχρι τη στιγμή που νιώσατε τον σεισμό;
	- ➢ Τίποτα
	- ➢ Δεν υπήρχε αρκετός χρόνος για να αντιδράσω
	- ➢ Ήμουν ήδη σε ασφαλές μέρος
	- ➢ Απομακρύνθηκα από επικίνδυνα σημεία
	- ➢ Απομακρύνθηκα από το κτίριο που βρισκόμουν
	- ➢ Στάθηκα κάτω από μια πόρτα
	- ➢ Προσπάθησα να προστατέψω τους κοντινούς μου ανθρώπους
- Ιδανικά πόσο χρόνο θα χρειαζόσασταν;
	- ➢ Πάνω από 1 λεπτό
	- ➢ 31-60 δευτερόλεπτα
	- ➢ 21-30 δευτερόλεπτα
	- ➢ 11-20 δευτερόλεπτα
	- ➢ 6-10 δευτερόλεπτα
	- ➢ 3-5 δευτερόλεπτα
	- ➢ 0-2 δευτερόλεπτα
- Το μήνυμα της ειδοποίησης συμβάδιζε με το δυναμισμό του σεισμού;
	- ➢ Όχι ιδιαίτερα
	- ➢ Αρκετά
- Η αμερικάνικη γεωλογική έρευνα παρέχει πληροφορίες απόδοσης του συστήματος shake-alert μετά την εμφάνιση του σεισμού, συμπεριλαμβανομένου του μεγέθους του σεισμού, της θέσης, των περιοχών που επηρεάζονται και των χαρτογραφημένων δεδομένων. Πιστεύετε πως αυτές οι πληροφορίες ήταν:
	- ➢ Χρήσιμες
	- ➢ Όχι και τόσο χρήσιμες
	- ➢ Δεν έλαβα αυτές τις πληροφορίες
- Πως λάβατε την ειδοποίηση;
	- ➢ Στο κινητό τηλέφωνο
	- ➢ Ενημερώθηκα μέσω τηλεόρασης/ραδιόφωνο
	- ➢ Δημόσια ανακοίνωση (δουλεία, σχολεία)
	- ➢ Μέσω ηλεκτρονικού μηνύματος σε οδικό δρόμο
	- ➢ Μέσω ψηφιακής πινακίδας σε κτίριο

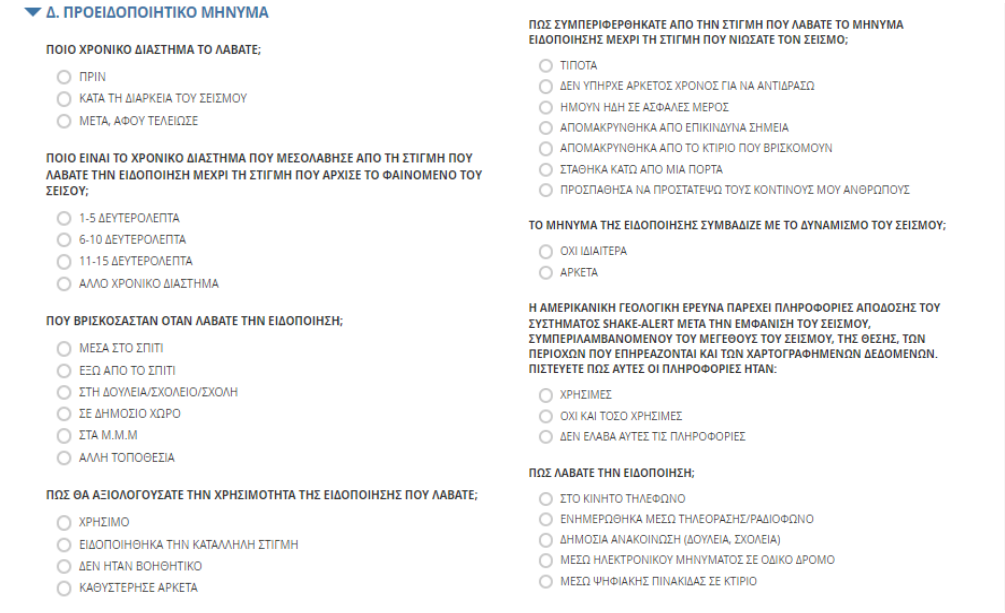

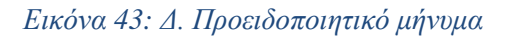

Στη συνέχεια της ερώτησης << Λάβατε κάποια ειδοποίηση σεισμού>> ανεξαρτήτως απάντησης, ο χρήστης καλείται να απαντήσει σε δύο ακόμη ερωτήσεις για την επιτυχής ολοκλήρωση της έρευνας.

- Έχετε λάβει στο παρελθόν μήνυμα ειδοποίησης ή είναι η πρώτη φορά που λαμβάνεται;
	- ➢ Ναι, έχω λάβει
	- ➢ Όχι, είναι η πρώτη φορά
- Με βάση την εμπειρία σας στο συγκεκριμένο σεισμό που βιώσατε, θα προτιμούσατε:
	- ➢ Ειδοποιήσεις για όλους τους σεισμούς ανεξαρτήτως δυναμισμού
	- ➢ Ειδοποιήσεις μόνο για σεισμούς που διαταράσσουν τις δραστηριότητες μου, αλλά δεν προκαλούν ζημιά
	- ➢ Ειδοποιήσεις μόνο για μεγάλους σεισμούς που θα μπορούσαν να προκαλέσουν ζημιά και τραυματισμό
	- ➢ Καμιά ειδοποίηση

ΛΑΒΑΤΕ ΚΑΠΟΙΑ ΕΙΛΟΠΟΙΗΣΗ ΣΕΙΣΜΟΥ:

 $\bigcap$  NAI  $\bigcirc$  oxi

ΕΧΕΤΕ ΛΑΒΕΙ ΣΤΟ ΠΑΡΕΛΘΟΝ ΜΗΝΥΜΑ ΕΙΔΟΠΟΙΗΣΗΣ Ή ΕΙΝΑΙ Η ΠΡΩΤΗ ΦΟΡΑ ΠΟΥ *AAMBANETAI:* 

O NAI, ΕΧΩ ΞΑΝΑΛΑΒΕΙ Ο ΟΧΙ, ΕΙΝΑΙ Η ΠΡΩΤΗ ΦΟΡΑ

ΜΕ ΒΑΣΗ ΤΗΝ ΕΜΠΕΙΡΙΑ ΣΑΣ ΣΤΟΝ ΣΥΓΚΕΚΤΡΙΜΕΝΟ ΣΕΙΣΜΟ ΠΟΥ ΒΙΩΣΑΤΕ, ΘΑ ΠΡΟΤΙΜΟΥΣΑΤΕ:

- Ο ΕΙΛΟΠΟΙΗΣΕΙΣ ΓΙΔ ΟΛΟΥΣ ΤΟΥΣ ΣΕΙΣΜΟΥΣ ΔΝΕΞΔΡΡΤΗΤΟΣ ΑΥΝΔΜΙΣΜΟΥ
- Ο ΕΙΔΟΠΟΙΗΣΕΙΣ ΜΟΝΟ ΓΙΑ ΣΕΙΣΜΟΥΣ ΠΟΥ ΔΙΑΤΑΡΑΣΣΟΥΝ ΤΙΣ ΔΡΑΣΤΗΡΡΙΟΤΗΤΕΣ
- ΜΟΥ, ΑΛΛΑ ΔΕΝ ΠΡΟΚΑΛΟΥΝ ΖΗΜΙΑ Ο ΕΙΔΟΠΟΙΗΣΕΙΣ ΜΟΝΟ ΓΙΑ ΜΕΓΑΛΟΥΣ ΣΕΙΣΜΟΥΣ ΠΟΥ ΘΑ ΜΠΟΡΟΥΣΑΝ ΝΑ
- ΠΡΟΚΑΛΕΣΟΥΝ ΖΗΜΙΑ ΚΑΙ ΤΡΑΥΜΑΤΙΣΜΟ Ο ΚΑΜΙΑ ΕΙΔΟΠΟΙΗΣΗ
- 

*Εικόνα 44: Τελικές ερωτήσεις για την ολοκλήρωση του ερωτηματολογίου*

## **5.3.2 ΑΠΟΤΕΛΕΣΜΑΤΑ ΕΡΩΤΗΜΑΤΟΛΟΓΙΟΥ**

Στη συγκεκριμένη ενότητα παρουσιάζονται τα περιγραφικά και ποσοτικά αποτελέσματα των δεδομένων που συλλέχθηκαν στο διάστημα 16 έως 20 Φεβρουαρίου. Ο τρόπος με τον οποίο συλλέχθηκαν τα στοιχεία δε διαφέρει από τις προηγούμενες έρευνες που αναλύθηκαν στις προηγούμενες ενότητες του κεφαλαίου. Συνολικά, υπάρχουν 30 απαντημένα ερωτηματολόγια είτε μέσω διαδικτύου από το σύνδεσμο URL που κοινοποιήθηκε είτε μέσω κινητού τηλεφώνου εκτός σύνδεσης διαδικτύου εφόσον δόθηκε η δυνατότητα μέσω της επιλογής Onlne-Offlinemulpiplesubmission. Οι απαντήσεις κατοπτρίζουν τις εμπειρίες των πολιτών που βίωσαν στο παρελθόν το φαινόμενο του σεισμού σε προσεγγιστικό βαθμό. Τα αποτελέσματα θα αναλυθούν από την πλατφόρμα του Kobotoolboxμέσω της καρτέλας Data.

Αρχικά, από την καρτέλα Table υπάρχουν όλες οι ερωτήσεις που συλλέχθηκαν από τους ερωτηθέντες όπως φαίνεται και στην εικόνα 44.

|                                 |                            | <b>SUMMARY</b>                      | <b>FORM</b>    | <b>DATA</b>                        | <b>SETTINGS</b>                                            |                                                                                |                                                                                | $\boldsymbol{\mathsf{x}}$ |
|---------------------------------|----------------------------|-------------------------------------|----------------|------------------------------------|------------------------------------------------------------|--------------------------------------------------------------------------------|--------------------------------------------------------------------------------|---------------------------|
| 晤<br><b>Table</b>               | hide fields                |                                     |                |                                    | G O                                                        |                                                                                |                                                                                |                           |
| Reports<br>ah,<br>Gallery<br>Ŀ. | $1 - 30$<br>30 results     | <b>Validation</b><br>▼              | $E$ start<br>▼ | $E$ end<br>$\overline{\mathbf{v}}$ | $\bullet$ A. ETOIXEIA $\bullet$<br>ΕΠΙΚΟΙΝΩΝΙΑΣ /<br>ΓΕΝΟΣ | $\bigcirc$ A. ETOIXEIA $\blacktriangledown$<br>ΕΠΙΚΟΙΝΩΝΙΑΣ /<br><b>HAIKIA</b> | abc A. $\Sigma$ TOIXEIA $\blacktriangledown$<br>ΕΠΙΚΟΙΝΩΝΙΑΣ /<br><b>EMAIL</b> | at<br>E<br>TI             |
|                                 | $\mathcal{L}$<br>IV        | Show All<br>$\overline{\mathbf{v}}$ | Search         | Search                             | Show All<br>$\checkmark$                                   | Show All<br>$\checkmark$                                                       | Search                                                                         | s                         |
| Downloads<br>业                  | ↗<br>$\bullet$             | $\overline{\phantom{a}}$            | Feb 19, 2023   | Feb 19, 2023                       | ΑΡΣΕΝΙΚΟ                                                   | 35-44                                                                          | thomasds@gm                                                                    | 69                        |
| o<br>Map                        | ◢<br>$\bullet$             | $\overline{\phantom{a}}$            | Feb 19, 2023   | Feb 19, 2023                       | ΘΗΛΥΚΟ                                                     | 25-34                                                                          | saradm@gmail                                                                   | -69                       |
|                                 | $\mathscr{L}$<br>$\bullet$ | $\overline{\phantom{a}}$            | Feb 17, 2023   | Feb 17, 2023                       | ΑΡΣΕΝΙΚΟ                                                   | 45-54                                                                          | kostas@gmail                                                                   | 69                        |
|                                 | $\mathcal{L}$<br>$\bullet$ | $\qquad \qquad$                     | Feb 17, 2023   | Feb 17, 2023                       | ΑΡΣΕΝΙΚΟ                                                   | 25-34                                                                          | asfis97k@gmai                                                                  | 69                        |
|                                 | ◢<br>$\bullet$             | $\overline{\phantom{a}}$            | Feb 17, 2023   | Feb 17, 2023                       | ΘΗΛΥΚΟ                                                     | 25-34                                                                          | demipanou@g                                                                    | -69                       |
|                                 | ╱<br>$\bullet$             | $\overline{\phantom{a}}$            | Feb 17, 2023   | Feb 17, 2023                       | ΘΗΛΥΚΟ                                                     | 35-44                                                                          | katerina@gmai                                                                  | 68                        |
|                                 | ◢<br>$\bullet$             | $\overline{\phantom{a}}$            | Feb 17, 2023   | Feb 17, 2023                       | ΘΗΛΥΚΟ                                                     | 25-34                                                                          |                                                                                | 69                        |
|                                 | $\mathscr{L}$<br>$\bullet$ | $\overline{\phantom{a}}$            | Feb 17, 2023   | Feb 17, 2023                       | ΘΗΛΥΚΟ                                                     | $18 - 24$                                                                      | annak@hotmai                                                                   | -69                       |
|                                 |                            |                                     |                |                                    |                                                            |                                                                                |                                                                                |                           |

*Εικόνα 45: Συνολικές απαντήσεις 3ου ερωτηματολογίου*

Αξίζει να σημειωθεί, ότι όπως και στα προηγούμενα ερωτηματολόγια τααποτελέσματατων απαντήσεων εμφανίζονται αναλυτικά στην καρτέλα Reportsαναλύοντας τα σε πίνακες και διαγράμματα.

Παρατηρείται, ότι το μεγαλύτερο ποσοστό των απαντήσεων προέρχεται από γυναίκες με ποσοστό 46.67% σε σχέση με τους άνδρες που φτάνουν το 36.67%με απαντημένες 25 από τις 30 ερωτήσεις.

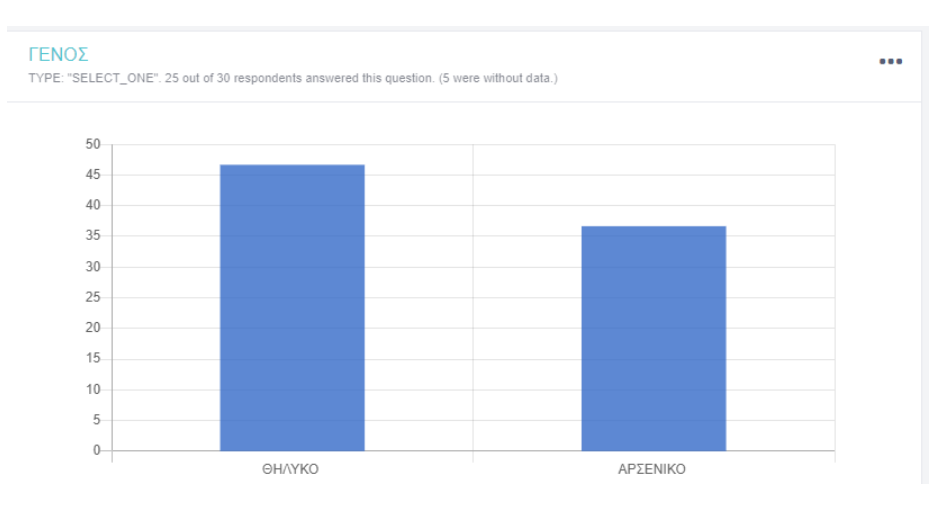

*Διάγραμμα 9: Διάγραμμα Γένους*

Από τους 30 ερωτηθέντες, παρατηρείται ότι η μέση ηλικία των ατόμων του δείγματος κυμαίνεται στα 25-34 έτη με ποσοστό 46.67%. Την ηλικία τους δήλωσαν οι 25 από τους 30 πολίτες.

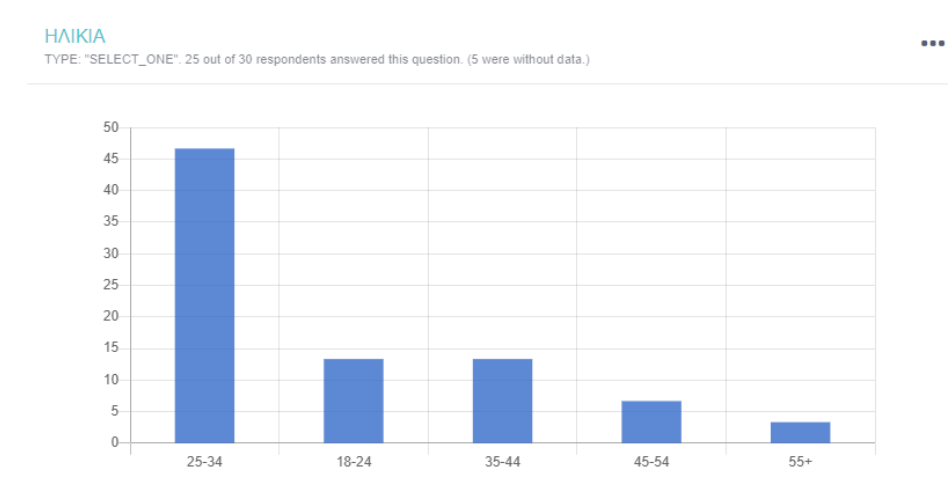

*Διάγραμμα 10: Διάγραμμα ηλικίας*

Για την εξέλιξη της έρευνας, η ανάλυση της ερώτησης <<Ήταν αισθητός ο σεισμός;>> αποτελεί την αφετηρία για την εμφάνιση της ομάδας Γ. με ποσοστό απάντησης 73.33% <<Ναι>> . Οι περισσότεροι από τους ερωτηθέντες καλούνταν να απαντήσουν σε περαιρέτω ερωτήσεις σχετικά με την εμπειρία τους στο σεισμό με αποτέλεσμα αυτό να βοηθά στην ανάλυση της έρευνας έχοντας μια σαφέστερη και ολοκληρωμένη εικόνα από στους ερευνητές. Από τις 30 ερωτήσεις οι 25 απαντήθηκαν από τις οποίες το 10% δήλωσε πως δεν ήταν αισθητός ο σεισμός για εκείνους.

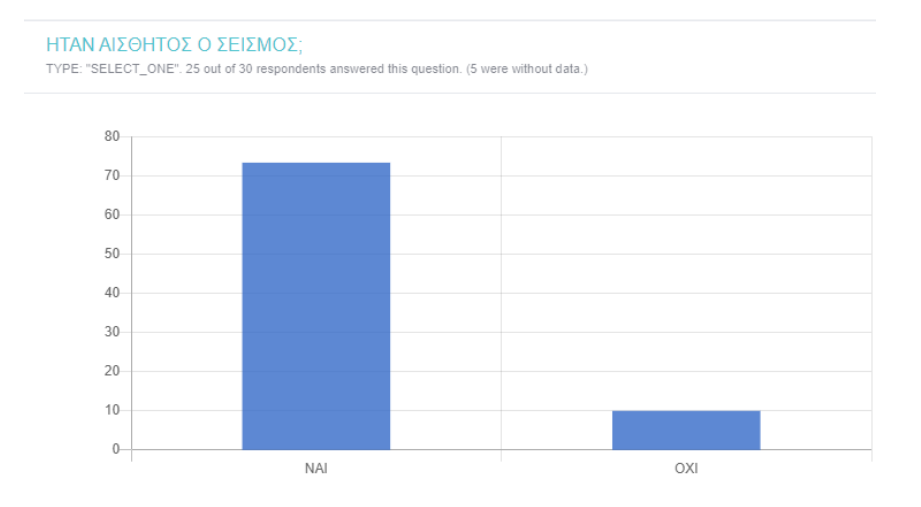

*Διάγραμμα 11: Ήταν αισθητός ο σεισμός*

*;*

Το 73.33% του πληθυσμού που δήλωσαν πως αισθάνθηκαν τον σεισμό, βρίσκοταν εντός κτιρίου την ώρα που εκδηλώθηκε το φυσικό φαινόμενο με ποσοστό 55.67%, σε ψηλό όροφο κτιρίου όπως ο δεύτερος με ποσοστό 23.33%, χωρίς να είναι κατά τη διάρκεια του ύπνου. Το 30% των ερωτηθέντων δήλωσαν με βάση την κλίμακα έντασης αύξουσα σειράς πως ο σεισμός ήταν φανερά αισθητός έως δυνατός όπως απεικονίζεται και στο παρακάτω διάγραμμα.

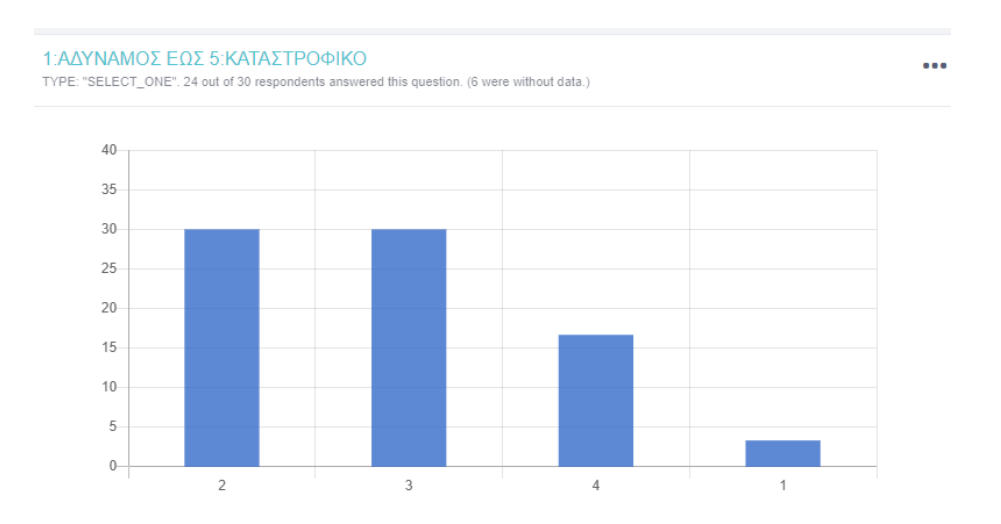

*Διάγραμμα 12: Κλίμακα δυναμισμού του σεισμού*

Αρκετοί ένιωσαν φοβισμένοι με αποτέλεσμα η πρώτη τους αντίδραση να ήταν η προφύλαξη τους. Είναι λογικό, καθώς το φαινόμενο του σεισμού σε όποια τάξη μεγέθους και να κυμαίνεται, τρομοκρατεί τους ανθρώπους. Έχοντας διαπιστώσει πως ο σεισμός ήταν αισθητός ως έναν βαθμό της τάξης του 2 με 3, αυτό το καθιστά και μη καταστροφικό. Έχουν παρουσιαστεί ελαφριές υλικές ζημίες κυρίως ελαφριές ρωγμές στα επιχρίσματα τοίχων και οροφής. Σύμφωνα με τα αποτελέσματα της έρευνας, έχοντας καλύψει το 26.67% του γενικού συνόλου με 33.33% να μην έχει εμφανίσει καμία ζημία στις περιουσίες των ανθρώπων.

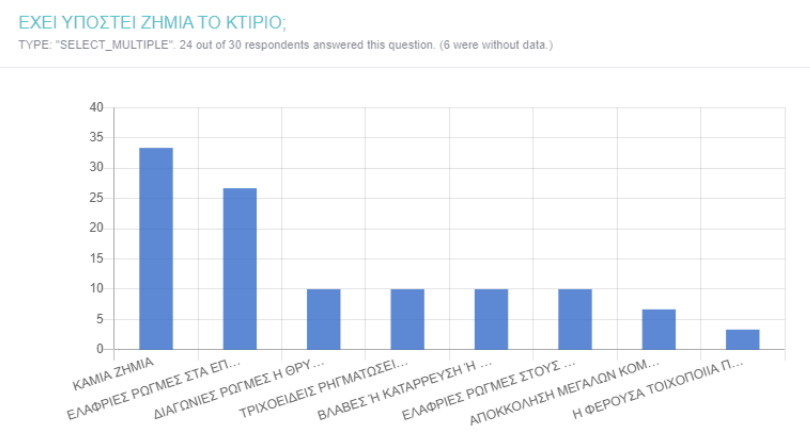

...

*Διάγραμμα 13: Υλικές ζημιές λόγω σεισμού*

Ακολουθώντας τη ροή των ερωτήσεων, η επόμενη ερώτηση είναι εμφανής για όλους τους ερωτηθέντες, εξίσου σημαντική, καθώς είναι το δεύτερο ζήτημα που εμφανίζει μια καινούργια ομάδα με ερωτήσεις που αφορούν την ειδοποίηση των πολιτών για την προφύλαξη τους από το φαινόμενο το σεισμού. Με μόλις 3% διαφορά υπέρ της θετικής απάντησης με συνολικό ποσοστό 43% οι ερωτηθέντες καλούνται να δώσουν περισσότερες πληροφορίες σχετικά με μήνυμα που έλαβαν.

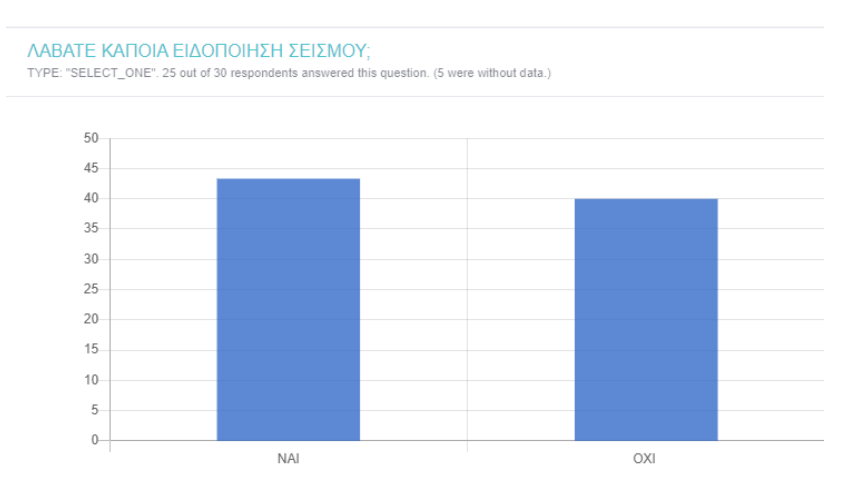

*Διάγραμμα 14: Μήνυμα ειδοποίησης*

Με ποσοστό 16.67%, το χρονικό διάστημα που έλαβαν οι πολίτες την ειδοποίηση ηταν κατά τη διάρκεια του σεισμού, εντός κατοικίας, μέσω κινητού τηλεφώνου. Σίγουρα, μετά από μια φυσική καταστροφή, γίνεται αναφορά από τα μέσα μαζικής ενημέρωσης. Ωστόσο, θα ήταν βοηθητικό και χρήσιμο εάν η ειδοποίηση γινόταν έστω και μερικά λεπτά-δευτερόλεπτα πριν την εμφάνιση του.

Ιδανικός χρόνος θα ήταν πάνω από 30 δευτερόλεπτα σύμφωνα με την κρίση των πολιτών ώστε να υπάρχει ο κατάλληλος χρόνος αντίδρασης και προστασίας απέναντι στις συνέπειες που αφήνει με το πέρας του ένας σεισμός.

Το 36.67% των ερωτηθέντων δήλωσε πως έλαβε πρώτη φορά την ειδοποίηση και πως είναι απόλυτα χρήσιμο για ένα τόσο σοβαρό φυσικό φαινόμενο που προκαλεί υλικές ζημίες και κίνδυνο στις ανθρώπινες ζωές ανεξαρτήτως δυναμισμού.

.

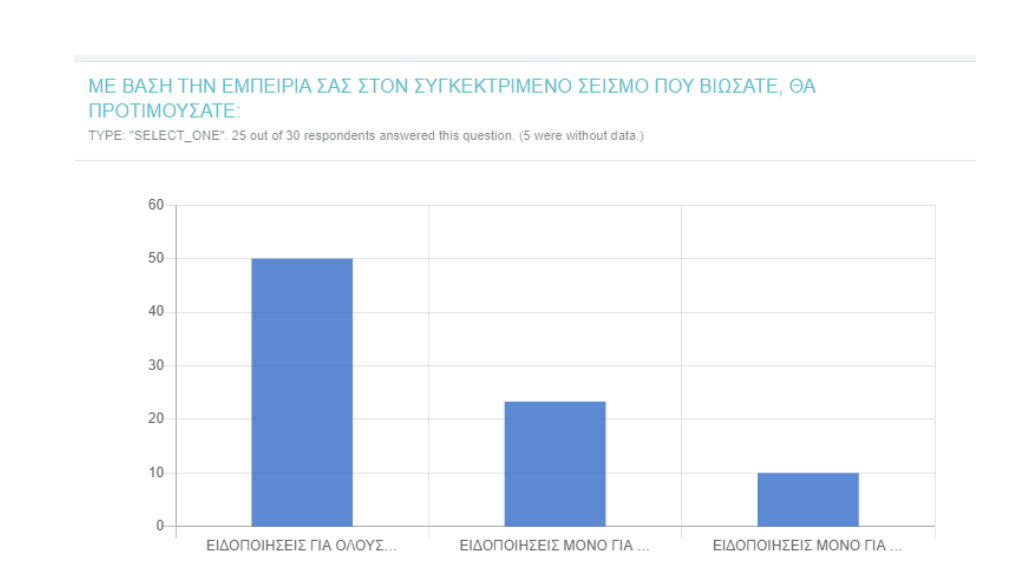

*Διάγραμμα 15: Προειδοποιητικό μήνυμα-δυναμισμός σεισμού*

Ως αποτέλεσμα των απαντήσεων που αφορούν το επίκεντρο του σεισμού, οι τοποθεσίες χαρτογραφούνται από την πλατφόρμα του Kobotoolbox. Είναι ένα πλεονέκτημα που προσφέρει η συγκεκριμένη πλατφόρμα με τα αποτελέσματα παρουσιάζονται στην παρακάτω εικόνα. Παρατηρείται ότι η μεγαλύτερη συγκέντρωση των απαντήσεων βρίσκεται στις περιοχές της Αθήνας

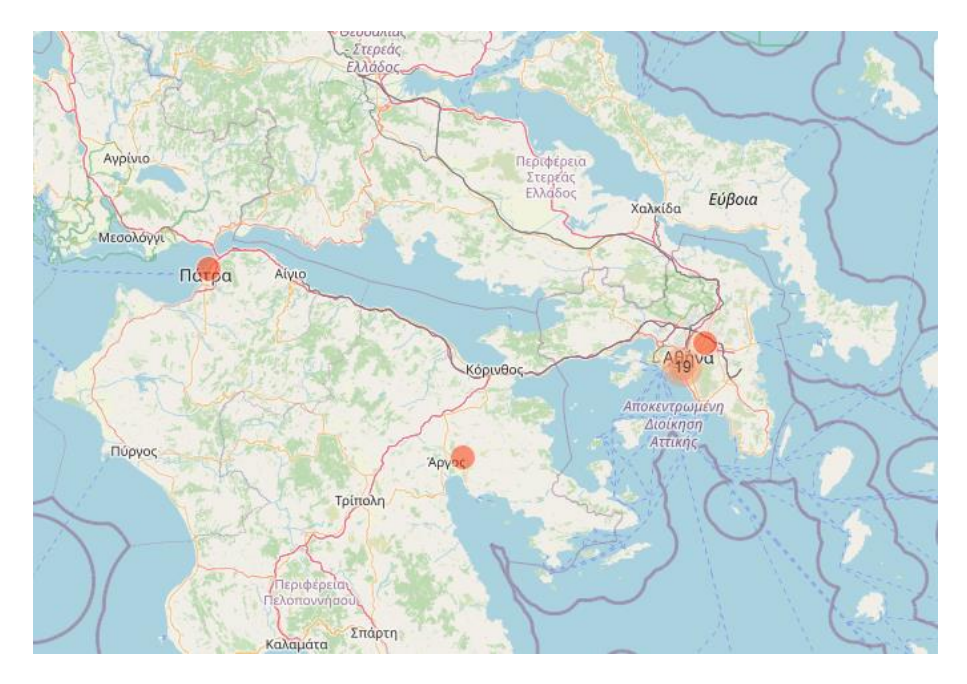

*Εικόνα 46: Απεικόνιση των τοποθεσιών*

Όπως και στα προηγούμενα ερωτηματολόγια, έτσι και στο 3° τα δεδομένα αποθηκέυονται σε μορφή εξέλ για μετέπειτα χρήση και ανάλυση.

|    |       |                                                |       |        |                                   |                                                                                        | п        |                                           |          | N                       | L.                      | IVI      |                                      |                |                |                                         |                                   |             |
|----|-------|------------------------------------------------|-------|--------|-----------------------------------|----------------------------------------------------------------------------------------|----------|-------------------------------------------|----------|-------------------------|-------------------------|----------|--------------------------------------|----------------|----------------|-----------------------------------------|-----------------------------------|-------------|
|    | start | lend                                           | genos | ilikia | email                             | text lx8d; topothesi topothes topothes topothes topothes xronos                        |          |                                           |          |                         |                         | aisthisi | topothesi extra per entos ktirorofos |                |                |                                         | upsos ktijextra ups vioma sejenic |             |
|    |       | 2023-02-16 2023-02-16 thiliko                  |       | 2534   |                                   | 37.967788 37.96779                                                                     |          | 23.70713 44.63961 14.96164 03:00:00.0 nai |          |                         |                         |          | entos                                |                | з.             | allo upsos                              | ksipnisa sxeo                     |             |
|    |       | 2023-02-16 2023-02-16 arseniko                 |       |        |                                   | 2534 Pariziride 69430620437.950661 37.95066                                            |          | 23,70197                                  | 27,8457  | 23724.19 01:03:00.0 oxi |                         |          | entos                                | 3              |                | allo upsos                              | oxi                               | mer         |
|    |       | 2023-02-16 2023-02-16 arseniko                 |       |        |                                   | 2534 vaggelisva69882784337.966332 37.96633 23.70405                                    |          |                                           | 43.08968 |                         | 35 00:00:00.0 nai       |          | ektos                                |                |                |                                         | oxi                               | oi          |
|    |       | 2023-02-16 2023-02-16 arseniko                 |       |        |                                   | 2534 ahmedlilc 69747461337.942971 37.94297 23.68735                                    |          |                                           | 42.2     | 19,277                  |                         | oxi      | allo                                 |                |                |                                         | oxi                               | oi i        |
|    |       | 2023-02-16 2023-02-16 thiliko                  |       |        | 2534 mariad@g 6988078564          |                                                                                        |          |                                           |          |                         | 13:52:00.0 nai          |          | entos                                | $\overline{2}$ |                | 2orofo                                  | oxi                               | me          |
|    |       | 2023-02-16 2023-02-16 thiliko                  |       |        |                                   | 1824 ahmedlilc 69747461337.944289 37.94429 23.68628                                    |          |                                           | 42.3     |                         | 20.1 09:55:00.0 nai     |          | ektos                                |                |                |                                         | koimomo me                        |             |
|    |       | 2023-02-16 2023-02-16                          |       |        |                                   |                                                                                        |          |                                           |          |                         |                         |          |                                      |                |                |                                         |                                   |             |
|    |       | 2023-02-16 2023-02-16                          |       |        |                                   |                                                                                        |          |                                           |          |                         |                         |          |                                      |                |                |                                         |                                   |             |
|    |       | 2023-02-16 2023-02-16                          |       |        |                                   |                                                                                        |          |                                           |          |                         |                         |          |                                      |                |                |                                         |                                   |             |
|    |       | 2023-02-16 2023-02-16 arseniko                 |       |        |                                   | 2534 nicolaslou 694724156 38.263743 38.26374 21.74478 17.14104 21.84618 13:03:00.0 nai |          |                                           |          |                         |                         |          | entos                                |                | $\overline{2}$ | allo upso 4wpoфo                        |                                   | <b>sxec</b> |
|    |       | 2023-02-16 2023-02-16                          |       |        |                                   |                                                                                        |          |                                           |          |                         |                         |          |                                      |                |                |                                         |                                   |             |
|    |       | 2023-02-16 2023-02-16                          |       |        |                                   |                                                                                        |          |                                           |          |                         |                         |          |                                      |                |                |                                         |                                   |             |
|    |       | 2023-02-16 2023-02-16 thiliko                  |       | 1824   |                                   | 37,948773                                                                              | 37,94877 | 23.7116                                   | o        |                         | 0 17:00:00.0 nai        |          | entos                                |                |                | allo upso 6 opodot                      |                                   | oi p        |
|    |       | 2023-02-16 2023-02-16 arseniko                 |       | 2534   |                                   | 37.649634 37.64963                                                                     |          | 22.79641                                  |          |                         | 0 09:00:00.0 nai        |          | ektos                                |                |                |                                         |                                   | mer         |
|    |       | 2023-02-16 2023-02-16 thiliko                  |       | 2534   |                                   | 37.975422 37.97542 23.64958                                                            |          |                                           | o        | $\mathbf{a}$            |                         | nai      | entos                                | allos orof5    |                | allo upso 7                             |                                   | <b>sxe</b>  |
|    |       | 2023-02-16 2023-02-16 thiliko                  |       |        |                                   | 4554 antoniakli 69885463537.944284 37.94428                                            |          | 23,71342                                  |          |                         | 0 17:45:00.0 nai        |          | ektos                                |                |                |                                         |                                   | <b>sxe</b>  |
|    |       | 2023-02-16 2023-02-16 arseniko                 |       |        | 1824 nikosanto 69445236538.020849 |                                                                                        | 38,02085 | 23.796                                    | n        |                         | 0 00:30:00.0 nai        |          | entos                                |                |                | allos orof4ος όροφι allo upso 5 ορόφους |                                   |             |
|    |       | 2023-02-17 2023-02-17 arseniko                 |       | 55     |                                   | 37.967783 37.96778                                                                     |          | 23,70713                                  | 44.67993 |                         | 14.79916 11:00:00.0 nai |          | entos                                |                |                | allo upsos                              | koimomo me                        |             |
|    |       | 2023-02-17 2023-02-17 thiliko                  |       | 2534   |                                   | 37.967433 37.96743 23.69917                                                            |          |                                           | 61.1     |                         | 22.842 12:30:00.0 nai   |          | entos                                |                |                | 3orofo                                  |                                   | <b>sxe</b>  |
| 21 |       | 2023-02-17 2023-02-17 thiliko                  |       |        |                                   | 3544 dimopml(69800056537.948049 37.94805                                               |          | 23,69773                                  | 50.4     |                         | 16.031 03:40:00.0 nai   |          | entos                                | isogeio        |                | 2orofo                                  |                                   | mer         |
|    |       | 2023-02-17 2023-02-17 thiliko                  |       |        |                                   | 2534 mariakon: 698895645 37.907590                                                     | 37,90759 | 23.72683                                  | 68.9     |                         | 20 22:36:00.0 nai       |          | entos                                |                |                | <b>3orofo</b>                           |                                   | mer         |
|    |       | 2023-02-17 2023-02-17 arseniko                 |       |        |                                   | 3544 nikoss@gi69832431437.907518 37.90752 23.72687                                     |          |                                           | 68.9     |                         | 83.643 19:58:00.0 nai   |          | oxima en kinhsei                     |                |                |                                         |                                   | loi I       |
|    |       | 24 2023-02-17 2023-02-17 thiliko               |       |        |                                   | 1824 annak@h(69843323437.907472 37.90747 23.72705                                      |          |                                           | 68.9     |                         | 37.962 19:16:00.0 oxi   |          |                                      |                |                |                                         |                                   |             |
|    |       | 25 2023-02-17 2023-02-17 thiliko               |       | 2534   |                                   | 69344516637.906661 37.90666 23.72013                                                   |          |                                           | 52.6     |                         | 33.075 07:30:00.0 nai   |          | entos                                | isogeio        |                | 2orofo                                  |                                   | mer         |
|    |       | <b>EXECUTE ANTIMETORIES IN TOY SELEMOY AND</b> |       |        |                                   |                                                                                        |          |                                           |          |                         |                         |          |                                      |                |                |                                         |                                   |             |

*Πίνακας Excel 5: Πίνακας αποτελεσμάτων 3ου ερωτηματολογίου*

Συνοψίζοντας το 5° κεφάλαιο, γίνεται αντιληπτό η χρησιμότητα της πλατφόρμας του Kobotoolboxκαθώς έχει τη δυνατότητα συλλογής και ανάλυσης των δεδομένων σε οποιαδήποτε συνθήκη για οποιαδήποτε έρευνα μελετάτε. Ως αποτέλεσμα, ακόμη και αν δεν υπάρχει η δυνατότητα χρήσης επιπλέον εφαρμογής για την ανάλυση των δεδομένων, το Kobotoolboxμέσα από την καρτέλα Data, δίνει μια πρώτη εικόνα των αποτελεσμάτων είτε σε μορφή πινάκων, διαγραμμάτων, ακόμη και σε χάρτη όπως αναλύθηκε στις προηγούμενες ενότητες.

## **ΚΕΦΑΛΑΙΟ 6<sup>Ο</sup>**

## **ΣΥΜΠΕΡΑΣΜΑ**

Στη συγκεκριμένη παρουσίαση της διπλωματικής εργασίας γίνεται μια προσπάθεια κατανόησης και ανάδειξης ενός προγράμματος που χρησιμοποιείται κατά κύριο λόγο σε χώρες τους εξωτερικού. Ο αλγόριθμοςπουμελετάται με σκοπό την ανάδειξη τουμε τον καλύτερο δυνατό τρόπο ονομάζεται Kobotoolbox. Εκτός από τη θεωρητική προσέγγιση, κατανόηση και παρουσίαση του αλγορίθμου, στόχος είναι να παρουσιαστεί και το πρακτικό κομμάτι ώστε να δοθεί μια ολοκληρωμένη προοπτική για το δυναμικό του.

Για τον σκοπό αυτό, η εργασία βασίζεται σε ερωτηματολόγια τα οποία σχεδιάστηκαν από τον αλγόριθμο του Kobotoolbox με έρευνες που αφορούν φυσικές καταστροφές όπως για παράδειγμα το φαινόμενο του σεισμού. Μέσα από μελέτη και βοήθεια βιβλιογραφιώνέγινε σύνταξη των ερωτηματολογίων από την αρχή δημιουργώντας λογαριασμό ως νέο μέλος σε αυτή την πλατφόρμα. Η δημιουργία της φόρμας και η κατανόηση του είναι απλή καθώς ένα από τα πλεονεκτήματα του Kobotoolbox είναι η ευκολία στη χρήση του. Το ζητούμενο των ερωτηματολογίων που δημιουργήθηκαν, σύνολο 3, είναι να παρουσιαστεί βήμα –βήμα η ανάπτυξη τους και όχι τα στατιστικά αποτελέσματα από τη συλλογή των δεδομένων.

Ύστερα από μελέτη και έχοντας μια ολοκληρωμένη άποψη για το παρών λογισμικό τόσο για το θεωρητικό μέρος με βάσει βιβλιογραφίες από διαδικτυακές πηγές, όσο και για το πρακτικό μέρος της εξοικείωσης μέσω των ερωτηματολογίων, αξίζει να σημειωθεί ότι το Kobotoolbox είναι ένα πρόγραμμα γεμάτο με πλεονεκτήματα.

Είναι ένα λογισμικό ανοιχτού κώδικα, λειτουργεί αφιλοκερδώς και αναφέρεται σε όλους τους πολίτες ανεξαρτήτως επαγγέλματος ή οργανισμού, για οποιαδήποτε έρευνα. Σε χώρες του εξωτερικού χρησιμοποιείται για μελέτες περιβάλλοντος, μελέτες ανθρωπιστικές, οικονομικές, για φυσικές καταστροφέςκ.λ.π. Η απεικόνιση των ερωτηματολογίων γίνεται σε on-line λειτουργία και η κάθε ερώτηση έχει δική της συστηματοποιημένη απάντηση ανάλογα με το πώς επιθυμεί ο χρήστης να παρουσιάσει τι απαντήσεις των ερωτήσεων από το ερωτηματολόγιο του. Η συλλογη των δεδομένων μπορεί να γίνει είτε σε on-line συνθήκη, δημοσιεύοντας το UR, είτε σε off-line καταστάσεις μέσα από το πρόγραμμα του Kobotoolbox που αποθηκεύεται στα κινητά τηλέφωνα ή ταμπλετ, το KoboCollect. Είναι ένα σημαντικό προσόν του προγράμματος καθώς με αυτό τον τρόπο η συλλογή δεδομένων γίνεται σε πραγματικό χρόνο και συνθήκες, με άριστη ανταπόκριση των δεδομένων καθώς υπάρχουν επιλογές όπως Gps για την τοποθεσία, εικόνες, βίντεο που βοηθούν στηναπεικόνισητηςέρευνας με τον καλύτερο και ακριβέστερο τρόπο.

Το πρώτο ερωτηματολόγιο αναφέρεται στην κατάσταση των κτιρίων ύστερα από την επίδραση σεισμών. Είναι πολύ σημαντικό ο μηχανικός που καλείται να απαντήσει, να αναφέρει τον κίνδυνο που διατρέχει σε πραγματικό χρόνο και με την χρήση της εικόνας ή του βίντεο να παρουσιάσει εικονικά το πρόβλημα που υπάρχει έτσι ώστε να γίνει αντιληπτό και να αντιμετωπιστεί άμεσα. Το δεύτερο ερωτηματολόγιο παρουσιάζει την επίδραση της ατμοσφαιρικής ρύπανσης που προέρχεται από τα Ελληνικά Πετρέλαια στην υγεία των κατοίκων, συγκεκριμένα του Δήμου Χαϊδαρίου. Ο μελετητής έχοντας μια πλήρη εικόνα από τις απαντήσεις, άμεσα μπορεί να ανταποκριθεί για την αντιμετώπιση του ζητήματος. Αυτός είναι και ο κύριος σκοπός της έρευνας, να βρεθεί άμεση λύση στα προβλήματα και στον κίνδυνο που διατρέχουν οι άνθρωποι. Στο τρίτο και τελευταίο ερωτηματολόγιο, ερευνάτε το φαινόμενο του φυσικού φαινομένου του σεισμού από την πλευρά των πολιτών. Οι ερωτηθέντες καλούνται να απαντήσουν σε ερωτήσεις που αφορούν τα βιώματα τους ύστερα από την εμφάνιση ενός σεισμού, με κύριο στόχο την πρόληψη απέναντι σε ένα τόσο σοβαρό φυσικό φαινόμενο.

Κλείνοντας, κατά τη διάρκεια των ερευνών του προγράμματος και της δημιουργίας των ερωτηματολογίων αντιμετωπίστηκαν οι εξής δυσκολίες:

Τα αποτελέσματα των απαντήσεων του πρώτου ερωτηματολογίου τέθηκαν προσεγγιστικά ύστερα από μελέτη σεισμών που έχουν σημειωθεί στη Χώρα, ενώ στο δεύτερο ερωτηματολόγιο οι απαντήσεις δόθηκαν σε πολίτες αλλά δυστυχώς ο αριθμός των απαντήσεων δεν επαρκεί στο να παρουσιαστεί μια ολοκληρωμένη εικόνα της έρευνας. Αυτό, δεν επηρεάζει την παρουσίαση της συγκεκριμένης διπλωματικής εργασίας καθώς σκοπός δεν είναι τα στατιστικά δεδομένα. Στο τρίτο ερωτηματολόγιο, τα αποτελέσματα παρουσιάζοται επίσης σε προσεγγιστικό βαθμό όπως και στο πρώτο καθώς οι απαντήσεις τέθηκαν από τους ερωτηθέντες με βάση την δική τους κρίση και εμπειρία πάνω στο συγκεκριμένο φυσικό φαινόμενο.

# **ΒΙΒΛΙΟΓΡΑΦΙΑ**

# **ΔΙΑΔΙΚΤΥΑΚΕΣ ΠΗΓΕΣ**

Kobotoolbox.org, ανακτήθηκε από, <https://www.kobotoolbox.org/features/>

Kobotoolbox training part1-eng, ανακτήθηκεαπό[3.4-kobotoolbox.part1-eng.pdf](file:///C:/Users/dell/Desktop/Î´Î¹ÏÎ»ÏÎ¼Î±ÏÎ¹ÎºÎ®/Î±Î³Î³Î»Î¹ÎºÎ¬/3.4-kobotoolbox.part1-eng.pdf)

Victor Olajide, data collection with kobotoolbox, 335147345, 2019 August.[data\\_collection\\_KoboToolbox.pdf](file:///C:/Users/dell/Desktop/Î´Î¹ÏÎ»ÏÎ¼Î±ÏÎ¹ÎºÎ®/Î±Î³Î³Î»Î¹ÎºÎ¬/data_collection_KoboToolbox.pdf)

Eric beysekare, developing a lean data management system for an emerging secial enterprise, 31387424, 2016 October .

Developing a lean data management system for an em.pdf

Office for the Coordination of Humanitarian Affairs (OCHA) in West and Central Africa, Manual Kobotoolbox, 2019 September. [Kobo%20toolbox%20v2.pdf](file:///C:/Users/dell/Desktop/Î´Î¹ÏÎ»ÏÎ¼Î±ÏÎ¹ÎºÎ®/Î±Î³Î³Î»Î¹ÎºÎ¬/Kobo%20toolbox%20v2.pdf)

Creative Commons Attribution 4.0 International License ανακτίθηκεαπό[REDbox\\_a\\_comprehensive\\_semantic\\_framework\\_for\\_data.pdf](file:///C:/Users/dell/Desktop/Î´Î¹ÏÎ»ÏÎ¼Î±ÏÎ¹ÎºÎ®/Î±Î³Î³Î»Î¹ÎºÎ¬/REDbox_a_comprehensive_semantic_framework_for_data.pdf)

HowtouseKoboforUNHCR, ledsectors, 2016 May. [unhcr\\_kobo\\_guidelines\\_may2016.pdf](file:///C:/Users/dell/Desktop/Î´Î¹ÏÎ»ÏÎ¼Î±ÏÎ¹ÎºÎ®/Î±Î³Î³Î»Î¹ÎºÎ¬/unhcr_kobo_guidelines_may2016.pdf)

XlsForm.org, ανακτήθηκεαπ[όhttps://xlsform.org/en/](https://xlsform.org/en/)

Chuang, Kuo-Yu shayer; Chen, Venus; Chung, Chih-Chung; Jan, Jia-Jen, Geophysical Research Abstracts, 2019.

[https://web.s.ebscohost.com/abstract?direct=true&profile=ehost&scope=site&authtype=cr](https://web.s.ebscohost.com/abstract?direct=true&profile=ehost&scope=site&authtype=crawler&jrnl=10297006&AN=140482621&h=56wlJeVg3TVwxEpr2z4uCg%2bOeODYSB8UgEbWyrzVFl1I4A2NijgPNtb6HW0oCiq03AfH7rzwXToBbQfoO%2fItZg%3d%3d&crl=c&resultNs=AdminWebAuth&resultLocal=ErrCrlNotAuth&crlhashurl=login.aspx%3fdirect%3dtrue%26profile%3dehost%26scope%3dsite%26authtype%3dcrawler%26jrnl%3d10297006%26AN%3d140482621) [awler&jrnl=10297006&AN=140482621&h=56wlJeVg3TVwxEpr2z4uCg%2bOeODYSB8UgEbW](https://web.s.ebscohost.com/abstract?direct=true&profile=ehost&scope=site&authtype=crawler&jrnl=10297006&AN=140482621&h=56wlJeVg3TVwxEpr2z4uCg%2bOeODYSB8UgEbWyrzVFl1I4A2NijgPNtb6HW0oCiq03AfH7rzwXToBbQfoO%2fItZg%3d%3d&crl=c&resultNs=AdminWebAuth&resultLocal=ErrCrlNotAuth&crlhashurl=login.aspx%3fdirect%3dtrue%26profile%3dehost%26scope%3dsite%26authtype%3dcrawler%26jrnl%3d10297006%26AN%3d140482621) [yrzVFl1I4A2NijgPNtb6HW0oCiq03AfH7rzwXToBbQfoO%2fItZg%3d%3d&crl=c&resultNs=Adm](https://web.s.ebscohost.com/abstract?direct=true&profile=ehost&scope=site&authtype=crawler&jrnl=10297006&AN=140482621&h=56wlJeVg3TVwxEpr2z4uCg%2bOeODYSB8UgEbWyrzVFl1I4A2NijgPNtb6HW0oCiq03AfH7rzwXToBbQfoO%2fItZg%3d%3d&crl=c&resultNs=AdminWebAuth&resultLocal=ErrCrlNotAuth&crlhashurl=login.aspx%3fdirect%3dtrue%26profile%3dehost%26scope%3dsite%26authtype%3dcrawler%26jrnl%3d10297006%26AN%3d140482621) [inWebAuth&resultLocal=ErrCrlNotAuth&crlhashurl=login.aspx%3fdirect%3dtrue%26profile%](https://web.s.ebscohost.com/abstract?direct=true&profile=ehost&scope=site&authtype=crawler&jrnl=10297006&AN=140482621&h=56wlJeVg3TVwxEpr2z4uCg%2bOeODYSB8UgEbWyrzVFl1I4A2NijgPNtb6HW0oCiq03AfH7rzwXToBbQfoO%2fItZg%3d%3d&crl=c&resultNs=AdminWebAuth&resultLocal=ErrCrlNotAuth&crlhashurl=login.aspx%3fdirect%3dtrue%26profile%3dehost%26scope%3dsite%26authtype%3dcrawler%26jrnl%3d10297006%26AN%3d140482621) [3dehost%26scope%3dsite%26authtype%3dcrawler%26jrnl%3d10297006%26AN%3d140482](https://web.s.ebscohost.com/abstract?direct=true&profile=ehost&scope=site&authtype=crawler&jrnl=10297006&AN=140482621&h=56wlJeVg3TVwxEpr2z4uCg%2bOeODYSB8UgEbWyrzVFl1I4A2NijgPNtb6HW0oCiq03AfH7rzwXToBbQfoO%2fItZg%3d%3d&crl=c&resultNs=AdminWebAuth&resultLocal=ErrCrlNotAuth&crlhashurl=login.aspx%3fdirect%3dtrue%26profile%3dehost%26scope%3dsite%26authtype%3dcrawler%26jrnl%3d10297006%26AN%3d140482621) [621](https://web.s.ebscohost.com/abstract?direct=true&profile=ehost&scope=site&authtype=crawler&jrnl=10297006&AN=140482621&h=56wlJeVg3TVwxEpr2z4uCg%2bOeODYSB8UgEbWyrzVFl1I4A2NijgPNtb6HW0oCiq03AfH7rzwXToBbQfoO%2fItZg%3d%3d&crl=c&resultNs=AdminWebAuth&resultLocal=ErrCrlNotAuth&crlhashurl=login.aspx%3fdirect%3dtrue%26profile%3dehost%26scope%3dsite%26authtype%3dcrawler%26jrnl%3d10297006%26AN%3d140482621)

Σεισμός, Wikipedia, ανακτήθηκε από

[https://el.wikipedia.org/wiki/%CE%A3%CE%B5%CE%B9%CF%83%CE%BC%CF](https://el.wikipedia.org/wiki/%CE%A3%CE%B5%CE%B9%CF%83%CE%BC%CF%8C%CF%82) [%8C%CF%82,](https://el.wikipedia.org/wiki/%CE%A3%CE%B5%CE%B9%CF%83%CE%BC%CF%8C%CF%82)

Kobotoolbox, question types, 2022 August10. [https://support.kobotoolbox.org/question\\_types.html](https://support.kobotoolbox.org/question_types.html)

Kobotoolbox.org, skip logic, 2020 July 25, [https://support.kobotoolbox.org/skip\\_logic.html](https://support.kobotoolbox.org/skip_logic.html)

Kobotoolbox.org, Validation Criteria, 2022 Jun 06,[https://support.kobotoolbox.org/validation\\_criteria.html](https://support.kobotoolbox.org/validation_criteria.html)

JosafadaCunha, article, 342048438, analisesoftwaveKobotoolbox, 2017, June.https://www.researchgate.net/publication/342048438 As Tecnologias de Informaca [o\\_e\\_Comunicacao\\_TIC\\_como\\_ferramenta\\_em\\_pesquisas\\_academicas\\_Analise\\_do\\_software](https://www.researchgate.net/publication/342048438_As_Tecnologias_de_Informacao_e_Comunicacao_TIC_como_ferramenta_em_pesquisas_academicas_Analise_do_software_KoBoToolbox?enrichId=rgreq-0f410fc8e369f6fa4f7f4bcd71c3690a-XXX&enrichSource=Y292ZXJQYWdlOzM0MjA0ODQzODtBUzo5MDA1MjUyNDc3MTMyODVAMTU5MTcxMzM1ODY5Ng%3D%3D&el=1_x_2&_esc=publicationCoverPdf) [\\_KoBoToolbox?enrichId=rgreq-0f410fc8e369f6fa4f7f4bcd71c3690a-](https://www.researchgate.net/publication/342048438_As_Tecnologias_de_Informacao_e_Comunicacao_TIC_como_ferramenta_em_pesquisas_academicas_Analise_do_software_KoBoToolbox?enrichId=rgreq-0f410fc8e369f6fa4f7f4bcd71c3690a-XXX&enrichSource=Y292ZXJQYWdlOzM0MjA0ODQzODtBUzo5MDA1MjUyNDc3MTMyODVAMTU5MTcxMzM1ODY5Ng%3D%3D&el=1_x_2&_esc=publicationCoverPdf)[XXX&enrichSource=Y292ZXJQYWdlOzM0MjA0ODQzODtBUzo5MDA1MjUyNDc3MTMyODVA](https://www.researchgate.net/publication/342048438_As_Tecnologias_de_Informacao_e_Comunicacao_TIC_como_ferramenta_em_pesquisas_academicas_Analise_do_software_KoBoToolbox?enrichId=rgreq-0f410fc8e369f6fa4f7f4bcd71c3690a-XXX&enrichSource=Y292ZXJQYWdlOzM0MjA0ODQzODtBUzo5MDA1MjUyNDc3MTMyODVAMTU5MTcxMzM1ODY5Ng%3D%3D&el=1_x_2&_esc=publicationCoverPdf) [MTU5MTcxMzM1ODY5Ng%3D%3D&el=1\\_x\\_2&\\_esc=publicationCoverPdf](https://www.researchgate.net/publication/342048438_As_Tecnologias_de_Informacao_e_Comunicacao_TIC_como_ferramenta_em_pesquisas_academicas_Analise_do_software_KoBoToolbox?enrichId=rgreq-0f410fc8e369f6fa4f7f4bcd71c3690a-XXX&enrichSource=Y292ZXJQYWdlOzM0MjA0ODQzODtBUzo5MDA1MjUyNDc3MTMyODVAMTU5MTcxMzM1ODY5Ng%3D%3D&el=1_x_2&_esc=publicationCoverPdf)

Έθνος, 239661, 2022,Δεκέμβρης 30, ανακτήθηκε από, [https://www.ethnos.gr/World/article/239761/oplanhthssthdinhthsklimatikhskrishsxroniame](https://www.ethnos.gr/World/article/239761/oplanhthssthdinhthsklimatikhskrishsxroniamegalonfysikonkatastrofonto2022) [galonfysikonkatastrofonto2022](https://www.ethnos.gr/World/article/239761/oplanhthssthdinhthsklimatikhskrishsxroniamegalonfysikonkatastrofonto2022)

Έθνος, 235667, 2022,Δεκέμβρης 03 ανακτήθηκε από, [https://www.ethnos.gr/greece/article/235667/kanenasdenprepeinameneipisoanabathmisht](https://www.ethnos.gr/greece/article/235667/kanenasdenprepeinameneipisoanabathmishtoy112kaikatalogoyskatagrafhsameasxediazeihpolitikhprostasia) [oy112kaikatalogoyskatagrafhsameasxediazeihpolitikhprostasia](https://www.ethnos.gr/greece/article/235667/kanenasdenprepeinameneipisoanabathmishtoy112kaikatalogoyskatagrafhsameasxediazeihpolitikhprostasia)

Central Departmanet of Education, Tribhuvan University, Kathmandu, Nelal, Vol10 No.1 2022. <https://www.nepjol.info/index.php/jhp/article/view/50992>

Jetir, Madan Sharma, Sateesh Kumar Ojha, 2022 May 9. [https://papers.ssrn.com/sol3/papers.cfm?abstract\\_id=4242626](https://papers.ssrn.com/sol3/papers.cfm?abstract_id=4242626)

Xaidarisimera, 2023 Ιανουάριος 2023, [https://xaidarisimera.gr/blog-post\\_5843/](https://xaidarisimera.gr/blog-post_5843/)

Κούτας Λάμπρος, Μόσχας Θεοφάνης, πρωτοβάθμιος και δευτεροβάθμιος μετασεισμικός έλεγχος κτιρίων, 14<sup>ο</sup> Φοιτητικό Συνέδριο: Επισκευές Κατασκευών, Πάτρα, 2008 Φεβρουάριος.

[http://www.episkevesold.civil.upatras.gr/ergasies%202008/2%20%CE%9A%CE%9F%CE%A5](http://www.episkevesold.civil.upatras.gr/ergasies%202008/2%20%CE%9A%CE%9F%CE%A5%CE%A4%CE%91%CE%A3-%20%CE%9C%CE%9F%CE%A3%CE%A7%CE%91%CE%A3.pdf) [%CE%A4%CE%91%CE%A3-%20%CE%9C%CE%9F%CE%A3%CE%A7%CE%91%CE%A3.pdf](http://www.episkevesold.civil.upatras.gr/ergasies%202008/2%20%CE%9A%CE%9F%CE%A5%CE%A4%CE%91%CE%A3-%20%CE%9C%CE%9F%CE%A3%CE%A7%CE%91%CE%A3.pdf)

USGS, Science for a changing world,<https://www.usgs.gov/>

USGS, earthquake.usgs.gov, tell us, <https://earthquake.usgs.gov/earthquakes/eventpage/tellus>